# **Руководство по эксплуатации Nokia 700**

# **Содержание**

# **Техника [безопасности](#page-4-0) 5**

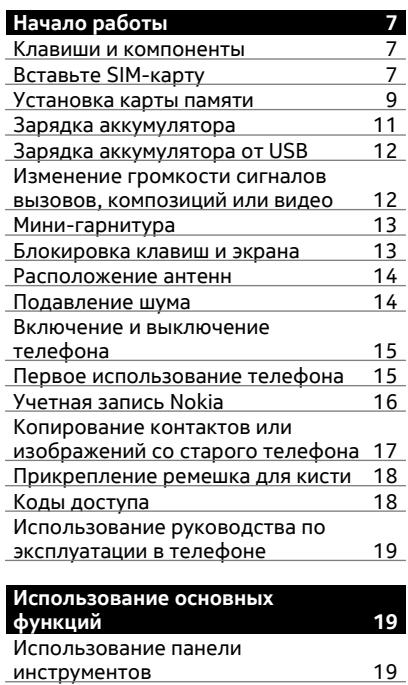

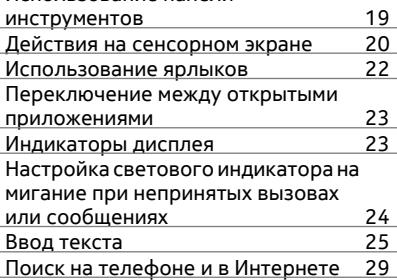

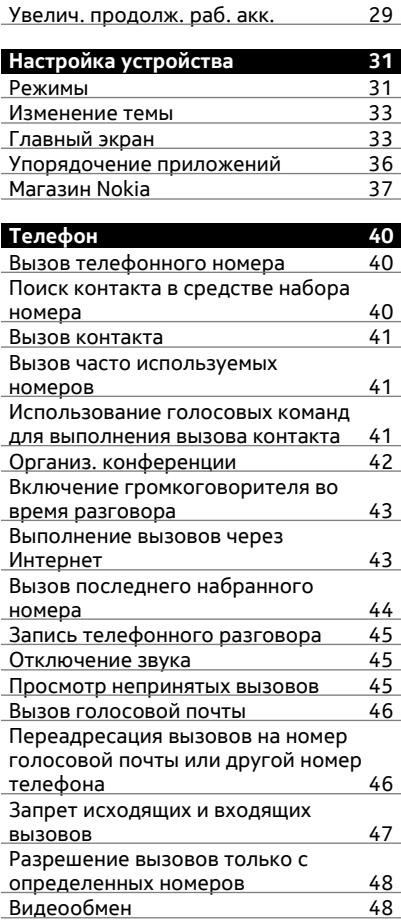

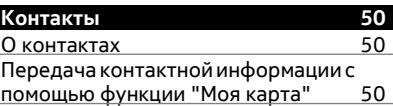

I

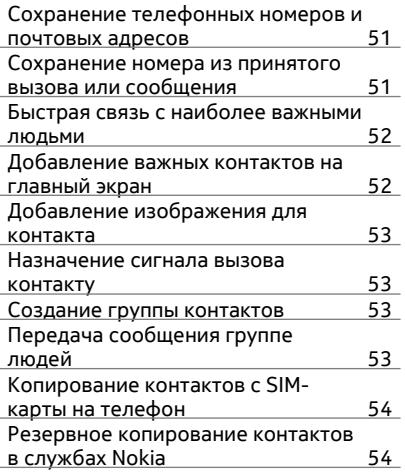

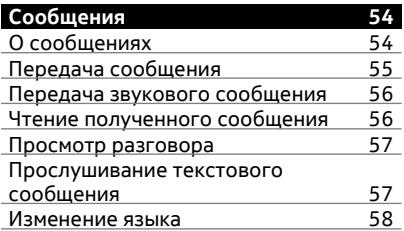

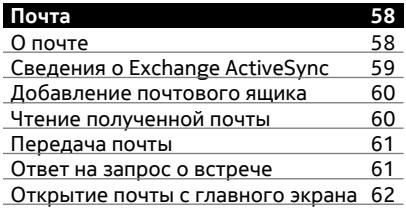

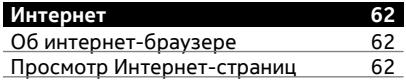

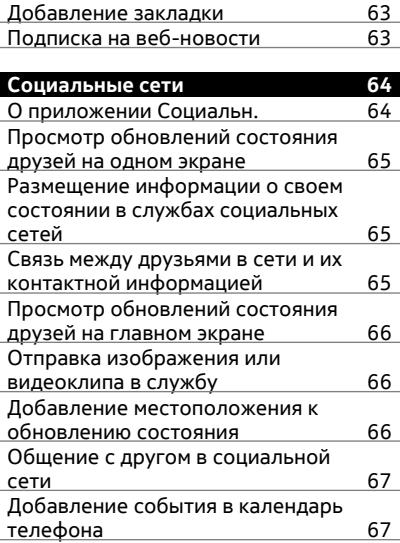

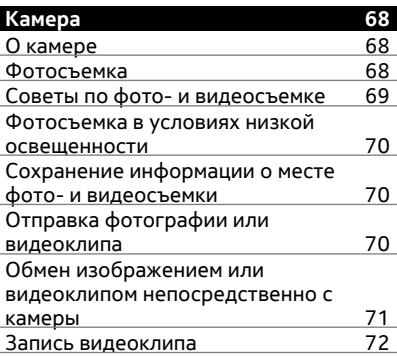

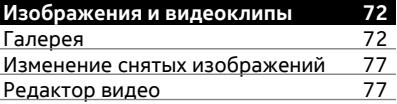

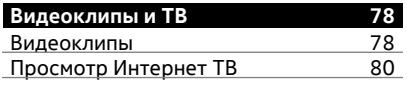

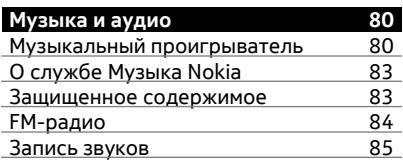

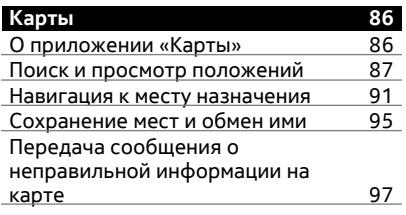

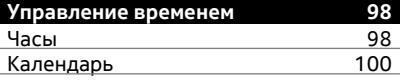

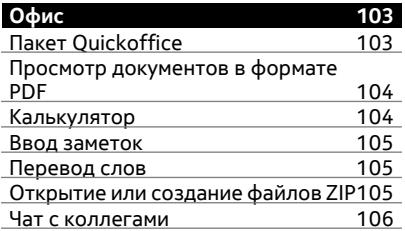

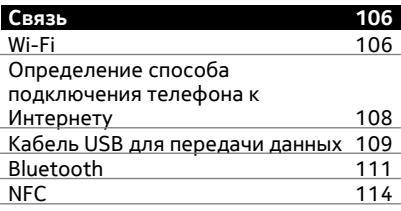

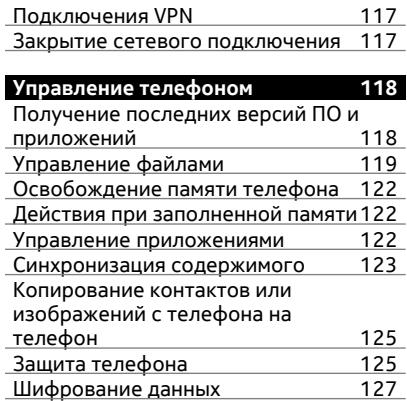

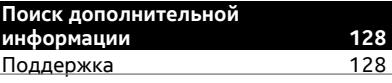

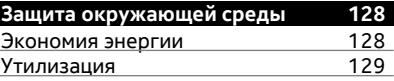

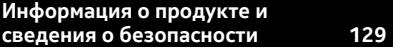

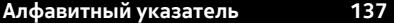

# <span id="page-4-0"></span>**Техника безопасности**

Ознакомьтесь с перечисленными ниже правилами техники безопасности. Нарушение этих правил может быть опасным или незаконным. Дополнительная информация приведена в полном руководстве по эксплуатации.

# **ВЫКЛЮЧАЙТЕ В МЕСТАХ, ГДЕ ИСПОЛЬЗОВАНИЕ ЗАПРЕЩЕНО**

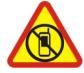

Выключайте устройство в местах, где его использование запрещено, опасно либо может вызвать помехи, например в самолете, в больницах или рядом с медицинским оборудованием, в местах хранения топлива, химических веществ или взрывоопасных материалов. Следуйте всем инструкциям в местах с ограничениями на использование..

# **БЕЗОПАСНОСТЬ ДОРОЖНОГО ДВИЖЕНИЯ - ПРЕЖДЕ ВСЕГО**

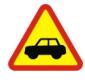

Строго соблюдайте местное законодательство. Не держите в руке мобильное устройство за рулем движущегося автомобиля. Помните о том, что безопасность дорожного движения имеет первостепенное значение!

## **РАДИОПОМЕХИ**

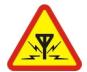

Любые мобильные устройства подвержены воздействию радиопомех, которые могут ухудшить качество связи.

# **ОБРАЩАЙТЕСЬ ТОЛЬКО К КВАЛИФИЦИРОВАННЫМ СПЕЦИАЛИСТАМ**

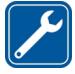

Работы по настройке и ремонту изделия должны проводить только квалифицированные специалисты.

# **АККУМУЛЯТОРЫ, ЗАРЯДНЫЕ УСТРОЙСТВА И ДРУГИЕ АКСЕССУАРЫ**

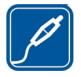

Используйте только совместимые зарядные устройства и аксессуары, рекомендованные корпорацией Nokia для данного устройства. Не подключайте несовместимые устройства.

# **ЗАЩИТА УСТРОЙСТВА ОТ ВЛАГИ**

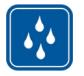

Данное устройство не является водонепроницаемым. Оберегайте его от попадания влаги.

## **СТЕКЛЯННЫЕ ЧАСТИ**

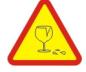

Экран устройства изготовлен из стекла. Это стекло может разбиться в случае падения устройства на жесткую поверхность или в результате значительного удара. Если стекло разбилось, не прикасайтесь к стеклянным частям устройства и не пытайтесь извлечь разбитое стекло из устройства. Не пользуйтесь устройством до замены стекла квалифицированным специалистом.

# **ЗАЩИТА СЛУХА**

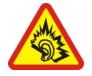

Используйте мини-гарнитуру при умеренной громкости и не подносите устройство к уху при включенном громкоговорителе.

# <span id="page-6-0"></span>**Начало работы**

#### **Клавиши и компоненты**

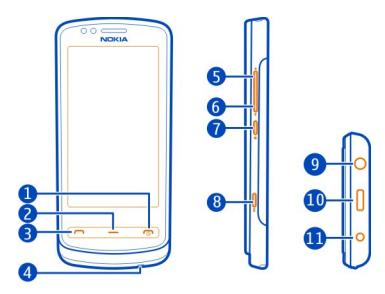

- Клавиша включения/разъединения
- Клавиша меню
- Клавиша вызова
- Микрофон
- Клавиша увеличения громкости/масштаба
- Клавиша уменьшения громкости/масштаба
- Клавиша блокировки клавиатуры
- **8** Кнопка камеры<sup>[</sup>O]<br>**9** Разъем Nokia AV (3
- Разъем Nokia AV (3,5 мм)
- Разъем Micro-USB
- Разъем для зарядного устройства

Снимите защитную ленту с объектива камеры, если она еще не снята.

# **Вставьте SIM-карту**

Не наклеивайте на SIM-карту наклейки.

- Выключение телефона.
- Разблокируйте фиксатор задней панели и снимите панель.

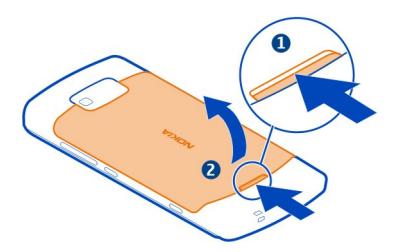

3 Извлеките аккумулятор, если он установлен.

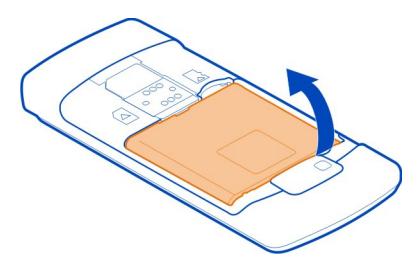

4 Убедитесь в том, что область контактов SIM-карты обращена вниз, затем вставьте карту в гнездо SIM-карты.

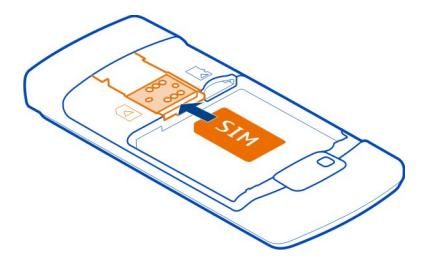

- 5 Вставьте аккумулятор в соответствии с расположением контактов.
- 6 Установите заднюю панель на место. Направьте верхние фиксаторы в соответствующие отверстия и нажмите.

O **Важное замечание:** Это устройство поддерживает только стандартные SIMкарты (см. рисунок). Использование несовместимых SIM-карт может привести к <span id="page-8-0"></span>повреждению самой карты и устройства, а также порче информации, записанной на карте. По вопросам использования SIM-карт с вырезом mini-UICC обращайтесь к своему оператору мобильной связи.

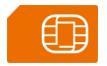

#### **Извлечение SIM-карты**

- 1 Выключение телефона.
- 2 Снимите заднюю панель.
- 3 Извлеките аккумулятор, если он установлен.
- 4 Извлеките SIM-карту.

#### **Установка карты памяти**

Карты памяти приобретаются отдельно.

Не наклеивайте на карту памяти наклейки.

Используйте только совместимые карты памяти, рекомендованные корпорацией Nokia для данного устройства. Использование несовместимых карт памяти может привести к повреждению самой карты и устройства, а также порче информации, записанной на карте памяти.

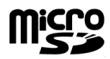

1 Нажмите кнопку фиксатора задней панели и снимите заднюю панель.

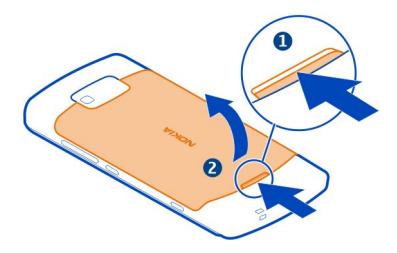

2 Извлеките аккумулятор, если он установлен.

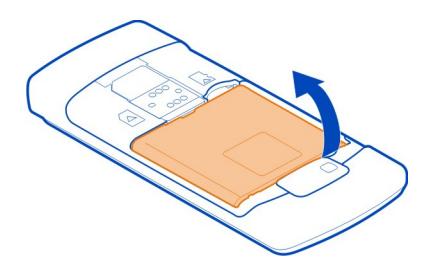

3 Убедитесь в том, что область контактов карты памяти обращена вниз. Установите карту памяти в гнездо.

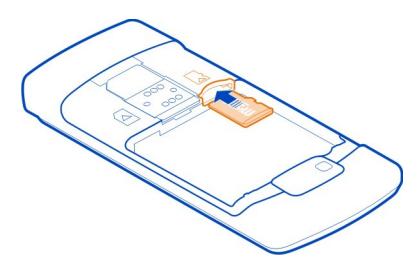

- 4 Вставьте аккумулятор в соответствии с расположением контактов.
- 5 Для установки задней панели сначала совместите верхние фиксаторы с соответствующими гнездами и нажмите на панель вниз до защелкивания.

# **Извлечение карты памяти**

Извлеките карту.

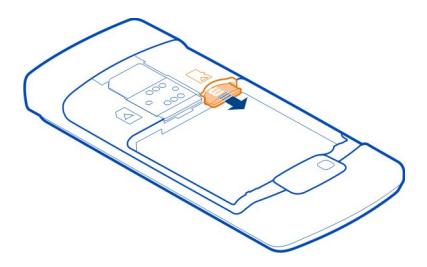

<span id="page-10-0"></span>**Важное замечание:** Не извлекайте карту памяти в то время, когда она используется приложением. Это может привести к повреждению карты памяти и устройства, а также уничтожению информации на карте.

#### **Зарядка аккумулятора**

Аккумулятор поставляется частично заряженным, однако перед первым включением телефона может потребоваться перезарядка аккумулятора.

При отображении индикатора низкого заряда выполните следующие действия:

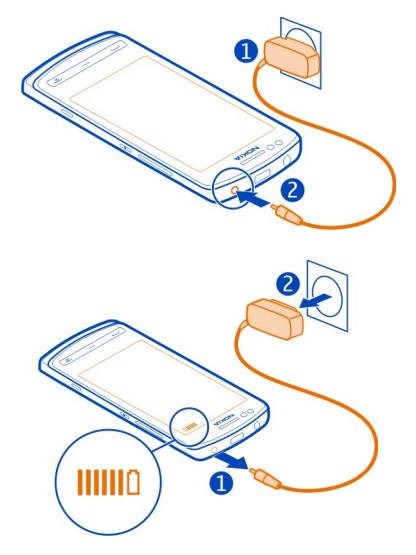

1

 $\overline{\phantom{0}}$ 

Необязательно заряжать аккумулятор в течение какого-либо определенного времени. Во время зарядки телефон можно использовать.

Если аккумулятор полностью разряжен, то до появления на дисплее индикатора уровня заряда или до того, как телефон можно будет использовать для звонков, может пройти несколько минут.

Если аккумулятор длительное время не использовался, перед началом зарядки, возможно, потребуется подключить зарядное устройство, затем отключить и вновь подключить его.

<span id="page-11-0"></span>**Совет.** Для зарядки аккумулятора можно также использовать совместимое зарядное устройство с разъемом USB.

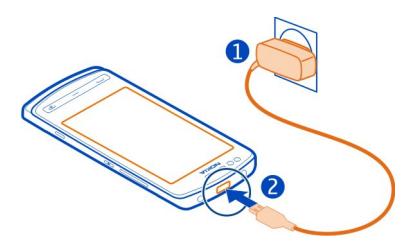

#### **Зарядка аккумулятора от USB**

Аккумулятор разрядился, а под рукой нет зарядного устройства? Для подключения к совместимому устройству, например компьютеру, можно использовать совместимый USB-кабель.

Чтобы избежать поломки разъема для подключения зарядного устройства, будьте осторожны при подключении и отключении кабеля зарядного устройства.

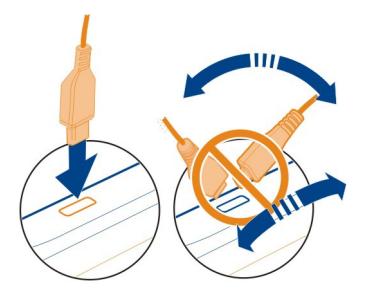

Можно использовать телефон во время зарядки. Например, при подключении к совместимому компьютеру телефон можно синхронизировать.

Если отсутствуют электрические розетки, для зарядки устройства можно использовать USB-кабель. Во время зарядки устройства можно передавать данные. Эффективность зарядки через USB-кабель значительно ниже. Кроме того, процесс зарядки, достаточной для запуска и начала работы устройства, может занять продолжительное время.

**Изменение громкости сигналов вызовов, композиций или видео**

Используйте клавиши громкости.

<span id="page-12-0"></span>Громкость можно настроить во время вызова или когда приложение активно.

Встроенный громкоговоритель позволяет говорить и слушать на небольшом расстоянии; при этом необязательно держать телефон около уха.

#### **Включение или выключение громкоговорителя во время вызова**

Выберите  $\Box$  или  $\Box$ .

#### **Мини-гарнитура**

К телефону можно подключить совместимую мини-гарнитуру или совместимые наушники.

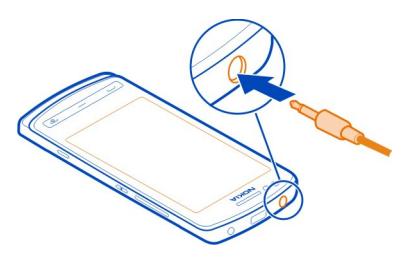

#### **Блокировка клавиш и экрана**

Чтобы не допустить случайного выполнения вызова, когда телефон находится в чехле или в сумке, заблокируйте клавиши и экран телефона.

Нажмите клавишу блокировки.

# **Разблокировка клавиатуры и экрана**

Нажмите клавишу блокировки клавиатуры и выберите **Откл. блк**.

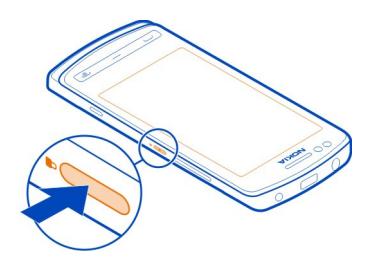

<span id="page-13-0"></span>**Совет.** Чтобы выполнить разблокировку, нажмите клавишу меню и выберите **Откл. блк**.

# **Настройка автоматической блокировки клавиш и экрана**

- 1 Выберите > **Параметры** и **Телефон** > **Дисплей** > **Время ожид. бл. экр./ клав.**.
- 2 Укажите время, по истечении которого клавиши и экран автоматически заблокируются.

#### **Расположение антенн**

Не следует без необходимости прикасаться к антенне во время ее использования. Прикосновение к антеннам ухудшает качество связи и может привести к сокращению времени работы от аккумулятора из-за повышения мощности излучаемого сигнала.

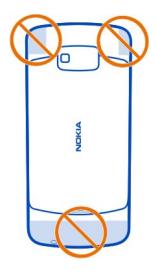

Область антенны выделена.

#### **Подавление шума**

При выполнении вызова в шумной обстановке телефон выполняет фильтрацию фонового шума, чтобы Ваша речь звучала разборчивей для абонента на другом конце линии.

Подавление шума не предусмотрено при использовании громкоговорителя или минигарнитуры.

<span id="page-14-0"></span>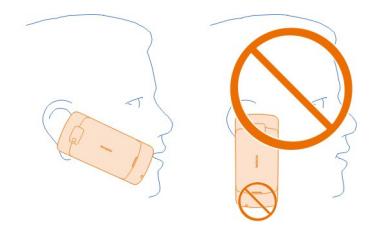

Для наилучшего шумоподавления держите телефон динамиком к уху и основным микрофоном ко рту. Не закрывайте дополнительный микрофон на задней панели телефона.

#### **Включение и выключение телефона**

#### **Включение**

Нажмите и удерживайте нажатой клавишу включения  $\textcircled{n}$ до вибрации телефона.

#### **Выключение**

Нажмите и удерживайте нажатой клавишу включения  $\mathbf{\Omega}$ .

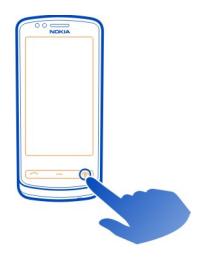

### **Первое использование телефона**

Телефон проведет начальную установку, когда Вы вставите SIM-карту и включите телефон в первый раз. Для использования служб Nokia создайте учетную запись Nokia. Можно также копировать контакты и другое содержимое с предыдущего телефона. Для получения полезных советов и рекомендаций о максимально эффективном использовании телефона подпишитесь на услугу My Nokia.

Чтобы начать действие, выберите  $\blacktriangledown$ . Чтобы пропустить действие, выберите  $\mathcal{R}$ .

# <span id="page-15-0"></span>**16 Начало работы**

Для создания учетной записи Nokia Вам потребуется подключение к Интернету. Информацию о возможных тарифах можно получить у поставщика услуг сотовой связи. Если подключение кИнтернету отсутствует, учетнуюзаписьможно создать позднее.

Если у Вас уже есть учетная запись Nokia, введите имя пользователя и пароль, затем выберите $\blacktriangledown$ .

**Совет.** Забыли пароль? Вы можете запросить отправку вам пароля письмом или текстовым сообщением.

Используйте приложение Замена телефона для копирования своих данных, например:

- Контакты
- Сообщения
- Изображения и видеоклипы
- Персональные параметры

При настройке своей учетной записи электронной почты можно указать, чтобы папка входящих сообщений отображалась на главном экране. Это позволит с легкостью проверять почту.

Если вам необходимо совершить экстренный вызов во время выполнения настройки, нажмите клавишу вызова.

#### **Учетная запись Nokia**

При первом включении телефона на нем отображаются инструкции по созданию учетной записи Nokia.

С помощью учетной записи Nokia можно:

- Осуществлять доступ ко всем службам Nokia, используя одно имя пользователя и один пароль, с телефона или совместимого компьютера.
- Загружать содержимое из служб Nokia.
- Сохранять информацию о модели телефона и контактную информацию. Можно также добавить информацию о кредитной карте для оплаты.
- Сохранять важные пешеходные и автомобильные маршруты в приложении «Карты Nokia».

Дополнительные сведения об учетной записи Nokia и службах Nokia см. по адресу [www.nokia.com/support](http://www.nokia.com/support).

Чтобы позднее создать учетную запись Nokia, перейдите к услуге Nokia на телефоне; появится запрос на создание учетной записи.

# <span id="page-16-0"></span>**Копирование контактов или изображений со старого телефона**

Хотите скопировать необходимую информацию с предыдущего совместимого телефона Nokia и быстро начать использовать новый телефон. Используйте приложение Замена телефона для бесплатного копирования содержимого, например контактов, записей календаря и изображений, на новый телефон.

Предыдущий телефон должен поддерживать Bluetooth.

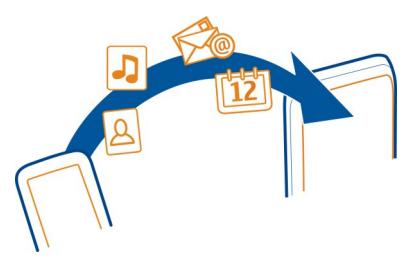

Выберите > **Параметры** > **Связь** > **Передача данных** > **Замена телефона**.

- 1 Выберите одну из следующих функций:
	- $\Box$  копирование содержимого с другого телефона.
	- $\vert$  копирование содержимого на другой телефон.
	- синхронизация содержимого между двумя телефонами.
- 2 Выберите телефон, к которому необходимо подключиться, и выполните сопряжение телефонов. Необходимо включить функцию Bluetooth на обоих телефонах.
- 3 Если для подключения к другому телефону требуется код доступа, введите его. На обоих телефонах должен быть введен заданный Вами код доступа. В некоторых телефонах используется фиксированный код доступа. Более подробные сведения см. в руководстве по эксплуатации другого телефона.

Код доступа действителен только для текущего подключения.

4 Выберите содержимое и выберите **OK**.

Если на предыдущем телефоне Nokia нет приложения Замена телефона, новый телефон передает это приложение в сообщении по каналу Bluetooth. Для установки приложения откройте сообщение на Вашем предыдущем телефоне и следуйте инструкциям.

**Совет.** Кроме того, позднее можно использовать приложение Замена телефона для копирования содержимого с других телефонов.

# <span id="page-17-0"></span>**Прикрепление ремешка для кисти**

Проденьте ремешок для кисти и затяните его.

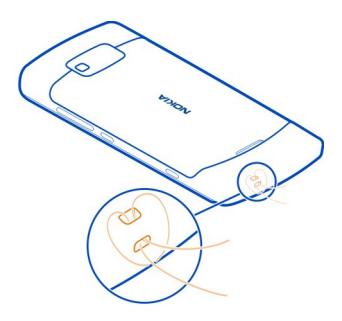

# **Коды доступа**

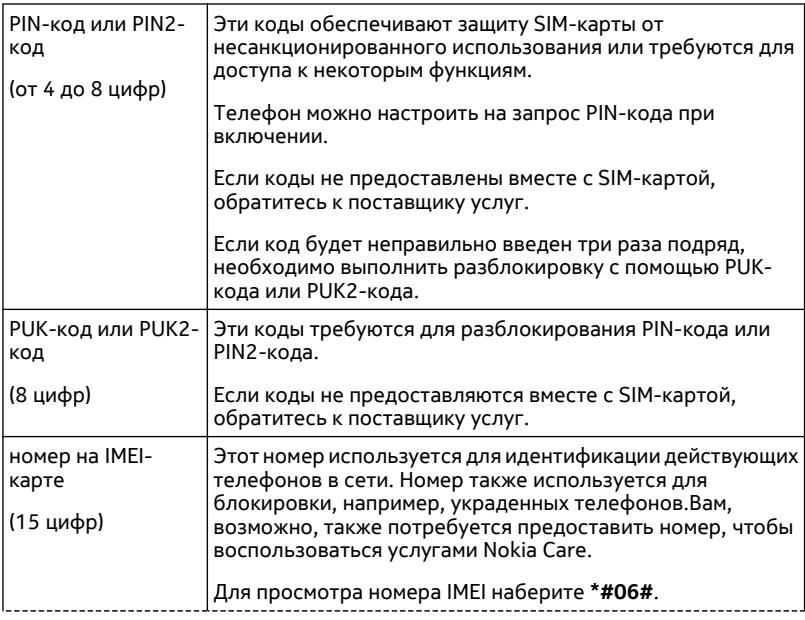

<span id="page-18-0"></span>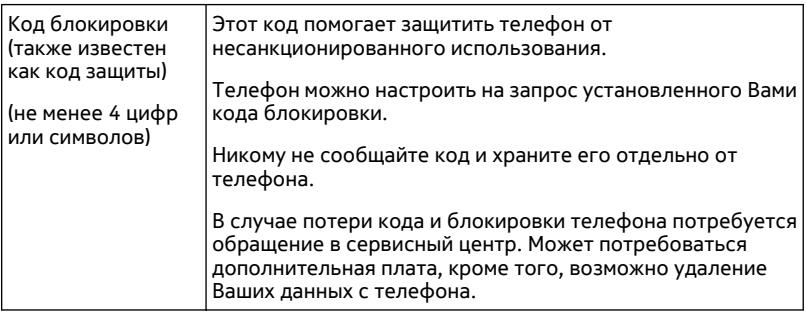

#### **Использование руководства по эксплуатации в телефоне**

В телефоне имеется встроенное руководство по эксплуатации. Оно всегда под рукой, и его можно читать по мере необходимости. Выберите <sup>28</sup> > Руков**во**.

### **Открытие руководства по эксплуатации из приложения**

Выберите > **Руководство**. Данная функция доступна не во всех приложениях.

### **Поиск сведений в руководстве по эксплуатации**

Когда руководство по эксплуатации открыто, выберите > **Поиск** и введите букву или слово в поле поиска.

### **Открытие приложения из руководства пользователя**

Выберите ссылку на приложение в разделе руководства.

Чтобы вернуться к руководству, нажмите и удерживайте нажатой клавишу меню, проведите пальцем влево или вправо и выберите руководство пользователя.

В конце инструкций могут быть приведены ссылки на связанные темы.

**Совет.** Кроме того, Вы будете получать текстовые сообщения и всплывающие подсказки, предоставляющие полезную информацию об использовании телефона. Для последующего просмотра подсказок выберите  $\frac{\circledcirc}{\circledcirc}$  > My Nokia.

# **Использование основных функций**

#### **Использование панели инструментов**

Панель инструментов в нижней части дисплея облегчает использование телефона.

<span id="page-19-0"></span>22462

Откройте главное меню.

Выполнение вызова.

Возврат к предыдущему экрану.

- Поиск приложений.
	- Открытие меню функций.

# **Действия на сенсорном экране**

Для взаимодействия с пользовательским интерфейсом коснитесь сенсорного экрана или коснитесь и удерживайте его.

**Важное замечание:** Оберегайте сенсорный экран от царапин. При работе с сенсорным экраном запрещается использовать ручку, карандаш и другие острые предметы.

# **Открытие приложения или другого элемента экрана**

Коснитесь приложения или элемента.

# **Быстрый доступ к функциям**

Коснитесь элемента и удерживайте его. Отображается всплывающее меню с доступными функциями.

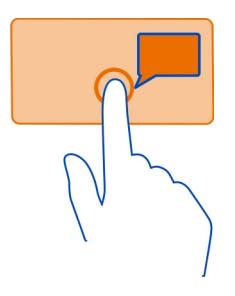

**Пример:** Чтобы передать изображение или удалить сигнал, нажмите изображение или сигнал и удерживайте его, а во всплывающем меню выберите соответствующую функцию.

# **Перетаскивание элемента**

Коснитесь элемента и, удерживая его выбранным, проведите пальцем по экрану.

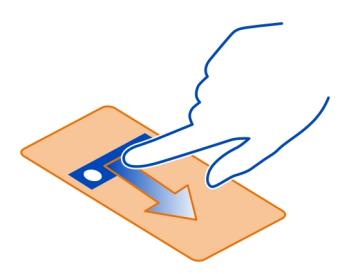

**Пример:** Можно перетащить элементы на главный экран.

### **Проведение по экрану**

Коснитесь пальцем экрана и проведите прямую линию в требуемом направлении.

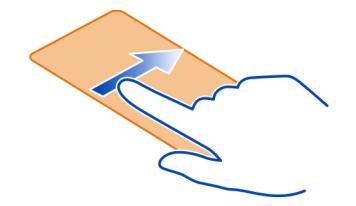

**Пример:** Для перехода к другому главному экрану проведите пальцем по экрану влево или вправо.

Чтобы выполнить прокрутку списка или меню, быстро проведите пальцем вверх или вниз по экрану, а затем поднимите палец. Чтобы остановить прокрутку, нажмите экран.

# **Увеличение и уменьшение масштаба**

Двумя пальцами коснитесь элемента, например карты, изображения или интернет-страницы, а затем раздвиньте или сдвиньте пальцы.

**Совет.** Можно также дважды нажать элемент.

<span id="page-21-0"></span>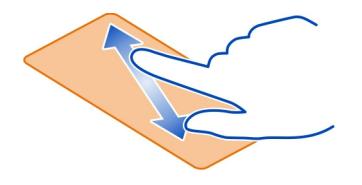

#### **Использование ярлыков**

Необязательно проходить долгий путь по меню, например, чтобы открыть или закрыть подключение к Интернету или отключить звук телефона. Эти настройки доступны непосредственно в меню состояния независимо от того, какое приложение или экран в данный момент открыты.

Проведите вниз от области уведомлений.

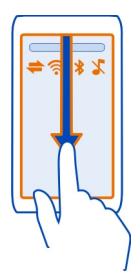

В меню состояния можно выполнить следующие действия:

- Просмотреть уведомления о пропущенных вызовах или непрочитанных сообщениях
- Отключение звука телефона
- Изменение настроек связи
- Просмотр доступных подключений Wi-Fi и подключение к сети Wi-Fi
- Управление подключениями Bluetooth

**Совет.** Во время прослушивания музыки можно быстро получить доступ к музыкальному проигрывателю из области состояния.

#### <span id="page-22-0"></span>**Переключение между открытыми приложениями**

Можно просматривать открытые в фоновом режиме приложения и задачи и переключаться между ними.

Нажмите и удерживайте нажатой клавишу меню, проведите пальцем влево или вправо и выберите необходимое приложение.

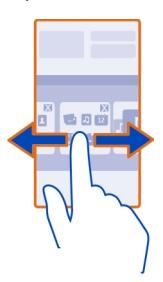

При работе приложений вфоновомрежимерасходуетсядополнительная энергия аккумулятора и память устройства. Чтобы закрыть приложение, которое не используется, выберите .

**Совет.** Чтобы закрыть все открытые приложения, выберите и удерживайте меню переключения приложений, затем во всплывающем меню выберите **Закрыть все**.

### **Индикаторы дисплея Общие индикаторы**

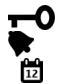

Сенсорный экран и клавиши заблокированы. Установлен будильник.

Пропущено событие календаря.

### **Индикаторы вызова**

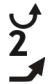

Кто-то пытался Вам позвонить.

Используется вторая телефонная линия (услуга сети).

Включена переадресация входящих вызовов на другой номер (услуга сети). При наличии двух телефонных линий номер указывает активную линию.

Телефон готов к выполнению Интернет-вызова.

активен вызов в режиме передачи данных (услуга сети).

## <span id="page-23-0"></span>**Индикаторы сообщений**

- Имеются непрочитанные сообщения. Мигающий индикатор указывает на  $\overline{\smile}$ переполнение папки "Входящие".
- ≏ В папке "Исходящие" есть сообщения, ожидающие передачи.

#### **Индикаторы сети**

- $\frac{1}{2}$ G Телефон подключен к сети GSM (услуга сети).
- Телефон подключен к сети 3G (услуга сети).
- Открыто подключение GPRS в режиме передачи данных (услуга сети). указывает, что подключение находится на удержании, а  $\mathbb{X}$  — что подключение открыто или закрыто.
- 트 Открыто подключение EGPRS врежиме пакетнойпередачи данных (услуга сети).  $\frac{E}{26}$  указывает, что подключение находится на удержании, а  $\frac{E}{24}$ — что подключение установлено.
- $\stackrel{36}{\equiv}$ Открыто подключение 3G в режиме передачи данных (услуга сети). указывает, что подключение находится на удержании, а  $\frac{36}{222}$  - что подключение установлено.
- $\overset{3.56}{\rightleftharpoons}$ Открыто подключение HSPA в режиме пакетной передачи данных. указывает на то, что подключение находится на удержании, а  $\frac{356}{25}$  — что подключение установлено.
- Доступно подключение к сети Wi-Fi.

# **Индикаторы подключения**

**DODES** 

≴

Включена функция Bluetooth.  $\hat{\mathbf{x}}$  = телефон передает данные. Если этот индикатор мигает, это означает, что телефон пытается установить соединение с другим устройством.

- К телефону подключен кабель USB.
- Модуль GPS активен.
	- Выполняется синхронизация телефона.
	- К телефону подключена совместимая гарнитура.
		- К телефону подключен совместимый автомобильный комплект.
		- К телефону подключен совместимый кабель ТВ-выхода.
	- К телефону подсоединено совместимое устройство TTY.

### **Настройка светового индикатора на мигание при непринятых вызовах или сообщениях**

Мигающий световой индикатор телефона означает, что вызов не был принят или было получено сообщение.

<span id="page-24-0"></span>Выберите > **Параметры** и **Телефон** > **Световая индикация** > **Световой индикатор**.

#### **Ввод текста**

# **Ввод текста с виртуальной клавиатуры Использование виртуальной клавиатуры**

Для активации виртуальной клавиатуры выберите поле ввода текста. Виртуальную клавиатуру можно использовать в режиме альбомной или книжной ориентации.

Использование виртуальной клавиатуры в книжном режиме может быть недоступно для некоторых языков.

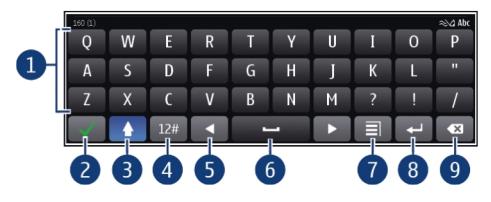

- **1** Виртуальная клавиатура
- **2** Клавиша закрытия закрытие виртуальной клавиатуры.
- **3** Клавиши «Shift» и «Caps Lock» чтобы ввести символ верхнего регистра в режиме нижнего регистра и наоборот, выберите эту клавишу перед вводом символа. Для включения режима «Caps Lock» выберите клавишу дважды.
- **4** Диапазон символов выбор требуемого диапазона символов, например цифр или специальных символов.
- **5** Клавиши со стрелками перемещение курсора влево или вправо.
- **6** Клавиша пробела вставка пробела.
- **7** Меню ввода включение режима интеллектуального ввода текста или изменение языка ввода.
- **8** Клавиша «Enter» перемещение курсора на следующую строку или в следующее поле ввода. Дополнительные функции зависят от контекста. Например, в поле Интернет-адреса браузера она выполняет роль значка перехода.
- **9** Клавиша «Backspace» удаление символа.

## **Переключение между виртуальной и цифровой клавиатурой в режиме портретной ориентации.**

Выберите > **Алфав.-цифровая клав.** или **Клавиатура QWERTY**.

### **Добавление надстрочного знака к символу**

Выберите и удерживайте нажатым символ.

## **Включение режима интеллектуального ввода текста с виртуальной клавиатуры**

Интеллектуальный ввод текста предусмотрен не на всех языках.

- 1 Выберите > **Функции ввода** > **Включить словарь**. Отображается значок  $\sim \Delta$
- 2 Начните ввод слова. По мере ввода слова телефон предлагает возможные слова. При отображении правильного слова выберите его.
- 3 Если слово отсутствует в словаре, телефон предлагает другое слово из словаря. Для добавления нового слова в словарь выберите набранное слово.

### **Выключение режима интеллектуального ввода текста**

Выберите > **Функции ввода** > **Отключить словарь**.

### **Изменение настроек ввода текста**

Выберите > **Функции ввода** > **Параметры**.

# **Ввод текста с виртуальной клавиатуры**

## **Использование виртуальных клавиш**

Если при вводе текста в книжной ориентации Вы предпочитаете использовать буквенно-цифровые клавиши, можно переключиться с виртуальной клавиатуры на виртуальные клавиши.

- 1 Выберите поле ввода текста.
- 2 Выберите > **Алфав.-цифровая клав.**.

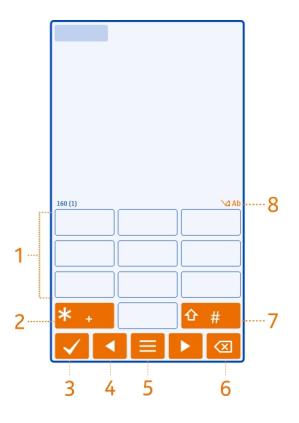

- **1** Цифровые клавиши
- **2 \*** используется для ввода специального символа или для прокрутки вариантов слова, если включен режим интеллектуального ввода текста и слово подчеркнуто.
- **3** Клавиша «Закрыть» закрытие виртуальных клавиш.
- **4** Клавиши со стрелками перемещение курсора влево или вправо.
- **5** Меню ввода включение режима интеллектуального ввода текста, изменение языка ввода или переключение на виртуальную клавиатуру.
- **6** Клавиша «Backspace» удаление символа.
- **7** Клавиша «Shift» изменение регистра символов. Для включения или отключения режима интеллектуального ввода текста быстро нажмите данную клавишу два раза. Для переключения между буквенным и цифровым режимами выберите клавишу и удерживайте ее нажатой.
- **8** Индикатор ввода текста (если доступен) указывает, какой регистр символов выбран и какой режим ввода (режим ввода букв, режим ввода цифр или режим интеллектуального ввода) включен.

### **Включение режима обычного ввода текста с виртуальной клавиатуры**

Дважды быстро выберите **#**.

### **Ввод символа**

- 1 Выберите клавишу с цифрой (1–9) столько раз, сколько необходимо для отображения нужного символа. Можно вводить большее количество символов, чем указано на клавишах.
- 2 Если следующая буква находится на той же клавише, дождитесь отображения курсора или переместите курсор вперед и нажмите клавишу еще раз.

# **Вставка пробела**

Выберите **0**.

**Перемещение курсора на следующую строку**

Выберите **0** три раза.

### **Включение режима интеллектуального ввода текста с виртуальной клавиатуры**

Метод интеллектуального ввода текста основан на использовании встроенного словаря, в который можно добавлять новые слова. Режим интеллектуального ввода текста предусмотрен не для всех языков.

- 1 Выберите  **> Включить словарь.**
- 2 Для ввода слова используйте клавиши 2–9. Для ввода буквы выберите соответствующую ей клавишу один раз. Например для ввода слова «Nokia» при включенном английском словаре, выберите клавиши **6** (N), **6** (o), **5** (k), **4** (i) и **2** (a).

Предлагаемое телефоном слово изменяется после каждого выбора клавиши.

3 Если слово на дисплее отличается от требуемого, несколько раз выберите **\*** до отображения требуемого совпадения. Если слово отсутствует в словаре, выберите **По буквам**, введите требуемое слово в режиме обычного ввода и выберите **OK**.

Если после слова появился символ **?**, это означает, что введенное слово отсутствует в словаре. Для добавления слова в словарь выберите **\***, введите требуемое слово в режиме обычного ввода и выберите **OK**.

- 4 Для вставки пробела выберите **0**. Чтобы вставить часто используемый знак препинания, выберите **1**, а затем несколько раз выберите **\*** до отображения требуемого знака препинания.
- 5 Начните ввод следующего слова.

#### **Выключение режима интеллектуального ввода текста**

Дважды быстро выберите **#**.

#### **Определение языка ввода**

Выберите > **Параметры** и **Телефон** > **Сенсорный ввод** > **Язык ввода**.

#### **Изменение языка ввода**

Выберите > **Язык ввода**.

Набор доступных функций может изменяться.

# <span id="page-28-0"></span>**Поиск на телефоне и в Интернете**

Выполняйте поиск на телефоне и в Интернете. Можно выполнять поиск сообщений электронной почты, контактов, изображений, музыки или приложений, сохраненных на телефоне или в Интернете.

# Выберите > **Поиск**.

- 1 Начните ввод ключевого слова для поиска и выберите его из предлагаемых вариантов.
- 2 Для выполнения поиска в Интернете выберите ссылку на поиск в Интернете в конце списка результатов поиска. Требуется активное подключение к Интернету.

**Совет.** Можно добавить виджет поиска на главный экран. Коснитесь пустой области на главном экране и удерживайте палец, затем выберите **Добавить виджет** и виджет поиска в списке.

### **Увелич. продолж. раб. акк.**

Если Вам постоянно требуется зарядное устройство, существуют способы, которые помогут снизить потребление электроэнергии телефона.

- Всегда заряжайте аккумулятор полностью.
- В режиме экономии электроэнергии работа таких функций телефона, как **Режим сети** и экранная заставка, оптимизируется.

# **Включение режима экономии электроэнергии**

Нажмите клавишу включения и выберите **Вкл. реж. эконом. энерг.**. Чтобы отключить режим экономии энергии, нажмите клавишу включения  $\textcircled{\Omega}$  и выберите **Откл. реж. экон. энерг.**.

### **Закрытие неиспользуемых приложений**

Нажмите и удерживайте нажатой клавишу меню, проведите пальцем по экрану, пока не появится нужное приложение, и выберите ...

# **Звуки, темы и эффекты**

- Отключите ненужные звуки, например тональные сигналы нажатия клавиш.
- Используйте проводные наушники, а не громкоговоритель.
- Измените период времени, по истечении которого выключается дисплей телефона.

### **Установка тайм-аута подсветки**

Выберите > **Параметры** и **Телефон** > **Дисплей** > **Время ожидания подсветки**.

### **Отключение темы и фонового рисунка**

Выберите > **Параметры** и **Темы** > **Обычные**.

Чтобы изменить фоновой рисунок, на главном экране выберите  $\equiv$  > Изменить **фонов. рисунок**.

### **Отключение фоновых анимационных эффектов**

Выберите > **Параметры** и **Темы** > **Обычные** > > **Эффекты темы** > **Откл.**.

# **Уменьшение яркости экрана**

Выберите > **Параметры** и **Телефон** > **Дисплей** > **Яркость**.

### **Отключите экранную заставку Большие часы.**

Выберите > **Параметры** и **Темы** > **Заставка** > **Нет**.

#### **Использование сети**

- Если Вы слушаете музыку на телефоне или используете его каким-либо иным образоми не хотите выполнять или принимать вызовы, включите автономный режим.
- Установите меньшую частоту проверки новой почты телефоном.
- Для подключения к Интернету используйте Wi-Fi, а не соединение в режиме пакетной передачи мобильных данных (GPRS или 3G).
- ЕслиВаш телефон настроен на использование как сети GSM, так и 3G (двойной режим), телефон потребляет больше электроэнергии для поиска сети 3G.

### **Настройка телефона на использование только сети GSM**

Проведите вниз от области уведомлений, выберите мобильную сеть и **Режим сети** > **GSM**.

# **Отключение канала связи Bluetooth, когда он не используется**

Проведите вниз от области уведомлений и выберите .

# **Отключение сканирования телефоном доступных сетей Wi-Fi**

Проведите вниз от области уведомлений и выберите .

## <span id="page-30-0"></span>**Установка подключения для передачи данных по каналу мобильной связи (GPRS или 3G) только в случае необходимости**

Чтобы закрыть подключение для передачи данных по каналу мобильной связи, проведите вниз от области уведомлений и выберите .

# **Настройка устройства**

### **Режимы**

#### **О режимах**

**Выберите <sup>20</sup> > Параметры** > Режимы.

Ждете звонка, но не хотите, чтобы был слышен звуковой сигнал? Различные настройки телефона объединены в группы (режимы), которые позволяют настроить телефон для различных ситуаций и условий работы. Также можно создавать собственные режимы.

Настроить режимы можно следующим образом:

- Изменить сигнал вызова и сигналы уведомления о сообщении.
- Изменить громкость сигнала вызова и сигнала нажатия клавиш.
- Отключить сигналы нажатия клавиш и уведомлений.
- Включить вибросигналы.
- Настроить произнесение имени вызывающего абонента.

**Совет.** Хотите быстро получить доступ к режимам? Добавьте виджет режимов на главный экран.

#### **Индивидуальная настройка мелодии вызова и других сигналов**

Можно настроить звуковые сигналы телефона для каждого режима.

Выберите > **Параметры** > **Режимы**.

Выберите режим, **Настроить** и необходимую функцию.

**Совет.** Чтобы загрузить дополнительные мелодии в магазине Nokia, выберите **Скачать мелодии**. Дополнительные сведения см. по адресу [www.nokia.com/](http://www.nokia.com/support) [support.](http://www.nokia.com/support)

**Совет.** Чтобы установить любимую композицию из музыкального проигрывателя в качестве мелодии сигнала вызова, выберите **Композиции**.

# **32 Настройка устройства**

#### **Отключение звука телефона**

Если включить режим «Без звука», звук всех мелодий звонка и уведомлений будет отключен. Включите данный режим, например, когда находитесь в кинотеатре или на встрече.

Нажмите и удерживайте нажатой клавишу включения и выберите **Без звука**

#### **Изменение режима для встреч**

Если включен режим для встреч, телефон издает один тихий сигнал вместо мелодии.

Нажмите и удерживайте нажатой клавишу включения и выберите **Встреча**

### **Установка режима с учетом времени**

Можно включить режим на определенное время, по истечении которого включится предыдущий режим.

Выберите > **Параметры** > **Режимы**.

- 1 Выберите требуемый режим, а затем выберите **На время**.
- 2 Укажите время, через которое действие режима должно завершиться.

#### **Использование телефона в автономном режиме**

В местах, в которых не следует выполнять или принимать вызовы, можно попрежнему пользоваться календарем, списком контактов и автономными играми, если включить автономный режим. Выключайте телефон в местах, в которых запрещено использование мобильных телефонов, а также в местах, в которых он может вызвать помехи или быть опасным.

Нажмите и удерживайте нажатой клавишу включения  $\textcircled{n}$  и выберите **Автономный**

Если включен автономный режим, соединение с сотовой сетью закрывается. Все радиочастотные сигналы между телефоном и сотовой сетью блокируются. При попытке отправить сообщение оно помещается в папку "Исходящие" и отправляется только при включении другого режима.

Телефон может также использоваться без SIM-карты. Выключите телефон и извлеките SIM-карту. При включении устройства активируется автономный режим.

**Важное замечание:** В режиме "Автономный" устройство невозможно использовать для посылки и приема вызовов, а также для работы с другими функциями, требующими подключения к сотовой сети. Сохраняется возможность вызова службы экстренной помощи, номер которой запрограммирован в памяти <span id="page-32-0"></span>устройства. Для совершения вызовов необходимо сначала выбрать другой профиль.

Автономный режим позволяет подключиться к сети Wi-Fi, например, для чтения сообщений электронной почты или просмотра интернет-страниц. Можно также использовать Bluetooth.

Если функция NFC включена, она остается включенной и в автономном режиме. Чтобы выключить функцию NFC, выберите > **Параметры** и **Связь** > **NFC** > **NFC** > **Отключено**.

Помните о необходимости соблюдения всех применимых требований техники безопасности.

#### **Создание нового режима**

Как добиться того, чтобы телефон был удобен для использования на работе, на учебе и дома? Можно создать новые режимы для различных ситуаций и назвать их соответствующим образом.

Выберите > **Параметры** > **Режимы**.

Выберите > **Создать** и задайте параметры режима.

**Совет.** Можно назначить мелодию сигнала вызова специально для данного режима. Выберите **Мелодия звонка**.

#### **Изменение темы**

**ССОВ Можно изменить цвета и внешний вид дисплея.** 

Выберите > **Параметры** > **Темы**.

Выберите **Обычные** и тему.

**Совет.** Для загрузки дополнительных тем в магазине Nokia выберите **Скачать темы**. Для получения дополнительных сведений о магазине Nokia перейдите по адресу [www.nokia.com/support.](http://www.nokia.com/support)

#### **Главный экран О главном экране**

На главном экране можно выполнять следующие действия:

- Просматривать уведомления о пропущенных вызовах и полученных сообщениях.
- Открывать избранные приложения.
- Управлять приложениями, например музыкальным проигрывателем.
- Добавлять ссылки для различных функций, например для создания сообщений.
- Просматривать избранные контакты и быстро выполнять вызов или передавать сообщения им

Можно использовать несколько главных экранов, например для использования на работе и дома.

Элементы главного экрана являются интерактивными. Например, если выбрать часы, откроется соответствующее приложение.

### **Настройка главного экрана**

Хотите установить в качестве фонового рисунка главного экрана любимый пейзаж или семейнуюфотографию? Можно изменитьфоновыйрисунок и порядок элементов каждого главного экрана по своему вкусу.

## **Изменение фонового рисунка**

Коснитесь свободной области на главном экране и удерживайте палец, затем во всплывающем меню выберите **Изменить фон. рис.**.

**Совет.** Загрузите дополнительные фоновые рисунки из магазина Nokia. Дополнительные сведения см. по адресу [www.nokia.com/support.](http://www.nokia.com/support)

### **Переупорядочение элементов на главном экране**

Коснитесь и удерживайте элемент, затем перетащите его в новое место.

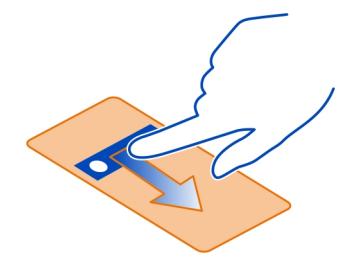

**Совет.** Можно перетаскивать элементы между разными главными экранами.

### **Добавление нового главного экрана**

Выберите > **Добавить главный экран**.

#### **Добавление виджета на главный экран**

Вас интересует прогноз погоды на сегодня или самые актуальные новости? Можно добавить на главный экран мини-приложения (виджеты), чтобы сразу видеть всю необходимую информацию.

Коснитесь пустой области на главном экране и удерживайте палец, затем во всплывающем меню выберите **Добавить виджет** и укажите виджет.

Виджет может расширять возможности соответствующего приложения, а также изменять принцип его работы.

**Совет.** Можно загрузить дополнительные виджеты в магазине Nokia.

При использовании этих служб или загрузке содержимого могут передаваться большие объемы данных, передача которых тарифицируется.

Некоторые экранные виджеты могут подключаться к Интернету автоматически. Чтобы запретить им это делать, отключите мобильный канал передачи данных. Прокрутите экран вниз из области уведомлений и выберите  $\color{red}\bullet$ .

#### **Удаление виджета с главного экрана**

Выберите и удерживайте виджет, затем выберите  $\Omega$ .

### **Добавление ссылки на главный экран**

Знаете ли Вы, что можно создать ссылки на наиболее часто используемые приложения и функции? Можно добавлять ссылки на приложения или действия, например составление сообщения.

Коснитесь пустой области на главном экране и удерживайте палец, затем во всплывающем меню выберите **Добавить ссылку** и укажите приложение или действие.

#### **Переключение между главными экранами**

Может быть установлено несколько главных экранов. Например, можно создать отдельные главные экраны для использования на работе и дома и настроить для них различное содержимое.

Для перехода к другому главному экрану проведите пальцем по экрану влево или вправо.

<span id="page-35-0"></span>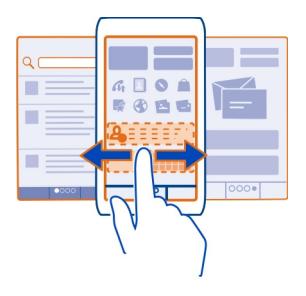

указывает текущий главный экран.

#### **Добавление важных контактов на главный экран**

Добавьте наиболее важные контакты на главный экран для обеспечения возможности быстрого вызова этих контактов или передачи им сообщений.

Выберите > **Контакты**.

Выберите контакт, сохраненный в памяти телефона, и > **Добавить на главн. экран**.

#### **Вызов контакта**

На главном экране выберите контакт и нажмите клавишу вызова. Если контакт имеет несколько номеров, выберите необходимый номер.

### **Передача сообщения контакту**

На главном экране выберите контакт и **Сообщение**.

#### **Удаление контакта с главного экрана**

На главном экране выберите и удерживайте контакт, затем выберите  $\Omega$ .

Контакт удаляется с главного экрана, но остается в списке контактов.

#### **Упорядочение приложений**

Хотите быстрее находить наиболее часто используемые приложения? В главном меню можно упорядочить приложения с помощью папок, скрыв редко используемые приложения.

Выберите  $22$
# **Создание новой папки**

Выберите > **Новая папка**.

# **Перемещение приложения в папку**

Выберите и удерживайте приложение, а во всплывающем меню выберите **Переместить в папку** и новую папку.

**Совет.** Для перетаскивания приложений и папок в меню коснитесь экрана и удерживайте палец, затем во всплывающем меню выберите **Упорядочить**.

**Mагазин Nokia О службе «Магазин Nokia»**

Выберите > **Магазин** и выполните вход с использованием учетной записи Nokia.

А Вы знали, что можно настроить телефон с помощью дополнительных приложений? Или загружать игры, в том числе и бесплатно? Посетите магазин Nokia, чтобы найти новейшее содержимое, которое разработано специально для Вашего телефона.

Можно загружать следующие компоненты:

- Игры
- Приложения
- Видеоклипы
- Темы и фоновые рисунки
- Мелодии звонка

Можно также получать содержимое с учетом своих вкусов и местоположения.

Чтобы выполнить загрузку из магазина Nokia, необходима учетная запись Nokia.

При выполнении входа Вам предлагается содержимое, совместимое с используемым телефоном.

Можно выполнить поиск содержимого и загрузить его непосредственно на телефон или просмотреть магазин Nokia на совместимом компьютере и передать ссылки на содержимое в виде текстового сообщения на телефон.

Некоторые объекты бесплатны, другие можно купить с помощью кредитной карты или через телефонный счет. Доступность способов оплаты зависит от страны проживания и поставщика сетевых услуг.

Для получения дополнительных сведений о магазине Nokia перейдите по адресу [www.nokia.com/support](http://www.nokia.com/support).

# **Поиск в магазине Nokia**

Узнайте о новых и наиболее часто загружаемых приложениях или играх и элементах, рекомендованных для Вашего телефона. Можно просматривать различные категории или осуществлять поиск определенного элемента.

Выберите > **Магазин** и войдите в учетную запись Nokia.

- 1 Выберите **Меню** > **Поиск**.
- 2 Введите искомые слова в поле поиска, затем выберите **Поиск**.

При просмотре элемента отображаются также похожие элементы.

**Совет.** Чтобы увидеть мнения остальных об элементе, выберите элемент. Также можно посмотреть описание, цену и размер загружаемого файла.

# **Загрузка игры, приложения или другого объекта**

Загрузите бесплатно игры, приложения, видеоклипы или оплатите покупку содержимого для телефона. В службе «Магазин Nokia» можно найти содержимое, предназначенное специально для телефона.

Доступность способов оплаты зависит от страны проживания и поставщика сетевых услуг.

Выберите > **Магазин** и выполните вход с использованием учетной записи Nokia.

- 1 Выберите объект.
- 2 Если у объекта есть цена, выберите **Купить**. Если объект предоставляется бесплатно, выберите **Загрузить**.
- 3 Оплату можно произвести с помощью кредитной или дебетовой карты или, если такая возможность существует, посредством счетов за телефон.

Чтобы сохранить сведения о карте в учетной записи Nokia, выберите **Сохранить данные этой карты в учетной записи Nokia.**.

Если сведения о карте уже сохранены, то для использования другого способа оплаты выберите **Изменить информацию об оплате**.

- 4 Чтобы получить квитанцию о покупке для кредитной или дебетовой карты, выберите или введите адрес электронной почты.
- 5 Выберите **Подтвердить**.
- 6 После завершения загрузки можно открыть или просмотреть объект или продолжить поиск содержимого. От типа содержимого зависит место

сохранения элемента в телефоне. Чтобы изменить место сохранения по умолчанию, выберите **Учетная запись** > **Параметры установки** и требуемый тип памяти.

**Совет.** Используйте соединение Wi-Fi для загрузки файлов большого размера, таких как игры, приложения или видеоклипы.

**Совет.** Чтобы не вводить сведения о платежной карте каждый раз при покупке объектов в службе «Магазин Nokia», сохраните сведения в учетной записи Nokia. Можно добавить несколько платежных карт и выбирать одну из них при оплате покупок.

Для получения дополнительных сведений об объекте обратитесь к его издателю.

## **Просмотр очередей загрузки**

Во время загрузки элемента можно продолжать поиск другого содержимого и добавлять элементы в очередь загрузки.

Выберите > **Магазин** и войдите в учетную запись Nokia.

Выберите **Учетная запись**.

Состояние текущих загружаемых элементов отображается в разделе Новые загрузки. Одновременно загружается только один элемент, а остальные элементы находятся в состоянии ожидания в очереди загрузки.

Загруженные ранее элементы отображаются в разделе Мое содержимое.

**Совет.** Если необходимо, например, временно закрыть подключение Wi-Fi, выберите загружаемый элемент и на экране сведений выберите **Пауза**.Для возобновления загрузки выберите **Возобнов.**. Приостанавливайте ожидающие элементы по отдельности.

В случае сбоя загрузки можно загрузить элемент повторно.

#### **Создание отзыва**

Вы хотите обменяться мнениями об объекте с другими пользователями магазина Nokia? Напишите свой отзыв и оцените объект.

Можно помещать по одному отзыву на объект, который Вы загрузили.

- 1 Выберите объект и выберите **Отзыв**.
- 2 Напишите свой отзыв, оцените объект и выберите **Добавить отзыв**. Если необходимо изменить отзыв, выберите **Изменить отзыв**.
- 3 Для публикации отзыва выберите **Передать**.

Помогите нам сохранить магазин Nokia в достойном состоянии и сообщайте об обнаруженном недопустимом содержимом. Выберите **Сообщить о нарушении** и укажите причину. При необходимости введите дополнительное содержимое.

# **Телефон**

#### **Вызов телефонного номера**

1 На главном экране выберите  $\mathbb{Q}_n$  затем введите номер телефона.

Чтобы удалить цифру, выберите .

Чтобы ввести символ «+» вместо кода доступа к международной связи, выберите **\*** дважды.

- 2 Нажмите клавишу вызова.
- 3 Для завершения вызова нажмите клавишу разъединения.

## **Поиск контакта в средстве набора номера**

На главном экране выберите  $\mathbb{Q}$  и начните вводить имя или фамилию контакта. Кроме того, можно выполнить поиск по названию компании. Для ввода буквы нажимайте соответствующую ей цифровую клавишу один раз. Например, при поиске «Nokia» вводите **6**, **6**, **5**, **4** и **2**.

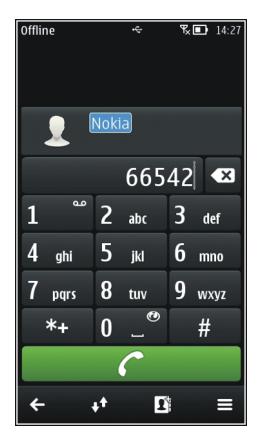

**Вызов найденного контакта** Выберите контакт.

# **Передача сообщения контакту**

Выберите и удерживайте контакт и в карточке контакта выберите **Сообщение**.

#### **Вызов контакта**

Выберите > **Контакты**.

- 1 Для поиска контакта выберите © и введите первые буквы или символы имени или фамилии в поле поиска.
- 2 Выберите контакт.
- 3 В карточке контакта выберите **Голосовой вызов**.
- 4 Если контакт имеет несколько номеров телефонов, выберите необходимый номер.

#### **Вызов часто используемых номеров**

Можно быстро выполнить вызов друзей и родных, если назначить наиболее часто используемые телефонные номера цифровым клавишам телефона.

Выберите > **Параметры** и **Вызов** > **Быстрый набор**.

## **Назначение номера телефона цифровой клавише**

1 Выберите цифровую клавишу, для которой необходимо назначить телефонный номер.

Клавиша 1 (•) зарезервирована для голосовой почты.

2 выбор контакта из списка контактов.

# **Удаление или изменение телефонного номера, назначенного для цифровой клавиши**

Нажмите и удерживайте назначенную клавишу, а во всплывающем меню выберите **Удалить** или **Изменить**.

#### **Выполнение вызова**

На главном экране выберите  $\mathbb{Q}_2$ , затем выберите и удерживайте клавишу назначенного номера.

#### **Использование голосовых команд для выполнения вызова контакта**

Можно использовать голосовые команды для выполнения вызовов или управления телефоном.

Голосовые команды определяются исключительно индивидуальными особенностями голоса. Такие команды создаются телефоном автоматически. При добавлении контактов или редактировании голосовых команд не рекомендуется использовать слишком короткие или похожие названия.

**Примечание:** Использование голосовых меток может быть затруднено, например, в шумном помещении или в момент опасности, поэтому не стоит полностью полагаться на функцию набора голосом.

При использовании функции набора голосом громкоговоритель включен. Не подносите телефон вплотную к губам, когда произносите голосовую команду.

- 1 На главном экране нажмите и удерживайте нажатой клавишу вызова. При использовании совместимой мини-гарнитуры с кнопкой нажмите и удерживайте нажатой кнопку мини-гарнитуры.
- 2 На дисплее появится сообщение **Говорите**, сопровождаемое коротким тональным сигналом. Четко произнесите имя, сохраненное для контакта.
- 3 Телефон воспроизводит синтезированную голосовую команду для распознанного контакта на выбранном в телефоне языке и отображает на дисплее имя и номер. Для отмены голосового набора выберите **Выйти**.

# **Прослушивание голосовой команды для контакта**

- 1 Выберите контакт, затем > **Инф. о голосовой метке**.
- 2 Выберите сведения о контакте.

Если для имени сохранено несколько номеров телефона, можно произнести также и тип номера, например мобильный или стационарный.

# **Организ. конференции**

К конференции можно подключить до шести участников (включая организатора конференции). Конференц-вызовы являются услугой сети.

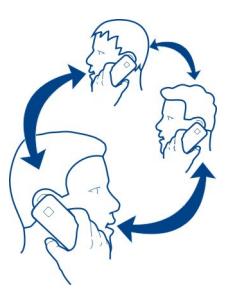

Видеоконференции не поддерживаются.

- 1 Вызовите первого участника конференции.
- 2 для вызова нового участника выберите  $\mathbb{Q}_r$  Введите телефонный номер или выберите для выбора контакта. Первый вызов будет переведен в режим удержания на линии.
- 3 При ответе на новый вызов выберите > **Конференция**.

# **Добавление нового участника к конференции**

Выполните вызов нового участника и выберите  $\widehat{M}$ .

# **Конфиденциальный разговор с участником конференции**

Выберите > **Показать участников**, участника и . Конференция переводится в режим удержания на линии. В это время остальные участники продолжают разговаривать друг с другом.

Чтобы вернуться к конференции, выберите > **Конференция**. Если к конференции подключено более трех участников, выберите  $\hat{\mathbb{R}}$ .

# **Отключение участника от организованной Вами конференции**

**Выберите**  $\equiv$  **> Показать участников**, участника и  $\Omega$ .

# **Завершение активной конференции**

Нажмите клавишу разъединения.

#### **Включение громкоговорителя во время разговора**

Чтобы позволить другим людям, присутствующим в помещении, присоединиться к разговору, включите встроенный громкоговоритель.

Выберите  $\textcircled{\tiny{\textcircled{\tiny{\textcirc}}}}$ 

# **Отключение громкоговорителя**

Выберите **...** 

#### **Выполнение вызовов через Интернет Об Интернет-вызовах**

Выполнять и принимать вызовы можно через Интернет. Службы интернетвызовов могут поддерживать вызовы между компьютерами, мобильными телефонами, а также между устройством с поддержкой VoIP и обычным телефоном. Служба интернет-вызовов является услугой сети.

## **44 Телефон**

Некоторые поставщики услуг Интернет-вызовов позволяют выполнять бесплатные Интернет-вызовы. Сведения о предоставлении услуг и тарифах можно получить у поставщика услуг Интернет-вызовов.

Для выполнения или приема интернет-вызовов устройство должно находиться в зоне обслуживания сети Wi-Fi или подключено в режиме пакетной передачи данных (GPRS) в сети 3G. Необходима также подписка на службу интернетвызовов.

# **Установка услуги Интернет-вызовов**

Поиск услуг интернет-вызовов можно выполнить в магазине Nokia. Дополнительную информацию см. по адресу [www.nokia.com.](http://www.nokia.com)

- 1 Загрузите виджет для установки услуги Интернет-вызовов.
- 2 Чтобы запустить установку, выберите виджет установки.
- 3 Следуйте инструкциям на экране.

Если услуга Интернет-вызовов установлена, в списке контактов отображается вкладка услуги.

#### **Выполнение Интернет-вызова**

При наличии подписки на услугу Интернет-вызовов вызов можно выполнить из списка друзей или из списка контактов.

Выберите > **Контакты**.

# **Выполнение вызова контакта в списке друзей**

- 1 Откройте вкладку услуги Интернет-вызовов и выполните вход.
- 2 Выберите контакт в списке друзей, а затем выберите **Интернет-вызов**.

# **Выполнение интернет-вызова номера телефона**

- 1 На главном экране выберите  $\mathbb{Q}_2$  и введите номер.
- 2 Выберите  $\equiv$  и соответствующий параметр для выполнения Интернетвызова.

#### **Вызов последнего набранного номера**

Пытаетесь дозвониться кому-то, но абонент не отвечает? Сделать повторный вызов просто. В журнале вызовов можно просматривать сведения о входящих и исходящих вызовах.

На главном экране выберите  $\mathbb{Q}_p$  >  $\mathbf{W}$  и номер или контакт.

#### **Запись телефонного разговора**

Телефонные разговоры можно записывать.

- 1 Во время голосового вызова выберите > **Открыть главный экран**, затем выберите > **Диктофон**.
- 2 Чтобы начать запись, выберите ...
- 3 Для прекращения записи выберите  $\Box$ . Аудиоклип автоматически сохраняется в папке Аудиофайлы приложения Файлы.

Во время записи оба участника регулярно слышат тональный сигнал.

Использование диктофона невозможно, если активен вызов в режиме передачи данных или открыто соединение GPRS.

#### **Отключение звука**

Если телефон звонит, а Вы не хотите, чтобы Вас беспокоили, можно перевернуть телефон, чтобы отключить звук мелодии звонка.

#### **Включение функции отключения звука**

Выберите > **Параметры** и **Телефон** > **Параметры сенсора** > **Вызовы без звука** > **Включены**.

Если телефон издает сигнал вызова, переверните его экраном вниз.

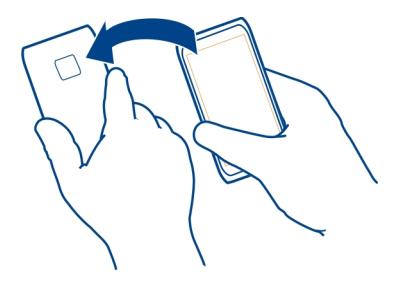

#### **Просмотр непринятых вызовов**

На главном экране можно просмотреть, когда были пропущены вызовы. Кроме того, отображается число всех пропущенных событий, включая пропущенные вызовы и принятые сообщения.

# **46 Телефон**

Для просмотра номера телефона проведите вниз от области уведомления и выберите уведомление о пропущенных вызовах. Будет показано имя вызывающего абонента, если оно сохранено в списке контактов.

## **Обратный вызов контакта или номера**

Выберите контакт или номер.

#### **Последующий просмотр списка пропущенных вызовов**

На главном экране нажмите клавишу вызова и перейдите на вкладку пропущенных вызовов  $\mathbf{L}$ .

#### **Вызов голосовой почты**

Можно выполнять переадресацию входящих вызовов на номер голосовой почты. Абоненты могут также оставлять Вам сообщения, если Вы не отвечаете. Голосовая почта является услугой сети.

На главном экране выберите  $\mathbb{C}_n$  затем выберите и удерживайте 1.

## **Изменение номера телефона голосовой почты**

- 1 Выберите > **Параметры** и **Вызов** > **Автоответчик**.
- 2 Выберите и удерживайте почтовый ящик, затем во всплывающем меню выберите **Изменить номер**.
- 3 Введите номер, предоставленный поставщиком услуг, и выберите **OK**.

#### **Переадресация вызовов на номер голосовой почты или другой номер телефона**

Если нет возможности ответить на вызовы, можно выполнить переадресацию входящих вызовов.

Выберите > **Параметры** и **Вызов** > **Переадресация** > **Голосовые вызовы**.

Переадресация вызовов является услугой сети. Для получения подробной информации свяжитесь с поставщиком услуг сети.

#### **Переадресация голосовых вызовов, оставленных без ответа.**

Выберите **Если не отвечает** > **Включить** > **На голосовую почту**.

#### **Переадресация голосовых вызовов при активном вызове**

Выберите **Если занят** > **Включить** > **На голосовую почту**.

Одновременно может быть активно несколько функций переадресации.

# **Переадресация всех вызовов на другой номер телефона**

- 1 Выберите **Все голосовые вызовы** > **Включить** > **На другой номер**.
- 2 Введите номер. Чтобы найти номер, сохраненный в списке контактов, выберите **Найти**.

Функции запрета вызовов и переадресации вызовов нельзя включить одновременно.

## **Запрет исходящих и входящих вызовов**

Иногда необходимо запретить вызовы, которые могут быть сделаны или получены с помощью телефона. Например, можно ограничить все исходящие международные вызовы или входящие вызовы, находясь за границей. Услуга Запрет вызовов является услугой сети.

Выберите > **Параметры** и **Вызов** > **Запрет вызовов**.

Для изменения настроек необходимо получить у поставщика услуг пароль запрета вызовов.

# **Запрет исходящих вызовов**

- 1 Если установлена служба интернет-вызовов, выберите **Запрет мобильных вызовов**.
- 2 Для запрета всех исходящих или международных вызовов выберите **Исходящие вызовы** или **Международные вызовы**. Для запрета международных вызовов, но разрешения вызовов в свою страну выберите **Международные вызовы не в свою страну**.
- 3 Выберите **Включить**. Запрет вызовов влияет на все вызовы, включая вызовы в режиме передачи данных.

# **Запрет входящих вызовов**

- 1 Если установлена служба интернет-вызовов, выберите **Запрет мобильных вызовов**.
- 2 Для запрета всех входящих или международных вызовов при выездах за границу выберите **Входящие вызовы** или **Входящие вызовы при роуминге**.
- 3 Выберите **Включить**.

# **Запрет анонимных Интернет-вызовов**

Выберите **Запрет интернет-вызовов** > **Запрет анонимных вызовов** > **Включен**.

Функции запрета вызовов и переадресации вызовов нельзя включить одновременно.

#### **Разрешение вызовов только с определенных номеров**

Можно разрешить вызовы только членов семьи или номеров телефонов других важных для Вас людей и заблокировать все остальные номера телефонов.

Выберите  $\mathbb{S}$  > Контакты и  $\mathbb{S}$  > Номера на SIM-карте > Разрешенные номера.

Некоторые SIM-карты не поддерживают функцию разрешенных номеров. Необходимо получить PIN2-код у поставщика услуг.

# **Включение функции разрешенных номеров**

Выберите > **Вкл. разрешенные номера**. Введите PIN2-код.

# **Выберите людей, вызовы которых разрешены.**

- 1 Выберите > **Новый контакт на SIM**.
- 2 Введите PIN2-код.
- 3 Введите имя контакта и номер телефона, вызов которого разрешен, затем выберите $\blacktriangledown$ .

Для добавления контакта из списка контактов в список разрешенных номеров выберите > **Добавить из "Контактов"** и контакт.

Для отправки текстового сообщения контакту, сохраненному на SIM-карте, при включенной функции разрешенных номеров необходимо добавить в список разрешенных номеров номер центра текстовых сообщений.

#### **Видеообмен**

#### **Информация о видеообмене**

Можно организовать прямую видеосвязь или передать записанный видеоклип с Вашего телефона на другой совместимый телефон во время голосового вызова. Видеообмен — это услуга сети.

При включении видеообмена автоматически включается громкоговоритель. Если использовать громкоговоритель не требуется, можно воспользоваться совместимой мини-гарнитурой.

# **Требования к видеообмену**

Для видеообмена Вы и получатель должны:

- Находиться в сети 3G. Если один из участников выйдет из зоны действия сети 3G, продолжается голосовой вызов.
- Включить функцию видеообмена.
- Настроить индивидуальное подключение.

Информацию об услуге, доступности сети 3G и абонентской плате, связанной с данной услугой, можно узнать у поставщика услуг.

# **Настройка видеообмена**

Для настройки видеообмена необходимо настроить индивидуальное подключение и подключение к сети 3G.

Индивидуальное подключение также называют подключением через протокол запуска сеанса (Session Initiation Protocol – SIP). Перед использованием видеообмена в телефоне необходимо настроить параметры профиля SIP. Полученные от поставщика услуг настройки режима SIP необходимо сохранить в телефоне. Поставщик услуг может передать эти настройки в сообщении конфигурации или предоставить список необходимых параметров.

# **Настройка индивидуального подключения**

- 1 Выберите > **Параметры**, **Связь** > **Администр. параметры** > **Параметры SIP** и профиль SIP.
- 2 Введите необходимые настройки профиля SIP.

# **Изменение настроек видеообмена**

Выберите > **Параметры** и **Связь** > **Передача видео**.

# **Использование подключения 3G**

Дополнительную информацию о сетях можно получить у поставщика услуг.

# **Добавление SIP-адреса для контакта**

- 1 Выберите  **Контакты.**
- 2 Выберите контакт, а затем выберите  $\oslash$ .
- 3 Выберите 1<sup>⊕</sup> > **Передать видео.**
- 4 Введите SIP-адрес в следующем формате: имя\_пользователя@имя\_домена (вместо имени домена можно использовать IP-адрес).

Если SIP-адрес контакта неизвестен, для передачи видео можно использовать телефонный номер абонента, включая код страны (если данная услуга поддерживается поставщиком услуг сети).

# **Прямая видеосвязь или передача записанного видеоклипа**

Во время активного голосового вызова выберите > **Передать видео**.

1 Для прямой видеосвязи выберите **Живая съемка**.

Для передачи видео выберите **Видеоклип**.

2 Выберите требуемый SIP-адрес или номер телефона, сохраненный в карточке контакта получателя. Если SIP-адрес или номер телефона отсутствует,

введите данные вручную и выберите **OK**. При вводе номера телефона необходимо указать код страны. На SIP-адрес отправляется приглашение.

Если во время передачи видеоклипа осуществляется доступ к другому приложению, передача приостанавливается.

# **Продолжение обмена**

Нажмите и удерживайте нажатой клавишу меню, проведите по экрану влево или вправо, затем выберите активный вызов и > **Продолжить перед. видео**.

# **Остановка обмена видеоклипами**

Выберите **Остановить**. Для завершения голосового вызова нажмите клавишу разъединения. При завершении вызова передача видео также завершается.

#### **Автоматическое сохранение передаваемого видео в реальном времени**

Выберите > **Параметры** и **Связь** > **Передача видео** > **Сохранение видео** > **Включено**

## **Принятие приглашения к видеообмену**

Выберите **Да**. Обмен видеоклипами запускается автоматически.

# **Контакты**

**О контактах**

Выберите > **Контакты**.

Можно сохранить и упорядочить номера телефонов, адреса и другую контактную информацию своих знакомых. Для облегчения связи с самыми важными контактами можно добавить их в избранное.

# **Передача контактной информации с помощью функции "Моя карта"**

Функция Моя карточка представляет собой электронную визитную карточку. Функция Моя карточка позволяет передавать контактную информацию пользователя другим абонентам.

Выберите > **Контакты**.

# **Передача контактной информации в виде визитной карточки**

- 1 Выберите и удерживайте **Моя карточка**, во всплывающем меню выберите **Отправить как карту конт.**.
- 2 Выберите способ отправки.

# **Изменение контактной информации функции "Моя карта"**

- 1 Выберите **Моя карточка**.
- 2 Выберите  $\oslash$  и сведения для изменения.
- 3  $\,$  Для добавления дополнительных сведений о себе выберите  $\mathring{\mathrm{f}}^\oplus$ .

# **Сохранение телефонных номеров и почтовых адресов**

В списке контактов можно сохранять телефонные номера друзей, почтовые адреса и другие сведения о контактах.

Выберите > **Контакты**.

# **Добавление контакта в список контактов**

- 1 Выберите
- 2 Выберите сведения контакта, заполните поле и выберите .
- 3 Добавив все сведения, выберите $\blacktriangleright$ .

# **Изменение сведений о контакте**

- 1 Выберите контакт, а затем выберите  $\oslash$ .
- 2 Выберите сведения контакта, измените информацию и выберите
- 3 Изменив все необходимые сведения, выберите  $\blacklozenge$ .

# **Добавление сведений в карточку контакта**

Выберите контакт,  $\hat{\mathscr{L}} > \hat{\mathbb{I}}^{\oplus}$ и необходимые сведения контакта.

# **Сохранение номера из принятого вызова или сообщения**

Вы получили вызов или сообщение от человека, номер которого еще не сохранен в списке контактов? Этот номер можно легко сохранить в новой или существующей записи списка.

# **Сохранение номера из принятого вызова**

- 1 На главном экране нажмите клавишу вызова.
- 2 Откройте вкладку Принятые
- 3 Выберите и удерживайте номер телефона, затем во всплывающем меню выберите **Сохранить в "Контактах"**.
- 4 Выберите, требуется ли создавать новую запись списка контактов или обновить существующую.

# **Сохранение номера из принятого сообщения**

1 Выберите <sup>20</sup> > Сообщения.

- 2 В списке Разговоры выберите и удерживайте сообщение, затем во всплывающем меню выберите **Сохранить в "Контактах"**.
- 3 Выберите, требуется ли создавать новую запись списка контактов или обновить существующую.

#### **Быстрая связь с наиболее важными людьми**

Можно назначить наиболее важные контакты в качестве избранных. Избранные контакты находятся в верхней части списка Контакты, поэтому с ними можно быстро связаться.

Выберите > **Контакты**.

## **Назначение контакта в качестве избранного**

Выберите и удерживайте контакт, а во всплывающем меню выберите **Добавить в Избранные**.

## **Удаление контакта из списка избранных**

Выберите и удерживайте контакт, а во всплывающем меню выберите **Удалить из "Избранных"**. Контакт не удаляется из стандартного списка контактов.

#### **Добавление важных контактов на главный экран**

Добавьте наиболее важные контакты на главный экран для обеспечения возможности быстрого вызова этих контактов или передачи им сообщений.

Выберите > **Контакты**.

Выберите контакт, сохраненный в памяти телефона, и > **Добавить на главн. экран**.

#### **Вызов контакта**

На главном экране выберите контакт и нажмите клавишу вызова. Если контакт имеет несколько номеров, выберите необходимый номер.

#### **Передача сообщения контакту**

На главном экране выберите контакт и **Сообщение**.

# **Удаление контакта с главного экрана**

На главном экране выберите и удерживайте контакт, затем выберите  $\mathbf{3}$ .

Контакт удаляется с главного экрана, но остается в списке контактов.

#### **Добавление изображения для контакта**

Хотите сразу же понять, кто Вам звонит? Добавьте фотографию для конкретного контакта.

Выберите > **Контакты**.

- 1 Выберите контакт.
- 2 Выберите рядом с именем контакта, затем выберите **Добавить изображение**.
- 3 Выберите изображение в папке Галерея. Можно также коснуться снять новую фотографию и выбрать ее.

## **Изменение или удаление изображения**

Выберите изображение и во всплывающем меню выберите **Изменить изображение** или **Удалить изображение**.

#### **Назначение сигнала вызова контакту**

Хотите слышать, что Вам звонит определенный человек? Можно назначить мелодию сигнала вызова именно для этого человека.

Выберите > **Контакты**.

- 1 Выберите контакт, а затем выберите  $\oslash$ .
- 2 Выберите **Мелодия звонка** и мелодию сигнала вызова.

#### **Создание группы контактов**

После создания групп контактов можно одновременно передавать сообщения нескольким адресатам. Например, можно объединить членов семьи в одну группу.

Выберите > **Контакты**.

- 1 Перейдите на вкладку 19<sup>1</sup> и выберите  $\equiv$  > Новая группа.
- 2 Введите имя группы и выберите **OK**.
- 3 На вкладке выберите группу и > **Добавить в группу**.
- 4 Отметьте контакты для добавления в группу и выберите  $\blacktriangledown$ .

# **Передача сообщения группе людей**

Хотите быстро передать сообщение всем членам своей семьи? Если назначить родственников в одну группу, сообщение можно передать всем им одновременно.

Выберите > **Контакты**.

- 1 Перейдите на вкладку  $\mathbf{2.2}$
- 2 Выберите и удерживайте выбранным заголовок группы, а во всплывающем меню выберите **Новое сообщение**.

## **Копирование контактов с SIM-карты на телефон**

Если контакты хранятся на SIM-карте, их можно скопировать на телефон. К контактам, сохраненным на телефоне, можно добавить больше информации, например дополнительные номера телефонов, адреса или изображения.

Выберите > **Контакты**.

Выберите > **Номера на SIM-карте** > **Скопир. все в телефон**.

# **Резервное копирование контактов в службах Nokia**

При создании резервной копии списка контактов в службах Nokia можно с легкостью скопировать контакты на новый телефон. Если телефон был украден или поврежден, можно по-прежнему получать доступ к своему списку контактов в сети.

Выберите > **Контакты**.

Выберите > **Синхронизация Ovi** > **Синхронизация**.

Если автоматическая синхронизация разрешена, все изменения, внесенные в список контактов, автоматически копируются в службы Nokia.

Для работы со службами Nokia необходима учетная запись Nokia. Учетную запись Nokia также предлагается создать при первом доступе к службам Nokia с помощью телефона.

При использовании службы «Синхронизация Ovi» для автоматической синхронизации контактов не разрешайте синхронизацию контактов ни с какой другой службой, поскольку это может привести к конфликтам. Синхронизация контактов с Ovi невозможна, если включена синхронизация контактов в приложении «Почта Exchange».

# **Сообщения**

**О сообщениях**

Выберите > **Сообщения**.

Можно передавать и принимать различные типы сообщений:

- текстовые сообщения;
- звуковые сообщения;
- мультимедийные сообщения, содержащие изображения и видеоклипы;
- групповые сообщения.

Для обмена сообщениями требуется поддержка сети.

# **Передача сообщения**

С помощью текстовых и мультимедийных сообщений можно быстро связаться с друзьями и семьей. В мультимедийное сообщение можно вложить изображения, видеоклипы и аудиоклипы для передачи.

Выберите > **Сообщения**.

- 1 Выберите $\mathbb Z$ .
- 2 Чтобы добавить телефонный номер получателя вручную, введите этот номер в поле Кому, а затем выберите .

Чтобы выбрать получателей из списка контактов, выберите > **Добавить адресата**.

- 3 Выберите поле ввода текста, введите сообщение, а затем выберите
- 4 Чтобы добавить вложение, выберите  $\mathscr{D}$ .
- 5 Выберите  $\nabla$

Передача сообщения с вложением может стоить дороже, чем отправка обычного текстового сообщения. Дополнительную информацию можно получить у поставщика услуг.

Можно отправлять текстовые сообщения, количество символов в которых превышает предел, установленный для одного сообщения. Более длинные сообщения передаются в двух и более сообщениях. Поставщик услуг может начислять соответствующую оплату.

Символы с надстрочными знаками и другими метками, а также символы некоторых языков занимают больше места. В результате общее количество символов, которое можно отправить в одном сообщении, уменьшается.

Если текстовое сообщение очень длинное, оно может быть преобразовано в мультимедийное сообщение для обеспечения доставки сообщения получателю. Чтобы отключить эту функцию, во время написания сообщения выберите  $\equiv$  > **Функции отправки** > **Тип сообщения** > **Текст**.

Если необходимо отправить текстовое сообщение одному или более получателям и контактной информацией одного из получателей является адрес

# **56 Сообщения**

электронной почты вместо номера телефона, текстовое сообщение преобразуется в мультимедийное сообщение.

Если размер объекта, вложенного в мультимедийное сообщение, слишком велик для передачи, устройство автоматически уменьшит его.

Прием и отображение мультимедийных сообщений возможны только в том случае, если устройство является совместимым. На различных устройствах сообщения могут отображаться по-разному.

# **Передача звукового сообщения**

Можно записать аудиоклип, например песню-поздравление с днем рождения, и передать ее другу в виде звукового сообщения.

Выберите > **Сообщения**.

- 1 Выберите $\mathbb{Z}$ .
- 2 Чтобы добавить существующий аудиоклип в качестве вложения, выберите  $\mathscr{D}$  >  $\mathbb{F}$  и требуемый аудиоклип.

Чтобы добавить новый аудиоклип, выберите  $\mathscr{D}$  >  $\mathbb{U}$  и запишите новый клип.

3 Чтобы добавить телефонный номер получателя вручную, введите этот номер в поле Кому, а затем выберите  $\sqrt{ }$ .

Чтобы выбрать получателей из списка контактов, выберите > **Добавить адресата**.

4 Выберите  $\nabla$ .

## **Чтение полученного сообщения**

При получении сообщения на главном экране отображается уведомление. Сообщение можно открыть непосредственно на главном экране.

Чтобы открыть сообщение, выберите **Показать**.

По умолчанию сообщение открывается на экране разговора. Экран разговора содержит все сообщения, переданные определенному контакту и полученные от него. Если Вы получили сообщения от нескольких контактов, сообщения открываются в списке Разговоры.

# **Чтение сообщения позднее**

- 1 Выберите <sup>20</sup> > Сообщения.
- 2 Выберите разговор, содержащий сообщение.
- 3 Выберите сообщение.

# **Ответ на полученное сообщение**

- 1 Выберите $\mathcal{L}_1$ .
- 2 Введите ответ и выберите  $\nabla$ .

# **Пересылка сообщения**

- 1 Выберите <sup>≥</sup> > Переслать.
- 2 Измените сообщение, если это необходимо, и выберите  $\nabla$ .

# **Сохранение полученного мультимедийного элемента**

В мультимедийном сообщении выберите и удерживайте элемент, затем во всплывающем меню выберите **Сохранить**.

Элемент можно просматривать в соответствующем приложении. Например, для просмотра сохраненных изображений выберите > **Галерея**.

## **Просмотр разговора**

Переданные определенному контакту и принятые от него сообщения можно просматривать в одном окне и продолжать разговор из этого окна.

Выберите > **Сообщения**.

Выберите контакт в списке Разговоры. Отображается разговор и все переданные контакту или принятые от него сообщения.

# **Ответ на сообщение в режиме разговора**

- 1 Выберите поле ввода текста и введите сообщение.
- 2 Чтобы добавить вложение, выберите  $\mathscr{D}$ .
- 3 Чтобы добавить получателей, выберите > **Добавить адресата**.
- 4 ПДля передачи сообщения выберите  $\sqrt[3]{\quad}$

Сообщение передается на номер контакта, который использовался в последний раз.

При передаче нового сообщения оно добавляется в текущий разговор. Если сеанс разговора не существует, создается новый.

При открытии принятого сообщения с главного экрана по умолчанию сообщение открывается на экране разговора с определенным контактом.

## **Прослушивание текстового сообщения**

Телефон можно настроить на чтение сообщений вслух.

1 Выберите <sup>28</sup> > Сообщения.

- 2 Выберите > **Просмотреть папки** > **Входящие**.
- 3 Выберите и удерживайте сообщение, затем во всплывающем меню выберите **Слушать**.

Чтобы изменить настройки речи средства для чтения сообщений, выберите  $\frac{1000}{1000}$ **Параметры** > **Телефон** > **Произнести**.

#### **Изменение языка**

Выберите **Язык** и язык.

#### **Загрузка дополнительного языка**

Выберите > **Скачать языки**.

## **Изменение голоса**

Выберите **Голос** и голос. Для предварительного прослушивания голоса откройте вкладку выбора голоса  $\mathbb{Q}$  с выберите и нажмите голос, затем выберите **Воспроизвести голос**.

#### **Изменение языка**

Можно изменить язык интерфейса телефона и язык написания сообщений и электронной почты. Можно также включить режим интеллектуального ввода текста.

Выберите > **Параметры** и **Телефон** > **Язык**.

#### **Изменение языка телефона**

Выберите **Язык телефона**.

#### **Изменение языка ввода**

Выберите **Язык ввода**.

#### **Включение ввода с помощью словаря**

Выберите **Словарь**.

# **Почта**

#### **О почте**

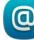

Выберите > **Почта**.

Можно автоматически перенести почту с существующего адреса электронной почты на телефон, а затем читать сообщения электронной почты, отвечать на них и упорядочивать их прямо во время прогулки или поездки. На телефон можно

добавить несколько почтовых ящиков и получать к ним доступ непосредственно с главного экрана.

За передачу или получение сообщений электронной почты с помощью телефона может взиматься плата. Сведения о возможных расходах можно получить у поставщика услуг.

Почта зависит от сети и может быть доступна не во всех регионах.

# **Сведения о Exchange ActiveSync**

Выберите > **Почта** и **Новый п/я** > **Exchange ActiveSync**.

Хотели бы Вы иметь под рукой рабочую почту, контакты и календарь как сидя за компьютером, так и прогуливаясь с телефоном? Важное содержимое можно синхронизировать между телефоном и сервером «Почта Exchange».

Приложение "Почта Exchange" можно установить только в том случае, если в Вашей компании функционирует сервер Microsoft Exchange. Кроме того, администратор ИТ-отдела должен активировать Microsoft Exchange ActiveSync для Вашей учетной записи.

Это устройство может поддерживать связь с серверами со службой Microsoft Exchange ActiveSync. Предоставление вам этого устройства не дает вам никаких прав на какую-либо интеллектуальную собственность Microsoft, будь то серверное ПО или устройство, доступ к которому можно получить с помощью этого устройства, а также права использовать службу Microsoft Exchange ActiveSync не с этого устройства.

Прежде чем приступить к настройке приложения "Почта Exchange", убедитесь в наличии следующих данных:

- корпоративный почтовый адрес;
- имя сервера Exchange (обратитесь в ИТ-отдел компании);
- сетевое имя домена (обратитесь в ИТ-отдел компании);
- офисный сетевой пароль.

В зависимости от конфигурации сервера Exchange может потребоваться ввод дополнительных сведений. Если Вам неизвестны правильные данные, обратитесь в ИТ-отдел компании.

Возможно, для функционирования приложения «Почта Exchange» обязательно использование кода блокировки телефона.

Синхронизация выполняется автоматически с интервалами, настроенными для учетной записи "Почта Exchange". Синхронизируется только содержимое,

указанное при настройке этой учетной записи. Чтобы синхронизировать дополнительное содержимое, измените параметры приложения "Почта Exchange".

#### **Добавление почтового ящика**

Данный телефон позволяет добавить несколько почтовых ящиков.

Выберите > **Почта**.

При первом открытии приложения Почта отображается запрос на создание почтового ящика. Следуйте инструкциям, отображаемым на экране.

#### **Добавление почтового ящика позднее**

Выберите **Почта** > **Новый п/я**. Следуйте инструкциям, отображаемым на экране.

**Совет.** Если добавить виджет почты на главный экран, можно легко получать доступ к почте непосредственного с главного экрана.

#### **Удаление почтового ящика**

Выберите и удерживайте почтовый ящик, затем во всплывающем меню выберите **Удалить п/я**.

#### **Чтение полученной почты**

Телефон можно использовать для чтения почты и создания ответных сообщений.

Выберите > **Почта**.

Выберите почтовый ящик, а затем выберите электронную почту.

**Совет.** Для быстрого чтения новой почты добавьте виджет почты на главный экран.

**Совет.** Для увеличения или уменьшения масштаба поместите два пальца на экран и разведите или сведите их.

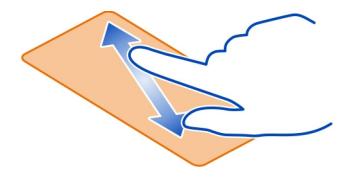

**Почта 61**

#### **Открытие и сохранение вложения**

Выберите вложение и соответствующий параметр. Если присутствует несколько вложений, можно сохранить их одновременно.

# **Ответ на почту**

Выберите > **Ответить**.

# **Пересылка сообщения электронной почты**

Выберите > **Переслать**.

**Совет.** Если в сообщении электронной почты содержится веб-адрес, который необходимо открыть в браузере телефона, выберите этот адрес.

## **Чтение следующего или предыдущего сообщения электронной почты в почтовом ящике**

Используйте значки стрелок.

#### **Передача почты**

Можно использовать телефон для создания и отправки сообщения электронной почты, а также для вложения файлов в сообщения.

Выберите > **Почта** и почтовый ящик.

- 1 Выберите @.
- 2 ввод адреса электронной почты. Для выбора получателя в списке контактов выберите **Кому** или **Копии**. Чтобы добавить поле Bcc, выберите > **Поля других адресатов** > **Показать скрыт. копии**.
- 3 Чтобы добавить вложение, выберите  $\mathscr{D}$ .
- $4$  Чтобы передать сообщение, выберите  $\nabla$ .

#### **Ответ на запрос о встрече**

Вы можете открывать, сохранять или принимать запросы о встрече. Принятый или сохраненный запрос о встрече отображается в календаре.

Запросы о встречах обрабатываются в почтовом ящике Exchange ActiveSync.

Выберите > **Почта** и почтовый ящик Exchange ActiveSync.

Откройте запрос о встрече и сохраните его в календаре или, если доступно, выберите **Принять**, **Отклонить** или **Предварител.**.

#### **62 Интернет**

#### **Проверка состояния доступности**

Выберите > **Просмотреть календарь**.

Для изменения принятого запроса о встрече, ответа на него или его пересылки откройте запрос в календаре.

Набор доступных функций может отличаться.

#### **Открытие почты с главного экрана**

На главном экране некоторых телефонов можно использовать несколько виджетов почты.

Каждый виджет почты отображает три последних полученных сообщения электронной почты из одного почтового ящика. Их можно открыть непосредственно с помощью виджета. указывает на поступившие новые сообщения электронной почты.

**Совет.** Для просмотра других сообщений выполните прокрутку вниз.

#### **Добавление виджета почты на главный экран**

Коснитесь пустой области на главном экране и удерживайте палец, затем во всплывающем меню выберите **Добавить виджет** и виджет почты.

# **Интернет Об интернет-браузере**

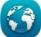

**Выберите**  $\frac{20}{100}$  **> Интернет.** 

Читайте новости и посещайте избранные веб-узлы. С помощью интернетбраузера на телефоне можно просматривать веб-страницы в Интернете.

Для просмотра информации в Интернете необходимо настроить подключение к Интернету.

# **Просмотр Интернет-страниц**

Выберите > **Интернет**.

**Совет.** При отсутствии тарифного плана с фиксированной платой, предлагаемого поставщиком услуг, можно использовать сеть Wi-Fi для подключения к Интернету в целях сокращения расходов по телефонному счету.

# **Переход на веб-сайт**

Выберите строку интернет-адреса, введите адрес и выберите $\blacktriangleright$ .

# **Поиск в Интернете**

Выберите строку интернет-адреса, введите слово для поиска и выберите первый элемент в раскрывающемся меню под строкой интернет-адреса.

# **Увеличение или уменьшение масштаба**

Коснитесь экрана двумя пальцами, а затем сведите или разведите пальцы.

# **Открытие нового окна браузера**

Выберите  $\overline{\mathbb{F}}$  >  $\exists$ .

# **Переключение между окнами браузера**

- 1 Выберите -
- 2 Проведите по экрану влево или вправо для выбора нужного окна.

Кэш-память - это область памяти, предназначенная для временного хранения данных. Для повышения безопасности при обращении к конфиденциальной информации или защищенным службам с использованием паролей очищайте кэш-память после каждого обращения или попытки обращения.

# **Очистка кэш-памяти**

Выберите > > **Секретность** > **Очистить дан. секретн.** > **Кэш**.

#### **Добавление закладки**

Если Вы постоянно посещаете одни и те же Интернет-сайты, добавьте их в закладки, чтобы ускорить доступ к ним.

Выберите > **Интернет**.

Во время просмотра выберите  $\equiv$  >  $\left[\hat{v}\right]$ .

# **Переход на сайт, добавленный в закладки**

Выберите и закладку.

#### **Подписка на веб-новости**

Вам не нужно постоянно посещать любимые сайты, чтобы быть в курсе последних событий. Можно оформить подписку на веб-новости и автоматически получать ссылки на самое новое содержимое.

Выберите > **Интернет**.

На интернет-страницах веб-новости обычно обозначаются значком  $\mathbf{\Sigma}$ . Они используются для передачи, например, заголовков последних новостей или записей блогов.

Перейдите к блогу или интернет-странице, содержащей веб-новость, выберите  $\equiv$  >  $\mathbb{S}_0^n$ и необходимую новость.

# **Обновление веб-новости**

На экране веб-новостей выберите и удерживайте канал, затем во всплывающем меню выберите **Обновить**.

# **Настройка автоматического обновления веб-новостей**

На экране веб-новостей выберите и удерживайте канал, затем во всплывающем меню выберите **Изменить** > **Автообновление**.

# **Социальные сети**

#### **О приложении Социальн.**

**Выберите <sup>88</sup> > Социальн.** и выполните вход в необходимую службу социальной сети.

Чтобы расширить возможности общения в социальных сетях, используйте приложение Социальн.. В случае регистрации в социальных сетях посредством приложения Социальн. можно выполнять следующие действия:

- Просматривать изменение состояния друзей, пользующихся различными услугами, на одном экране.
- Одновременно изменять собственное состояние в различных услугах.
- В любое время обмениваться фотографиями, снятыми с помощью камеры устройства
- Обмениваться записанными на телефон видеоклипами
- Привязывать профили друзей в Интернете к их контактной информации в телефоне
- Добавлять к своему состоянию информацию о местоположении
- Добавлять события из календаря службы в календарь телефона

Доступны только функции, поддерживаемые социальной сетью.

Для использования услуг социальных сетей требуется поддержка сети. Это может привести к передаче большого объема данных, за передачу данных может взиматься плата. Дополнительную информацию о стоимости услуг передачи данных можно получить у поставщика услуг.

Службы социальных сетей предоставляются сторонними организациями, а не компанией Nokia. Ознакомьтесь с настройками конфиденциальности в используемой социальной сети, так как существует вероятность обмена информацией с большой группой людей. Условия использования социальных сетей применимы к обмену информацией в данной службе. Ознакомьтесь с условиями использования и политикой конфиденциальности данной службы.

#### **Просмотр обновлений состояния друзей на одном экране**

После входа в социальную сеть с помощью приложения Социальн. можно просматривать обновления статусов друзей из всех сетей на одном экране. Для просмотра состояния каждого друга не требуется переключать различные приложения.

Выберите > **Социальн.**.

- 1 Выберите службу и выполните вход.
- 2 Выберите **Добавить социальную сеть**.
- 3 Выберите другую службу и выполните вход.
- 4 Выберите **Все операции**.

Все новости служб, которые вы добавили, будут автоматически отображаться на экране.

#### **Размещение информации о своем состоянии в службах социальных сетей**

С помощью приложения Социальный центр можно обновлять свое состояние в службах социальных сетей.

Выберите > **Социальн.**.

Введите в текстовое поле описание своего состояния для обновления.

#### **Связь между друзьями в сети и их контактной информацией**

Можно привязать интерактивные профили друзей из служб социальных сетей к их контактной информации на телефоне. После привязки можно просматривать их контактную информацию непосредственно в приложении «Социальный центр», а также просматривать обновления их состояний в списке контактов.

Выберите > **Социальн.**.

- 1 Выберите изображение профиля друга в сети.
- 2 Во всплывающем меню выберите **Связать профиль с контактом**.
- 3 В списке контактов выберите контакт, с которым необходимо связать профиль.

#### **Просмотр обновлений состояния друзей на главном экране**

С помощью виджета Социальн. можно просматривать обновления состояния друзей в сети непосредственно на главномэкране, если выполнить вход в службы социальных сетей через службы Nokia.

# **Открытие приложения Социальн. с главного экрана**

Выберите виджет Социальн. Если Вы выполнили вход, открывается окно обновления состояния. Если Вы не выполнили вход, откроется окно входа.

## **Отправка изображения или видеоклипа в службу**

Приложение Социальн. позволяет отправлять изображения и видеоклипы в социальные сети.

Выберите > **Социальн.** и выполните вход в службу социальной сети.

- 1 Выберите го.
- 2 Выберите отправку изображения или видеоклипа.
- 3 Чтобы отметить отправляемый элемент, выберите его.

Максимальный полный размер изображений составляет 4 Мб, видеоклипов  $-10 M6$ 

4 При отправке одного изображения можно добавлять подпись и метку с комментарием к определенной области изображения.

Отправка видеоклипа возможна в том случае, если эта функция поддерживается службой социальной сети, также необходимо использовать подключение Wi-Fi.

5 Выберите $\blacktriangledown$ .

# **Съемка и отправка фотографии**

- 1 Выберите о.
- 2 Выберите функцию для оправки изображения с камеры.
- 3 Сделайте снимок.
- 4 Добавьте подпись или метку с комментарием к определенной области изображения.

# **Добавление местоположения к обновлению состояния**

С помощью приложения «Социальный центр» можно передавать друзьям информацию о своем местоположении, чтобы они смогли Вас найти.

Выберите <sup>2</sup> > Социальн..

1 Выберите поле ввода текста в верхней части экрана.

- 2 Добавьте свое местоположение. Телефон использует услугу GPS для определения Вашего текущего местоположения и выполняет поиск близлежащих ориентиров.
- 3 Если найдено несколько ориентиров, выберите один ориентир в списке.

Обмен местоположениями доступен, если эта функция поддерживается службой.

**Важное замечание:** Прежде чем предоставлять в совместное пользование информацию о своем местоположении, следует всегда внимательно проанализировать, кому предоставляется эта информация.

Действующие условия использования социальной сети могут затрагивать обмен местоположениями со службой. Ознакомьтесь с условиями использования и политикой конфиденциальности службы и проявляйте должную осмотрительность при раскрытии сведений о своем местоположении или просмотре местоположения других пользователей.

#### **Общение с другом в социальной сети**

Можно не просто комментировать действия друга, но также звонить ему или отправлять сообщения.

Выберите <sup>28</sup> > Социальн..

- 1 Выберите изображение профиля друга.
- 2 Во всплывающем меню выберите **Просмотреть контакт**.
- 3 Выберите способ связи.

Данная функция доступна, если Вы выполнили привязку друзей в Интернете к их контактной информации в телефоне.

Набор доступных методов связи может отличаться. Для вызова друга или отправки ему текстового сообщения данная функция должна поддерживаться службой.

#### **Добавление события в календарь телефона**

При ответе на приглашения в службе социальной сети можно добавлять события в календарь телефона, что дает возможность просматривать предстоящие события в автономном режиме.

Выберите > **Социальн.**, выберите необходимую службу и выполните вход.

- 1 Добавьте приглашение в событие.
- 2 Добавьте событие в календарь телефона.

Данная функция доступна, только если поддерживается службой.

# **Камера**

#### **О камере**

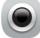

Нажмите и удерживайте нажатой клавишу камеры.

Зачем нужна отдельная камера, если в телефоне есть все необходимое, чтобы запечатлеть важные моменты? С помощью камеры телефона можно легко выполнять фотосъемку и записывать видеоклипы.

#### **Фотосъемка**

Нажмите и удерживайте нажатой клавишу камеры.

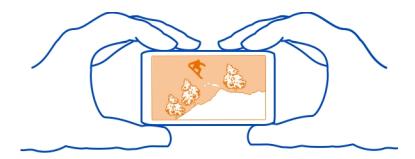

Камера телефона оснащена функцией полной фокусировки. С помощью этой функции можно снимать фотографии, на которых объекты на переднем и на заднем плане отображаются в фокусе.

Нажмите клавишу камеры. Не перемещайте телефон, пока изображение не будет сохранено и не отобразится полученное изображение.

#### **Увеличение или уменьшение масштаба**

Используйте клавиши громкости.

Функция отслеживания лиц определяет лица, рисует вокруг них прямоугольники и оптимизирует баланс белого и экспозицию. По умолчанию функция отслеживания лиц включена.

#### **Отключение функции отслеживания лиц**

Выберите  $\cap \cap \cap$  > [0].

Если в телефоне установлена карта памяти, можно выбрать место для сохранения изображений и видеоклипов.

# **Выбор места для сохранения изображений и видеоклипов**

1 Выберите **<b>В** > Параметры.

- 2 Выберите **Параметры приложен.** > **Камера** > **Фото** или **Видео**.
- 3 Выберите **Текущая память** и соответствующую функцию.

#### **Советы по фото- и видеосъемке**

Нажмите и удерживайте нажатой клавишу камеры.

Во время фотосъемки:

- Держите камеру неподвижно двумя руками.
- При увеличении масштаба качество изображения может ухудшиться.
- Если примерно в течение минуты не производится никаких действий, камера переключается в режим энергосбережения. Для повторного включения камеры кратковременно нажмите клавишу камеры.
- Фотографию можно назначить контакту в списке. После фотосъемки выберите > **Использов. изображение** > **Назначить контакту**. Переместите рамку, чтобы обрезать изображение, коснитесь экрана для отображения панели инструментов, выберите , затем выберите контакт, а затем выберите $\blacktriangledown$ .

При работе со вспышкой соблюдайте безопасную дистанцию. Запрещается использовать вспышку для съемки людей и животных с близкого расстояния. Не закрывайте вспышку во время съемки фотографии.

При записи видеоклипа:

- Для достижения лучших результатов закройте все открытые приложения перед записью.
- Запись в память телефона (если применимо).
- При записи видеоклипов на карту памяти для наилучшего результата используйте совместимые высокоскоростные карты microSD высокого качества. Рекомендуется использовать карты microSD класса 4 (32 Мбит/с (4 Мб/с)) или выше.

Перед началом использования создайте резервные копии важной информации, которая хранится на карте, и отформатируйте карту с помощью телефона, даже если ранее карта была отформатирована или использовалась на телефоне Nokia. При форматировании карты памяти все данные удаляются.

Если со временем производительность карты памяти начнет сокращаться, создайте резервные копии важной информации, которая хранится на карте, и отформатируйте карту с помощью телефона.

## **70 Камера**

#### **Фотосъемка в условиях низкой освещенности**

Для фотосъемки в условиях низкой освещенности включите ночной режим.

Нажмите и удерживайте нажатой клавишу камеры.

## **Включение режима ночной съемки**

Выберите  $\mathbb{A} > \mathbb{C}$ . Чтобы использовать вспышку, выберите  $\mathbb{H}$ .

## **Сохранение информации о месте фото- и видеосъемки**

Если иногда Вам сложно вспомнить, где Вы находились при съемке определенной фотографии или видео, можно настроить телефон на автоматическую запись местоположения.

Нажмите и удерживайте нажатой клавишу камеры.

В изображение или видеозапись можно добавить координаты местоположения, определенные с помощью сети или системы GPS. При публикации и просмотре изображения или видеоклипа, содержащего вложенную информацию о местоположении, она может оказаться пользователям, просматривающим этот файл. В настройках камеры можно отключить создание географических тегов.

# **Включение функции записи местоположения**

Выберите > > **Сохранить данные GPS** > **Да**.

Получение координат текущего местоположения может занять несколько минут.

На наличие и качество сигналов GPS влияют местоположение, здания, естественные препятствия, погодные условия и корректировки, которые вносятся в работу спутников GPS правительством США. Сигналы GPS могут быть недоступны внутри зданий или под землей.

Приемники GPS не подходят для точного определения местоположения, поэтому не следует полагаться только на данные приемника GPS или сотовой сети.

Индикаторы информации о местоположении:

 $\mathscr{D}$  — информация о местоположении недоступна. Информация о месте создания фотографий или записи видеоклипов может сохраняться.

 $\degree$  — информация о местоположении доступна. Информация о местоположении добавляется к фотографиям или видеоклипам.

# **Отправка фотографии или видеоклипа**

Вы можете отправлять фотографии и видеоклипы в мультимедийных сообщениях, сообщениях электронной почты или по каналу связи Bluetooth.

# **Отправка в мультимедийном сообщении**

- 1 Сделайте фотографию или запишите видеоклип.
- 2 Выберите > **Отправить** > **В сообщении**.
- 3 Чтобы выбрать адресата из списка контактов, выберите заголовок **Кому**. Чтобы ввести номер телефона или адрес электронной почты получателя вручную, выберите поле Кому.
- 4 Выберите  $\mathbb{R}$ .

# **Отправка в сообщении электронной почты**

- 1 Сделайте фотографию или запишите видеоклип.
- 2 Выберите > **Отправить** > **По электронной почте**.
- 3 Чтобы выбрать адресата из списка контактов, выберите заголовок **Кому**. Чтобы ввести адрес получателя вручную, выберите поле Кому и введите адрес.
- 4 Выберите  $\sqrt{2}$ .

# **Отправка по каналу связи Bluetooth**

- 1 Сделайте фотографию или запишите видеоклип.
- 2 Выберите > **Отправить** > **По каналу Bluetooth**.
- 3 Выберите телефон или устройство, к которому необходимо подключиться, или выполните поиск устройств.

Если для подключения к другому телефону или устройству требуется код доступа, введите его.

#### **Обмен изображением или видеоклипом непосредственно с камеры**

После съемки фотографии или записи видеоклипа можно отправить фотографию или видеоклип в службу социальной сети.

Нажмите и удерживайте нажатой клавишу камеры.

После съемки фотографии или записи видеоклипа выберите  $\mathbb{C}^2$ и следуйте отображаемым инструкциям.

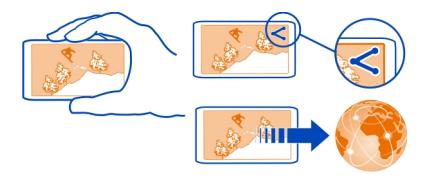

При первой отправке фотографии или видеоклипа в службу социальной сети необходимо выполнить вход в эту службу. Добавляемая служба определяется как служба обмена по умолчанию.

Службы социальной сети поддерживают не все форматы файлов и не поддерживают видеоклипы, записанные в режиме высокого качества.

**Совет.** Можно также осуществлять обмен изображениями и видеоклипами с другим телефоном Nokia, поддерживающим NFC. Чтобы выполнить обмен после фото- или видеосъемки, коснитесь другого телефона областью NFC.

# **Запись видеоклипа**

С помощью данного телефона можно не только снимать фотографии, но и записывать особые моменты в формате видеоклипов.

Нажмите и удерживайте нажатой клавишу камеры.

- 1 Чтобы переключиться из режима фотосъемки в режим видеосъемки выберите  $\circ$  - 0.
- 2 Чтобы начать запись, нажмите клавишу камеры.
- 3 Для приостановки записи выберите  $\blacksquare$ . Если в режиме паузы в течение пяти минут не будет нажата ни одна клавиша, запись прекращается.

Для увеличения или уменьшения масштаба используйте клавиши громкости.

4 Чтобы остановить запись, нажмите клавишу камеры. Видеоклип автоматически сохраняется в папке **Галерея**.

**Совет.** Видеоклипы можно отправлять в мультимедийных сообщениях. Для ограничения размера видеоклипа при передаче перед записью выберите  $\cap \cap \geq$ > **Качество видео** > **Кач-во для передачи**.

# **Изображения и видеоклипы**

#### **Галерея О Галерее**

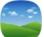

**Выберите <sup>28</sup> > Галерея.** 

Просмотрите записанные видеоклипы или найдите и просмотрите снятые фотографии.

Можно также просматривать изображения и видеоклипы на совместимом телевизоре.

Для более эффективного управления медиафайлами можно упорядочивать их в альбомах.
# **Просмотр изображений и видеоклипов**

Выберите > **Галерея**.

# **Обзор изображений**

Проведите по экрану вверх или вниз.

#### **Просмотр изображения**

Выберите изображение.

Для просмотра следующего изображения проведите пальцем справа налево. Для просмотра предыдущего изображения проведите пальцем слева направо.

#### **Увеличение**

Коснитесь экрана двумя пальцами, а затем разведите пальцы. Для уменьшения масштаба сдвиньте пальцы.

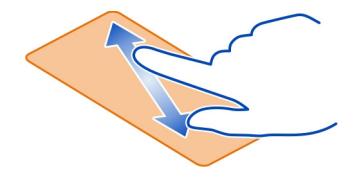

**Совет.** Для быстрого увеличения или возврата к исходному масштабу, дважды коснитесь экрана.

#### **Просмотр панели инструментов**

Коснитесь экрана.

# **Просмотр изображений в виде слайд-шоу**

Выберите фотографию, затем > **Слайд-шоу** > **Воспроизвести**. Демонстрация слайдов начинается с выбранного изображения.

# **Просмотр изображений альбома в виде слайд-шоу**

Откройте вкладку Альбомы . Выберите и удерживайте альбом, затем во всплывающем меню выберите **Слайд-шоу**.

# **Изменение настроек слайд-шоу**

Выберите фотографию, затем > **Слайд-шоу** > **Параметры**.

# **Воспроизведение видео**

Выберите видеоклип. Видеоклипы отмечены значком .

Изображения и видеоклипы могут передаваться Вам в сообщениях электронной почты или мультимедийных сообщениях. Чтобы просмотреть эти изображения и видеоклипы позднее, сохраните их в приложении Галерея.

# **Сохранение изображения или видеоклипа в приложении Галерея**

- 1 В мультимедийном сообщении выберите изображение или видеоклип.
- 2 Коснитесь экрана и выберите  $\equiv$  > Сохранить.

Изображения и видеоклипы могут быть также переданы с совместимого устройства, например, с помощью Bluetooth. Эти изображения и видеоклипы можно просматривать непосредственно в приложении Галерея.

**Совет.** Для отправки изображения или видеоклипа в службу социальной сети выберите элемент, коснитесь экрана и выберите  $\leqslant$ .

# **Просмотр изображений и видеоклипов на ТВ**

Можно просматривать изображения и видеоклипы на совместимом телевизоре, упрощая просмотр с семьей и друзьями.

Необходимо использовать соединительный видеокабель Nokia (продается отдельно). Может потребоваться изменить параметры ТВ-выхода и формата изображения. Чтобы изменить настройки ТВ-выхода, выберите > **Параметры** и **Телефон** > **Аксессуары** > **ТВ-выход**.

- 1 Подключите соединительный видеокабель Nokia к разъему для видеосигнала на совместимом телевизоре. Цвет штекера должен совпадать с цветом гнезда.
- 2 Подключите другой разъем соединительного видеокабеля Nokia к разъему Nokia AV на телефоне. Возможно, потребуется выбрать **ТВ-выход** в качестве режима подключения.
- 3 Найдите файл для просмотра.

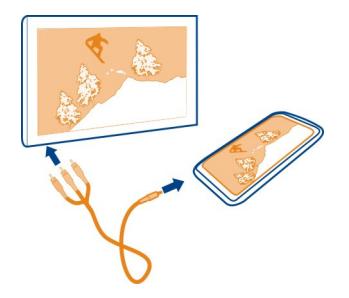

Не подключайте аппаратуру, которая формирует выходной сигнал, поскольку в результате устройство может оказаться повреждено. Не подключайте источники напряжения к разъему AV Nokia. При подключении к разъему AV Nokia внешнего устройства или минигарнитуры, отличных от рекомендованных корпорацией Nokia для данного устройства, уделите особое внимание уровню громкости.

#### **Обмен изображениями и видеоклипами из приложения «Галерея»**

Хотитеотправить изображения или видеоклипы в службу социальной сети, чтобы их могли увидеть Ваши друзья и родственники? Отправьте изображения и видеоклипы непосредственно из приложения Галерея.

Выберите > **Галерея**.

- 1 Выберите изображение или видеоклип для загрузки.
- 2 Коснитесь изображения, выберите  $\mathbb{C}$ и следуйте отображаемым инструкциям.

**Совет.** Для обмена несколькими элементами на главном экране выберите  $\leq$ , отметьте элементы для обмена и выберите  $\leqslant$ .

**Совет.** Можно также осуществлять обмен изображениями и видеоклипами с другим телефоном Nokia, поддерживающим NFC. Для обмена выберите изображение или видеоклип коснитесь областью NFC своего телефона области NFC другого телефона.

# **Организация изображений**

Можно упорядочить изображения по альбомам, чтобы облегчить поиск определенного изображения.

Выберите > **Галерея**.

# **Создание нового альбома**

Откройте вкладку Альбомы ⊠ и выберите . Введите имя альбома.

# **Перенос изображения в альбом**

- 1 Выберите и удерживайте изображение и во всплывающем меню выберите **Добавить в альбом**.
- 2 Выберите альбом, в который нужно перенести изображение. Для создания нового альбома, в который нужно перенести изображение, выберите **Новый альбом**.

**Совет.** Чтобы переместить несколько изображений в альбом, выберите и удерживайте изображение, затем выберите **Отметить**. Отметьте нужные изображения и выберите > **Добавить в альбом**.

# **Переименование или удаление альбома**

Выберите и удерживайте альбом, затем во всплывающем меню выберите **Переименовать** или **Удалить**.

Изображения и видеоклипы из альбома не удаляются с телефона.

# **Копированиеизображенийили видеоклиповмежду телефономи компьютером**

Снимали ли Вы с помощью телефона фотографии или видеоклипы, которые хотели просмотреть на компьютере? Или Вам необходимо скопировать изображения или видеоклипы с телефона на компьютер? Используйте для копирования изображений и видеоклипов между телефоном и совместимым компьютером кабель USB.

1 С помощью совместимого кабеля USB подключите телефон к совместимому компьютеру.

При копировании с карты памяти телефона на компьютер и наоборот убедитесь, что карта установлена.

2 Откройте приложение Nokia Suite на компьютере и следуйте отображаемым инструкциям.

# **Резервное копирование изображений**

Необходимо защититься от потери важных изображений? Выполните резервное копирование изображений с помощью Nokia Suite.

1 С помощью совместимого кабеля USB для передачи данных подключите телефон к компьютеру.

При копировании с карты памяти телефона на компьютер и наоборот убедитесь, что карта установлена.

2 Откройте приложение Nokia Suite на компьютере и следуйте отображаемым инструкциям для синхронизации приложения Галерея.

#### **Изменение снятых изображений**

К снятым изображениям можно добавлять эффекты, текст, картинки или кадры.

Выберите > **Редактор фото** и фотографию.

- 1 Для применения эффекта выберите необходимую функцию на расширенной панели инструментов.
- 2 Для сохранения измененного изображения выберите > **Сохранить**. Измененное изображение не заменяет исходное изображение.

Чтобы позднее посмотреть измененные изображения, выберите > **Галерея**.

#### **Редактор видео Информация о редакторе видео**

Выберите > **Видеоред.**.

Можно объединять фотографии и видеоклипы со звуком, эффектами и текстом и делать из них короткие фильмы и слайд-шоу.

Поддерживаются следующие кодеки и форматы файлов: MPEG-4, H.263, H.263 BL, WMV, JPEG, PNG, BMP, GIF, MP3, AAC/AAC+/eAAC+, WAV и AMR-NB/AMR-WB.

Сохраните звуковые файлы, которые необходимо использовать в фильме, в папку Аудиофайлы на телефоне.

В фильм нельзя добавлять звуковой файл, защищенный с помощью системы управления цифровым доступом (DRM).

#### **Создание фильма**

Можно создавать короткие фильмы из видеоклипов и изображений, а затем обмениваться ими с друзьями или членами семьи.

Выберите  $\frac{20}{20}$  > Видеоред. и ...

- $1$  Чтобы добавить видеоклипы или изображения в фильм, выберите  $\overleftrightarrow{\mathbb{R}}$ . Для просмотра выбранных файлов проведите пальцем по экрану влево или вправо.
- 2 Для добавления переходов между видеоклипами и изображениями выберите .
- 3 Чтобы выбрать звуки для воспроизведения в фоновом режиме, выберите .A.
- 4 Для добавления текста или субтитров к фильму выберите  $\mathbb A\mathbb b$ .
- 5 Для изменения фильма выберите  $\overline{\mathbf{x}}$ . В режиме редактирования можно сократить длительность видеоклипа или определить длительность отображения изображения.
- 6 Для сохранения фильма выберите > **Сохранить видео**. Позднее фильм можно будет изменить. Для сохранения проекта выберите > **Сохранить проект**.

Чтобы позднее посмотреть фильм, выберите > **Галерея**.

# **Создание слайд-шоу**

Хотите превратить праздничные снимки в стильное слайд-шоу? При помощи шаблонов, учитывающих различные условия и ситуации, можно создавать слайдшоу для годовщин, вечеринок и праздников.

Выберите  $\frac{29}{28}$  > Видеоред. и ...

- 1 Выберите шаблон для слайд-шоу. При выборе шаблона отображается изображение предварительного просмотра.
- 2 Чтобы добавить изображения в слайд-шоу, выберите  $\overline{\mathbb{R}}$ .
- 3 Чтобы выбрать звуки для воспроизведения в фоновом режиме, выберите 局.
- 4 Для добавления заголовка выберите  $\mathbb{A}$
- 5 Для сохранения показа слайдов выберите > **Сохранить видео**. Позднее слайд-шоу можно будет изменить. Для сохранения проекта выберите > **Сохранить проект**.

Чтобы позднее посмотреть слайд-шоу, выберите <sup>28</sup>> **Галерея.** 

# **Видеоклипы и ТВ**

#### **Видеоклипы**

#### **О видеоклипах**

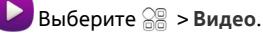

Можно искать, загружать и смотреть видеоклипы на телефоне.

**Совет.** Получите новые видеоклипы в магазине Nokia. Дополнительные сведения см. по адресу [www.nokia.com/support.](http://www.nokia.com/support)

При использовании этих служб или загрузке содержимого могут передаваться большие объемы данных, передача которых тарифицируется.

#### **Воспроизведение видео**

Выберите > **Видео**.

Для просмотра своей коллекции видеоклипов перейдите на вкладку . Для просмотра записанных Вами видеоклипов выберите > **Галерея**.

Для загрузки видеоклипов из магазина Nokia перейдите на вкладку  $\mathcal{R}$ .

#### **Просмотр видеоклипа**

Выберите видеоклип для воспроизведения. Для доступа к элементам управления видеопроигрывателем коснитесь экрана.

#### **Приостановка и возобновление воспроизведения**

Выберите  $\Vert \Vert$ или  $\triangleright$ .

#### **Перемотка вперед или назад**

Выберите и удерживайте  $\gg$  или  $\ll$ .

Если формат видео не соответствует формату экрана телефона, можно увеличить или растянуть изображение, чтобы оно заполнило экран.

#### **Изменение масштаба или растягивание изображения**

Выберите > **Изменить формат кадра**.

#### **Копирование видеоклипов между телефоном и компьютером**

Вы записали на телефон видеоклипы, которые хотели бы просмотреть на компьютере? А может быть Вы хотите скопировать видеоклипы с телефона на компьютер? Используйте совместимый кабель USB, чтобы копировать видеоклипы с телефона на компьютер и наоборот.

- 1 С помощью совместимого кабеля USB подключите телефон к компьютеру. Если выполняется копирование между картой памяти в телефоне и компьютером, убедитесь, что карта памяти установлена в телефон.
- 2 Откройте приложение Nokia Suite на компьютере и следуйте отображаемым инструкциям.

### **Просмотр Интернет ТВ**

Вы не пропустите новости и самые последние серии своих любимых телевизионных сериалов.

Выберите <sup>20</sup> а затем выберите службу «Интернет ТВ».

Для потокового воспроизведения по сетиможет потребоваться подключение 3G, 3.5G или Wi-Fi. Использование услуг веб-телевиденияможет привести к передаче больших объемов данных. Для получения дополнительной информации о тарифах на передачу данных обращайтесь к своему поставщику услуг.

Предустановленный набор услуг Интернет ТВ может различаться в зависимости от страны и поставщика услуг сети. Тематика содержимого услуг Интернет ТВ также может различаться.

- 1 Для выбора содержимого Интернет ТВ быстро проведите пальцем по экрану.
- 2 Чтобы начать воспроизведение, выберите мини-картинку.
- 3 Чтобы показать или скрыть элементы управления во время воспроизведения, коснитесь экрана.
- 4 Для изменения громкости воспользуйтесь клавишами регулировки громкости.

# **Добавление виджета Интернет ТВ на главный экран**

Коснитесь пустой области на главном экране и удерживайте ее, затем выберите **Добавить виджет** и необходимую службу веб-телевидения.

# **Музыка и аудио**

**Музыкальный проигрыватель**

**О музыкальном проигрывателе**

Выберите > **Муз. проигр.**.

Можно использовать музыкальный проигрыватель на телефоне для прослушивания музыки и подкастов в пути.

#### **Воспроизведение музыки**

Выберите > **Муз. проигр.**.

- 1 Выберите  $\equiv$  и необходимый экран. Можно выполнять поиск по композиции, жанру или альбому.
- 2 Выберите композицию или альбом.

**Совет.** Для прослушивания композиций в случайном порядке выберите  $\mathbb{Z}$ .

# **Приостановка или возобновление воспроизведения**

Чтобы приостановить воспроизведение, выберите  $\left[\right]$ ; для возобновления воспроизведения выберите $\blacktriangleright$ .

# **Перемотка композиции вперед или назад**

Выберите и удерживайте  $\sum$ или  $\sum$ .

# **Повторное воспроизведение композиции**

```
Выберите \Box
```
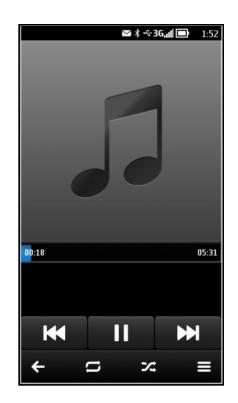

**Совет.** При прослушивании музыки можно вернуться на главный экран, оставив музыку звучать в фоновом режиме.

# **Создание списка воспроизведения**

Требуется различная музыка для каждого настроения? С помощью списков воспроизведения можно создавать подборки композиций для воспроизведения в указанном порядке.

Выберите > **Муз. проигр.**.

- 1 Выберите и нажмите композицию, альбом или жанр, затем во всплывающем меню выберите **Добавить в список воспр.**.
- 2 Введите имя списка воспроизведения.

#### **Воспроизведение списка воспроизведения**

Выберите > **Списки воспроизведен.** и необходимый список воспроизведения.

#### **Удаление композиции из списка воспроизведения**

В списке воспроизведения выберите и удерживайте композицию, а во всплывающем меню выберите **Удалить**.

При этом мелодия удаляется только из списка воспроизведения, но сохраняется на телефоне.

**Совет.** ПриложениеМуз. проигр. автоматическисоздает список воспроизведения для наиболее часто воспроизводимых композиций, недавно воспроизведенных и недавно добавленных композиций.

#### **Синхронизация музыки между телефоном и ПК**

На компьютере есть музыка, которую хотелось бы послушать на телефоне? Nokia Suite предоставляет быстрый способ копирования музыки на телефон. Кроме того, эту программу можно использовать для управления коллекцией музыки и синхронизации данных.

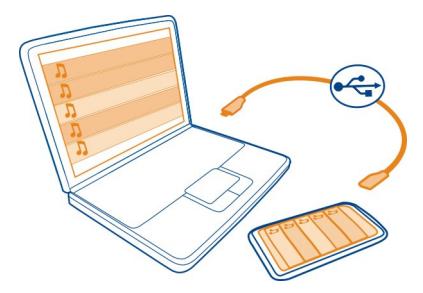

- 1 Подключите телефон к поддерживаемому компьютеру с помощью совместимого кабеля USB.
- 2 На экране телефона в области уведомлений проведите пальцем вниз, затем выберите **USB** > **Nokia Ovi Suite**.
- 3 На компьютере откройте приложение Nokia Suite. Убедитесь, что установлена последняя версия Nokia Suite. Дополнительную информацию см. в справке приложения Nokia Suite.

Последняя версия программы Nokia Suite доступна для загрузки на веб-сайте [www.nokia.com/support](http://www.nokia.com/support).

Некоторые музыкальные файлы могут быть защищены с помощью технологии DRM (цифровое управление правами) и не могут быть воспроизведены на нескольких телефонах.

#### **О службе Музыка Nokia**

Выберите > **Музыка Ovi**.

Служба Музыка Nokia позволяет приобретать и загружать композиции на телефон или компьютер. Найдите в службе Музыка Nokia новую музыку и избранные композиции.

В зависимости от страны можно использовать различные службы и функции.

Для загрузки музыки необходимо создать бесплатную учетную запись Nokia.

Следующие средства позволяют создать учетную запись Nokia, использовать службу Музыка Nokia и войти в учетную запись:

- Телефон
- Совместимый интернет-браузер
- Nokia Suite

Существующая учетная запись Nokia может использоваться для службы Музыка Nokia.

Если у Вас есть кредит, загрузки или подписка на неограниченную загрузку с помощью учетной записи Nokia, не закрывайте учетную запись, иначе все эти возможности будут потеряны.

#### **Защищенное содержимое**

Содержимое, например изображения, видеоклипы или музыка, защищенное с помощью системы управления цифровым доступом (DRM), связано с лицензией, которая определяет права на использование этого содержимого. Композиции, защищенные с помощью DRM, нельзя использовать, например, в качестве мелодий звонка или сигналов уведомлений.

Вы можете просмотреть сведения и состояние лицензий, а также повторно активировать или удалить их.

#### **Управление лицензиями цифровых прав**

Выберите > **Параметры** > **Телефон** > **Управлен. телефоном** > **Параметры защиты** > **Защищен. файлы**.

#### **FM-радио Об FM-радио**

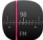

Выберите > **Радио**.

С помощью телефона можно прослушивать радиостанции FM. Просто подключите гарнитуру и выберите станцию.

Для прослушивания радио к устройству необходимо подключить совместимую минигарнитуру. Она выступает в роли антенны.

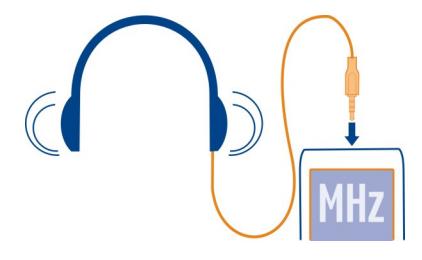

Прослушивание радио с помощью гарнитуры Bluetooth невозможно.

Радио можно слушать, даже когда телефон находится в автономном режиме находиться в зоне действия сети необязательно. Качество радиовещания зависит от зоны действия FM-радиостанции в данном местоположении.

Во время прослушивания радио можно выполнять вызовы или отвечать на них. На время активного вызова звук радио автоматически отключается.

#### **Поиск и сохранение радиостанций**

Выберите любимые радиостанции и сохраните их, чтобы к ним можно было легко перейти позднее.

Выберите > **Радио**.

При первом использовании FM-радио приложение выполняет автоматический поиск доступных радиостанций. Если станции не найдены, можно указать частоту вручную. Можно также воспользоваться функцией автоматического сканирования позднее.

# **Установка частоты вручную**

- 1 Выберите > > **Настр. станции вручную**.
- 2 Для ввода частоты используйте стрелку вверх или вниз.Поддерживается диапазон частот 87,5–108,0 МГц.

**Поиск всех доступных радиостанций**

Выберите  $\mathbb{R}$  >  $\mathbb{R}^3$ .

#### **Прослушивание радиоприемника**

Слушайте любимые радиостанции во время прогулок или поездок!

Выберите > **Радио**.

**Переход к следующей или предыдущей радиостанции** Выберите  $\mathbb N$ или  $\mathbb K$ .

**Просмотр всех доступных радиостанций** Выберите .

**Поиск другой доступной радиостанции** Выберите и удерживайте  $\mathbb N$ или $\mathbb N$ .

**Совет.** Для быстрого доступа к радио добавьте виджет радио на главный экран.

#### **Переупорядочивание списка сохраненных радиостанций**

Список сохраненных радиостанций можно переупорядочить, чтобы любимые станции находились сверху.

Выберите > **Радио**.

Выбор сохраненных станций для прослушивания осуществляется на экране Список станций.

#### **Перемещение радиостанции в списке**

- 1 На панели инструментов выберите
- 2 Выберите и удерживайте выбранным название радиостанции, а во всплывающем меню выберите **Переместить**.
- 3 Выберите новое положение в списке.

#### **Запись звуков**

Выберите > **Диктофон**.

#### **Запись аудиоклипа**

Выберите .

# **Остановка записи**

Выберите . Аудиоклип автоматически сохраняется в папке Аудиофайлы приложения Файлы.

# **Отправка записанного аудиоклипа в виде звукового сообщения**

Выберите > **Отправить**.

# **Карты**

# **О приложении «Карты»**

Приложение «Карты» показывает, что расположено поблизости, а также помогает добираться до пункта назначения. Приложение «Карты» также предоставляет прогноз погоды и ссылки на новые путеводители.

- Выполняйте поиск городов, улиц и пунктов обслуживания с помощью приложения Карты.
- Синхронизация избранных местоположений и маршрутов между телефоном и интернет-службой «Карты Nokia».
- Получайте инструкции на каждом повороте во время движения с помощью приложения **На авто**.
- Узнавайте текущую погоду и прогноз на несколько дней вперед (при его наличии) с помощью приложения Погода.
- Получите доступ к наиболее свежей информации об интересных местах и мероприятиях, а также о том, где можно переночевать или как забронировать номер, с помощью приложения Путеводители.

В некоторых странах и регионах данные о координатах недоступны.

Некоторые услуги могут быть доступны не во всех странах и могут предоставляться не на всех языках. Предоставление услуг зависит от сети. Дополнительную информацию можно получить у поставщика услуг сотовой сети.

При использовании этих служб или загрузке содержимого могут передаваться большие объемы данных, передача которых тарифицируется.

Содержимое цифровых карт может быть неточным и неполным. При важных соединениях (например, в чрезвычайной ситуации) не стоит рассчитывать только на это содержимое или соответствующую службу.

Некоторое содержимое создано сторонними производителями, а не корпорацией Nokia. Это содержимое может быть неточным и неполным, а его доступность может изменяться.

# **Поиск и просмотр положений**

#### **Просмотр своего местоположения на карте**

Когда нужно сориентироваться, посмотрите свое местоположение на карте. Можно также изучать различные города и страны.

Выберите > **Карты**.

указываетВашеместоположение. При поискеВашегоместоположения значок мигает. Если приложение Карты не может определить текущее местоположение, значок  $\bigcirc$  указывает последнее определенное местоположение.

Если точное определение местоположения невозможно, красный круг около значка местоположения указывает общую область, в которой Вы можете находиться. В густонаселенных городах точность определения выше, и красный круг меньше.

# **Просмотр карты**

Перетаскивайте карту пальцем. По умолчанию карта ориентирована на север. Если нужно, чтобы карта вращалась в соответствии с направлением, в котором Вы смотрите, выберите .

# **Просмотр текущего или последнего известного местоположения** Выберите ...

#### **Увеличение или уменьшение масштаба**

Выберите **+** или **-**.

**Совет.** Коснитесь места на карте двумя пальцами и раздвиньте пальцы, чтобы увеличить масштаб. Для уменьшения масштаба сдвиньте пальцы. Данная функция поддерживается не всеми телефонами.

Припросмотре областиза пределами карт улиц, хранящихся на телефоне, а также при наличии подключения к Интернету новые карты загружаются автоматически.

# **Отключение автоматической загрузки новых карт улиц**

- 1 Выберите > **Настройки** > **Общие**.
- 2 Выберите **Подключение** > **Не в сети**.

Зона покрытия карты меняется в зависимости от страны и региона.

## **Поиск местоположения**

Приложение «Карты» помогает находить определенные места и организации.

# Выберите  $\frac{100}{100}$  > Карты и Q.

- 1 Введите ключевые слова, например почтовый адрес или название места.
- 2 Выберите элемент в списке предложенных совпадений.

Местоположение отображается на карте.

# **Возврат к списку найденных совпадений**

Выберите  $Q$ .

**Совет.** На экране поиска можно также выбрать предыдущие ключевые слова для поиска в списке.

# **Поиск различных типов близлежащих мест**

Выберите В и категорию, например транспорт, жилье или покупки.

**Совет.** Страницу сведений о найденном местоположении можно использовать для осуществления простой навигации до этого места, просмотра соответствующей контактной информации или для сохранения сведений о местоположении или обмена ими. Выберите место для отображения места на карте. Для просмотра страницы сведений выберите область информации в верхней части экрана.

Если поиск не дал результатов, убедитесь в правильности написания ключевых слов. Проблемы с подключением к Интернету могут также повлиять на результаты при выполнении поиска в интерактивном режиме.

Чтобы избежать оплаты услуг по передаче данных, можно также просматривать результаты поиска при отсутствии активного подключения к Интернету, если карты области, в которой осуществляется поиск, хранятся на телефоне.

# **Загрузка и обновление карт**

Предварительно сохраните новые карты улиц на телефоне, чтобы просматривать карты без подключения к Интернету во время поездки.

Выберите > **Карты**.

Для загрузки и обновления карт на телефоне потребуется активное соединение Wi-Fi.

- $1$  Выберите  $\equiv$  > Загрузка карт > Добав. нов. карты.
- 2 Выберите континент и страну, а затем выберите **Загрузить** или **Проверить обновл.**.

#### **Изменение внешнего вида карты**

Внешний вид карты можно изменить, чтобы отображалась только та информация, которая Вам необходима.

Выберите > **Карты**.

**Отображение известных зданий и достопримечательностей**

Выберите > **Ориентиры**.

**Отображение маршрутов общественного транспорта** Выберите > **Обществ. транспорт**.

Набор доступных функций может изменяться в зависимости от региона.

#### **Путеводители**

Планируете путешествие или визит в другой город? Хотите знать об интересных местах и мероприятиях, или где можно провести ночь или поужинать? Приложение Путеводители позволяет получить самые свежие сведения, предоставляя доступ к путеводителям, службам бронирования и спискам событий.

Выберите > **Путеводители**.

# **Открытие службы или путеводителя**

Выберите заголовок.

Для возврата на главную страницу выберите **Путеводители**.

Служба может быть недоступна в Вашей стране.

# **Погода**

Пойдет ли завтра дождь? Насколько теплой будет погода в субботу? Используйте приложение «Погода», чтобы получить сведения о текущих погодных условиях и прогноз на ближайшие дни.

Выберите > **Погода**.

# **Просмотр подробного прогноза**

Чтобы быстро изменять время прогноза, перетаскивайте ползунок времени в нижней части экрана.

# **Просмотр прогноза на пять дней**

Выберите **. Чтобы вернуться к подробному прогнозу, выберите**.

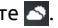

Служба может быть недоступна в Вашей стране.

#### **О методах определения местоположения**

Приложение Карты отображает Ваше местоположение на карте с помощью функций определения местоположения GPS, A-GPS, Wi-Fi или идентификатора соты сети.

Для работы функции A-GPS и других средств, улучшающих работу с GPS, может требоваться передача небольших объемов данных через сотовую сеть.

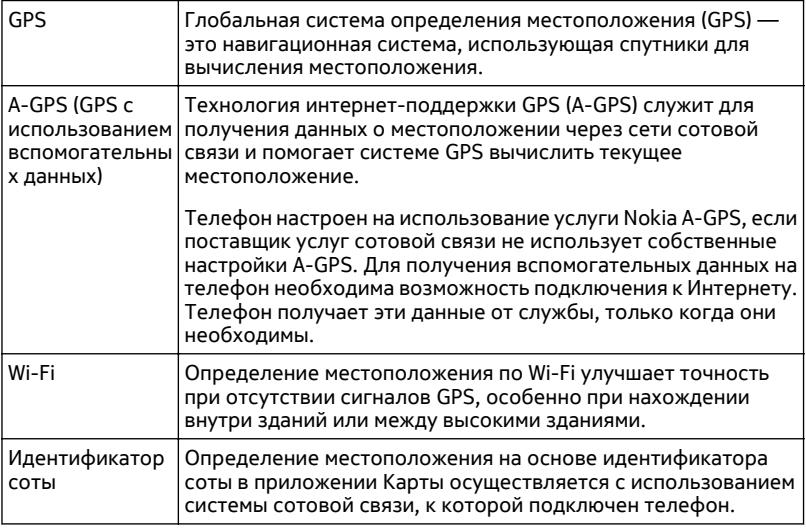

На наличие и качество сигналов GPS влияют местоположение, здания, естественные препятствия, погодные условия и корректировки, которые вносятся в работу спутников GPS правительством США. Сигналы GPS могут быть недоступны внутри зданий или под землей.

Приемники GPS не подходят для точного определения местоположения, поэтому не следует полагаться только на данные приемника GPS или сотовой сети.

Счетчик пути имеет ограниченную точность, на которую влияет наличие и качество сигнала GPS.

В зависимости от используемого метода определения местоположения точность может варьироваться от нескольких метров до нескольких километров.

#### **Отключение методов определения местоположения**

Чтобы сократить расходы на передачу данных, особенно за границей, можно отключить использование GPS со вспомогательными данными (A-GPS), Wi-Fi или сети (идентификатора соты) для определения местоположения.

Выберите > **Параметры**.

Выберите **Параметры приложен.** > **Местопол.** > **Методы определения**, и отключите методы определения местоположения, использование которых не требуется.

Определение местоположения может потребовать больше времени, точность может ухудшиться, а приемник GPS может терять местоположение чаще.

#### **Навигация к месту назначения Путь к конечному пункту**

Если Вам требуются пошаговые инструкции во время движения на автомобиле, приложение На авто поможет Вам добраться до места назначения.

Выберите > **На авто**.

# **Путь к конечному пункту**

Выберите **Пункт назначения** и нужную функцию.

#### **Начало пути на автомобиле без определения места назначения**

Выберите **Просто на авто**. Отображается карта, соответствующая Вашему текущему местоположению.

# **Путь домой на автомобиле**

Выберите **Домой**.

При первом выборе функции **Домой** потребуется указать домашнее местоположение.

# **Изменение домашнего местоположения**

```
Выберите > Параметры > Домашнее местоположение > Изменить.
```
Строго соблюдайте местное законодательство. Не держите в руке мобильное устройство за рулем движущегося автомобиля. Помните о том, что безопасность дорожного движения имеет первостепенное значение!

#### **92 Карты**

#### **Изменение языка голосовых указаний для поездки**

Голосовые указания помогают найти дорогу к месту назначения, чтобы поиски правильного пути не портили Вам удовольствие от поездки.

Выберите > **На авто**.

Выберите > **Параметры** > **Голосовые команды** и язык.

Голосовые команды доступны не для всех языков.

#### **Отключение голосовых указаний**

Выберите > **Параметры** > **Голосовые команды** > **Нет**.

#### **Изменение внешнего вида представления «На автомобиле»**

Вы хотели бы использовать более реалистичную трехмерную карту или используете приложение На авто ночью, в условиях недостаточной освещенности? С помощью различных режимов карты необходимые сведения отображаются четко в любых условиях.

Выберите > **На авто**.

# **Просмотр карты в трехмерном режиме**

Выберите  $\equiv$  >  $\equiv$  ). Для возврата в двухмерный режим выберите этот значок еще раз.

Чтобы карта четче отображалась в темноте, можно включить ночной режим.

# **Включение режима ночной съемки**

Выберите > > **Цвета** > **Ночной режим**.

По умолчанию карта поворачивается в соответствии с направлением движения.

#### **Ориентация карты на север**

Выберите . Чтобы опять повернуть карту по направлению движения, снова выберите <sup>.</sup>.

# **Выбор предпочитаемого маршрута**

Приложение На авто позволяет выбирать маршрут, который лучше всего соответствует Вашим потребностям и предпочтениям.

Выберите > **На авто**.

- 1 Выберите > > **Параметры маршрута**.
- 2 Выберите **Тип маршрута** > **Более быстр. маршр.** или **Более кор. маршрут**.
- 3 Для совмещения преимуществ самого короткого и самого быстрогомаршрута выберите **Тип маршрута** > **Оптимальный**.

Можно, например, разрешить или исключить из маршрута автострады, платные автомагистрали или переправы.

# **Получение информации о дорожном движении и безопасности**

Улучшайте навыки вождения, получая текущую информацию о дорожном движении, используя справку при передвижении по улицам и предупреждения по ограничению скорости.

Выберите > **На авто**.

# **Отображение событий дорожного движения на карте**

Во время автомобильной навигации выберите > **Движение**. События отображаются в виде треугольников и линий.

Можно настроить телефон на выдачу уведомлений при превышении ограничения скорости.

# **Получение предупреждений о превышении скорости**

- 1 Выберите  $\equiv$  > **1** > Предупреждения.
- 2 В поле **Скоростной режим** выберите **Вкл.**.
- 3 Чтобы определить, на сколько можно превысить ограничение скорости, прежде чем телефон выдаст предупреждение, выберите **Огр. скор. < 80 км/ч** или **Огр. скор. > 80 км/ч**.

Можно настроить приложение На авто таким образом, чтобы избежать дорожных происшествий, таких как пробки и дорожные работы, при планировании и навигации. Приложение На авто регулярно проверяет маршрут во время навигации и соответствующим образом изменяет указания.

# **Объезд происшествий на дорогах**

Выберите > > **Параметры маршрута** > **Избегать пробки**.

**Совет.** Чтобы избегать событий на дороге, можно также выбрать **Без пробок** при открытии приложения На авто.

Доступность сведений о ситуации на дороге может зависеть от региона или страны.

Во время навигации на маршруте можно отображать местоположение камер контроля скорости, если эта функция включена. Законодательства некоторых стран запрещают или ограничивают использование данных о местоположении камер контроля скорости. Корпорация Nokia не несет ответственности за точность данных о местоположении камер контроля скорости и за последствия их использования.

#### **Путь пешком до пункта назначения**

Если необходимо проложить пешеходный маршрут, приложение Карты указывает путь через площади, парки, пешеходные зоны и даже торговые центры.

Выберите > **Карты**.

- 1 Выберите место и область информации о нем в верхней части экрана.
- 2 Выберите **Навигация** > **Пройти сюда**.

По умолчанию карта ориентирована на север.

# **Вращение карты в соответствии с направлением движения**

Выберите . Чтобы опять повернуть карту на север, снова выберите ...

Можно также выбрать тип маршрута для пешеходной навигации.

# **Выбор пешеходного режима**

- 1 Выберите > **Настройки** > **Карты и Пешком** > **Параметры маршрута**.
- 2 Выберите **Предпочтит. маршрут** > **Улицы** или **Прямая линия**. Функция **Прямая линия** может быть полезна на местности, где отсутствуют дороги, поскольку она показывает направление пешеходного движения.

Во время прогулки на информационной панели можно отслеживать различные показатели, например, какой путь Вы прошли и с какой средней скоростью.

# **Просмотр счетчика пути на информационной панели**

На экране пешеходной навигации выберите <sup>≥</sup> > Информац. панель.

# **Сброс счетчика пути**

Выберите > **Сбросить**. Чтобы выполнить сброс всех счетчиков, выберите **Функц.** > **Сбросить все**.

# **Изменение языка голосовых указаний для прогулки**

Можно легко изменить язык голосовых указаний или полностью отключить их.

Выберите > **Карты**.

Выберите > **Настройки** > **Карты и Пешком** > **Голосовые команды** и язык.

Голосовые команды доступны не для всех языков.

# **Отключение голосовых указаний**

Выберите > **Настройки** > **Карты и Пешком** > **Голосовые команды** > **Нет**.

#### **Сохранение мест и обмен ими Сохранение или просмотр места**

Для облегчения планирования путешествия можно выполнять поиск гостиниц, достопримечательностей или автозаправочных станций и сохранять информацию о них на телефоне.

Выберите > **Карты**.

# **Сохранение места**

- 1 Для поиска адреса или места выберите .
- 2 Выберите область информации о месте в верхней части экрана.
- 3 На странице сведений выберите  $\frac{1}{2}$ .

# **Просмотр сохраненного места**

На главном экране выберите > > **Места** и место.

При планировании поездок можно группировать места по коллекциям.

# **Добавление сохраненного места в коллекцию**

- 1 Выберите **Места**.
- 2 Выберите и нажмите место, а затем выберите **Упорядоч. коллекций**.
- 3 Выберите**Новая коллекция** или существующую коллекцию, а затемвыберите .

# **Синхронизация избранного**

На компьютере можно запланировать поездку с помощью веб-сайта Nokia Maps и синхронизировать сохраненные места с телефоном, чтобы затем использовать этот план в дороге.

Для синхронизации мест между телефоном и интернет-службой Nokia Maps потребуется зарегистрировать учетную запись Nokia.

Выберите > **Карты**.

#### **Синхронизация сохраненных мест**

Выберите  $\mathbb{Q} \Rightarrow \mathbb{Q} \Rightarrow \mathbb{R}$ . Если учетной записи Nokia нет, выдается предложение о ее создании.

Синхронизация требует подключения к Интернету и может привести к передаче больших объемов данных через сеть поставщика услуг. Дополнительную информацию о стоимости услуг передачи данных можно получить у поставщика услуг.

Для использования интернет-службы Nokia Maps перейдите по адресу [www.nokia.com/maps](http://www.nokia.com/maps).

#### **Передача места другу**

Если Вы хотите показать место на карте друзьям, можно передать им это место.

Выберите > **Карты**.

Для просмотра места на карте друзьям необязательно использовать телефон Nokia, но им потребуется соединение с Интернетом.

- 1 Выберите место и область информации о нем в верхней части экрана.
- 2 Выберите **Обмен** > **Передать в SMS** или **Передать по э/п**.

Вашему другу отправляется сообщение электронной почты или текстовое сообщение с ссылкой на местоположение на карте.

#### **Регистрация**

С помощью функции регистрации можно вести личный список всех посещенных мест. Позвольте своим контактам и друзьям в социальных сетях узнать, чем Вы сейчас занимаетесь, и обменивайтесь сведениями о своем местоположении в любимых службах социальных сетей.

Выберите > **Отметиться**.

Для регистрации требуется работающее подключение к Интернету и учетная запись Nokia. Для обмена местоположениями необходима также учетная запись в социальной сети. Поддерживаемые службы социальных сетей различаются в зависимости от страны или региона.

- 1 Выполните вход с помощью учетной записи Nokia или, если у Вас ее еще нет, создайте учетную запись Nokia.
- 2 Можно обмениваться местоположениями в используемых социальных сетях. При первом использовании Регистрация можно определить учетные данные используемых служб.
- 3 Выберите текущее местоположение.
- 4 Введите обновление своего состояния.

Публикации в выбранных службах возможны, только если они настроены. Чтобы исключить службу, выберите ее логотип. Чтобы исключить все службы и сохранить конфиденциальность своего местоположения и обновления состояния, снимите флажок с текстом **и помест. в**. Чтобы настроить новую учетную запись службы, выберите ....

5 Выберите **Отметиться**.

В зависимости от службы социальной сети у Вас также может быть возможность прикрепить изображение к своей записи.

**Совет.** Местоположение можно также отметить непосредственно из приложения «Карты» на странице со сведениями о местоположении. Выберите местоположение на карте в приложении «Карты», а затем выберите область информации в верхней части экрана. На странице сведений выберите **Обмен**.

# **Просмотр журнала регистрации**

Выберите ≡.

Для регистрации местоположения и обмена сведениями о нем требуется подключение к Интернету. Это может привести к передаче большого объема данных, и за передачу данных может взиматься плата.

**Важное замечание:** Прежде чем предоставлять в совместное пользование информацию о своем местоположении, следует всегда внимательно проанализировать, кому предоставляется эта информация.

# **Передача сообщения о неправильной информации на карте**

Если Вы заметили, что информация на карте является неправильной или отсутствует, сообщите об этом в компанию Nokia.

Выберите место на карте, область информации о нем в верхней части экрана, а затем **Отчет**.

Услуга может быть недоступна для Вашей страны или региона. Для передачи сообщения о неправильной или отсутствующей информации требуется подключение к Интернету.

Можно сообщать о таких проблемах, как:

- отсутствующие или неправильные названия улиц
- закрытые или неподходящие для пешеходных маршрутов улицы

• неправильные ограничения или ограничения скорости

При передаче сообщения можно указать дополнительную информацию.

# **Управление временем**

#### **Часы О часах**

**Выберите <sup>28</sup> > Часы.** 

**Совет.** Чтобы открыть часы, можно также выбрать часы на главном экране.

Установка и управление будильниками, а также просмотр информации о местном времени в различных странах и городах.

#### **Установка даты и времени**

На главном экране выберите часы.

Выберите > **Параметры** > **Время** или **Дата**.

#### **Установка сигнала будильника**

Данный телефон можно использовать в качестве будильника.

На главном экране выберите часы.

- 1 Выберите  $\exists$ ∋.
- 2 Установите время сигнала будильника и введите описание.
- 3 Чтобы настроить подачу сигнала будильника, например каждый день в одно и то же время, выберите **Повтор**.

#### **Удаление сигнала**

Выберите и удерживайте сигнал, затем во всплывающем меню выберите **Удалить сигнал**.

#### **Повтор сигнала будильника**

При подаче звукового сигнала можно повторить сигнал будильника. При этом подача сигнала будильника приостанавливается на определенный период времени.

При подаче сигнала будильника выберите **Повтор**.

#### **Установка периода повтора сигнала**

1 На главном экране выберите часы.

2 Выберите > **Параметры** > **Период повтора сигнала** и установите продолжительность.

**Совет.** Можно также повторить сигнал будильника путем поворота телефона экраном вниз.

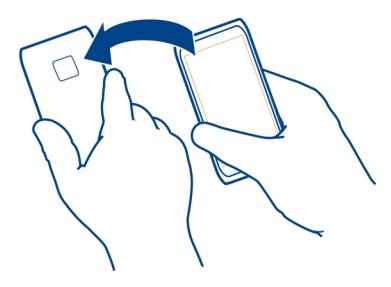

# **Автоматическое обновление времени и даты**

Можно настроить телефон на автоматическое обновление времени, даты и часового пояса. Автоматическое обновление является услугой сети.

На главном экране выберите часы.

Выберите > **Параметры** > **Автообновление времени** > **Включено**.

#### **Изменение часового пояса во время путешествий**

Можно настроить часы на местное время при путешествиях за границу или просматривать время в различных местоположениях.

На главном экране выберите часы.

Откройте вкладку мировых часов .

#### **Добавление местоположения**

Выберите  $\frac{1}{2}$ и укажите местоположение. Можно добавить до 15 местоположений. Для стран с несколькими часовыми поясами можно добавить несколько местоположений.

#### **Задание текущего местоположения**

Выберите и удерживайте местоположение, затем во всплывающем меню выберите **Устан. как текущее место**.

Время на телефоне изменяется согласно выбранному местоположению. Убедитесь, что время установлено правильно.

**Совет.** Хотите быстро удалить местоположение? Выберите и удерживайте местоположение, затем во всплывающем меню выберите **Удалить**.

#### **Просмотр времени в различных городах**

Для просмотра времени в различных местоположениях добавьте их на вкладку мировых часов. Можно также добавить изображения для местоположений, например фотографию друга, который живет в данном городе, или фотографию местной туристической достопримечательности.

На главном экране выберите часы.

Откройте вкладку мировых часов .

#### **Добавление местоположения**

Выберите  $\leftarrow$  и укажите местоположение. Можно добавить до 15 местоположений. Для стран с несколькими часовыми поясами можно добавить несколько местоположений.

# **Добавление фотографии для местоположения**

Выберите и удерживайте местоположение, а во всплывающем меню выберите **Изменить изображение** и новое изображение.

#### **Kалендарь**

#### **О календаре**

**12 Выберите <sup>2</sup> > Календарь.** 

Календарь в телефоне поможет упорядочить ваше расписание.

**Совет.** Нужен быстрый доступ к календарю? Добавьте виджет календаря на главный экран.

#### **Просмотр расписания на неделю**

События календаря можно просматривать на различных экранах. Чтобы с легкостью просмотреть все события определенной недели, используйте экран обзора недели.

Выберите > **Календарь**.

Введите номер недели.

**Совет.** Коснитесь места на карте двумя пальцами и раздвиньте пальцы, чтобы увеличить масштаб просмотра. Для уменьшения масштаба сдвиньте пальцы.

#### **Просмотр различных экранов календаря**

Хотите просмотреть все события календаря за определенный день? События календаря можно просматривать на различных экранах.

**Выберите**  $\frac{200}{200}$  **> Календарь.** 

Выберите **В**и необходимый экран.

**Совет.** Для перехода к предыдущим или следующим дню, неделе или месяцу проведите влево или вправо по соответствующему экрану.

#### **Добавление события календаря**

Выберите > **Календарь**.

- 1 Выберите **(Нажать для создания события)** или, если события уже имеются, коснитесь области под событием. По умолчанию событие календаря является встречей.
- 2 Заполните поля.
- $3$  Для регулярного повтора события календаря выберите  $\bigcirc$  и укажите интервал времени. Выберите **Повторять до** и введите дату завершения.
- 4 Выберите $\blacktriangleright$ .

**Совет.** Вы также можете добавлять событие календаря в обзоре дня. Нажмите и удерживайте время начала события, и перетаскивайте стрелки для установки продолжительности события.

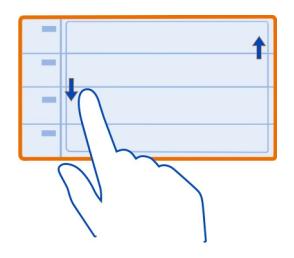

#### **Исп-ние разл. календарей для рабочего и личного времени**

Можно вести несколько календарей. Создайте один календарь с рабочим расписанием, а другой с расписанием свободного времени.

Выберите > **Календарь**.

# **Создание нового календаря**

- 1 Выберите  $\equiv$  > Календари > -
- 2 Введите имя и выберите цветовое кодирование календаря.
- 3 Настройте видимость календаря. Если календарь скрыт, события и напоминания календаря не отображаются на различных экранах приложения «Календарь» или на главном экране.
- $4$  Выберите  $\mathcal{L}$ .

### **Изменение настроек календаря**

- 1 На экране Календари выберите необходимый календарь.
- 2 Измените имя, цвет и отображение.
- $3$  Выберите  $\blacktriangleright$ .

# **Добавление записи в определенный календарь**

- 1 При добавлении события календаря выберите 12 и календарь.
- 2 Заполните поля и выберите  $\blacktriangledown$ .

Цветовое кодирование показывает, к какому календарю принадлежит событие.

# **Добавление задачи в список дел**

Необходимо выполнить важные рабочие задания, вернуть книги в библиотеку или посетить какое-то важное мероприятие? Можно добавить задачи (дела) в свой календарь. При наличии определенного срока выполнения задачи установите напоминание.

Выберите **88 > Календарь**.

- 1 Выберите **(Нажать для создания события)** или, если события уже имеются, коснитесь области под событием.
- 2 Выберите поле типа события  $\Omega$  и выберите **Дела** в качестве типа события.
- 3 Заполните поля.
- 4 Чтобы добавить напоминание о задании, выберите  $\mathbb{Q}$ .
- $5$  Выберите  $\mathcal{L}$ .

#### **Напоминание о дне рождения**

Можно добавить напоминания о днях рождения и других особых датах. Напоминания повторяются каждый год.

**Выберите**  $\frac{200}{100}$  **> Календарь.** 

- 1 Выберите **(Нажать для создания события)** или, если события уже имеются, коснитесь области под событием.
- 2 Выберите поле типа события и выберите **Годовщина** в качестве типа события.
- $3$  Заполните поля и выберите  $\blacktriangledown$ .

# **Передача запроса о встрече**

Можно создавать запросы о встрече и передавать их участникам.

Выберите > **Календарь**.

Перед созданием и передачей нового запроса о встрече необходимо настроить почтовый ящик.

- 1 Откройте событие и выберите > **Отправить** > **По электронной почте**.
- 2 Добавьте участников встречи в качестве получателей сообщения электронной почты с запросом.
- 3 Для передачи запроса выберите  $\sqrt{2}$ .

# **Добавление местоположения к событию календаря**

У вас назначена встреча в совершенно незнакомом месте? Можно добавить информацию о местоположении к событию календаря.

Выберите > **Календарь**.

- 1 Выберите **(Нажать для создания события)** или, если события уже имеются, коснитесь области под событием.
- 2 Выберите **Введите место**, а затем выберите местоположение в приложении «Карты». Можно также вручную задать местоположение в текстовом поле.
- $3$  Выберите $\blacktriangleright$ .

# **Офис**

# **Пакет Quickoffice О пакете Quickoffice**

Выберите <sup>2</sup> > Quickoffice.

В пакет Quickoffice входят следующие компоненты:

- Quickword для просмотра документов Microsoft Word;
- Quicksheet для просмотра электронных таблиц Microsoft Excel;

• Quickpoint для просмотра презентаций Microsoft PowerPoint;

Чтобы приобрести версию Quickoffice, в которой разрешено внесение изменений, выберите **Обновления**.

Офисные приложения поддерживают обычные функции Microsoft Word, PowerPoint и Excel (Microsoft Office 2000, XP и 2003) . Поддерживаются не все версии этих форматов файлов.

# **Чтение документов Microsoft Word, Microsoft Powerpoint и Microsoft Excel**

Вы можете просматривать документы Microsoft Office, например документы Word, электронные таблицы Excel или презентации PowerPoint.

Выберите <sup>22</sup> > Quickoffice.

# **Открытие файла**

Выберите **Обзор файлов**, выберите память, в которой хранится файл, перейдите в нужную папку и выберите файл.

# **Сортировка файлов**

Выберите > **Сортировать по**.

# **Просмотр документов в формате PDF**

**Выберите <sup>22</sup> > Adobe Reader.** 

# **Открытие файла**

Выберите **Обзор файлов** и память, где хранится файл. Перейдите в правильную папку и выберите файл.

# **Калькулятор**

#### **Использование калькулятора**

- Выберите > **Кальк-тор**.
- 1 Введите первое число.
- 2 Выберите функцию, например сложение или вычитание.
- 3 Введите следующее число.
- 4 Выберите **=**.

# **Сохранение или вызов результата вычисления**

Выберите > **Память** > **Сохранить** или **Вызвать**.

# **Ввод заметок**

#### **Составление списка покупок**

Списки покупок на бумаге легко потерять. Вместо того, чтобы писать списки покупок на бумаге, можно составить их с помощью приложения Заметки. Таким образом, список всегда будет с Вами! Можно также передать список, например, члену семьи.

Выберите > **Заметки**.

- 1 Выберите **Создать заметку**.
- 2 Введите текст в поле заметки.

# **Передача списка**

Откройте заметку, выберите > **Отправить** и способ передачи.

# **Перевод слов**

Можно переводить слова с одного языка на другой.

Выберите > **Словарь**.

- 1 Введите текст в поле поиска. Отображаются предлагаемые слова для перевода.
- 2 Выберите слово в списке.

# **Изменение исходного или целевого языка**

Выберите > **Языки** > **Исходный** или **Целевой**.

**Загрузка дополнительных языков из Интернета** Выберите > **Языки** > **Скачать языки**.

Английский язык установлен предварительно, можно добавить два дополнительных языка. Поддерживаются не все языки.

# **Открытие или создание файлов ZIP**

 $\Box$  Можно открывать и извлекать файлы из ZIP-архивов. Можно также создавать новые файлы в формате ZIP для сжатия и хранения данных.

Выберите > **Zip**.

## **Чат с коллегами**

С помощью Microsoft® Communicator Mobile Вы можете общаться и взаимодействовать со своими коллегами как в офисе, так и по всему миру.

- 1 Выберите <sup>28</sup> > Communicator.
- 2 Определение настроек.

Некоторые услуги могут быть доступны не во всех странах и могут предоставляться не на всех языках. Предоставление услуг зависит от сети. Дополнительную информацию можно получить у поставщика услуг сотовой сети.

При использовании этих служб или загрузке содержимого могут передаваться большие объемы данных, передача которых тарифицируется.

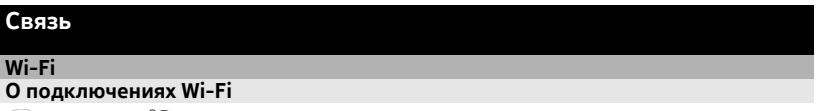

```
Выберите > Параметры и Связь > Wi-Fi.
```
**Совет.** Подключениями также можно управлять в меню состояния. Проведите вниз от области уведомлений и выберите **Wi-Fi**. Если Wi-Fi не отображается, выберите  $\blacksquare$ .

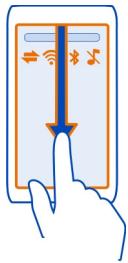

**Совет.** Можно добавить виджет Wi-Fi • на главный экран. Для быстрого включения или отключения функции Wi-Fi выберите переключение в виджете. Для открытия приложения Wi-Fi выберите • в виджете. Функция Wi-Fi должна быть включена.

Приложение Wi-Fi отображает список доступных сетей и помогает подключаться к сетям Wi-Fi.

**Важное замечание:** Используйте кодирование для увеличения безопасности подключения к беспроводной сети. Применение кодирования позволит снизить риск несанкционированного доступа к данным.

**Примечание:** Использование беспроводной сети может быть ограничено в некоторых странах. Например, во Франции использовать беспроводную сеть можно только в помещении. Чтобы получить дополнительную информацию, обратитесь в местные органы власти.

# **Подключение к сети Wi-Fi дома**

Чтобы сэкономить на передаче данных, подключитесь к домашней сети Wi-Fi при работе дома для доступа в Интернет с помощью телефона.

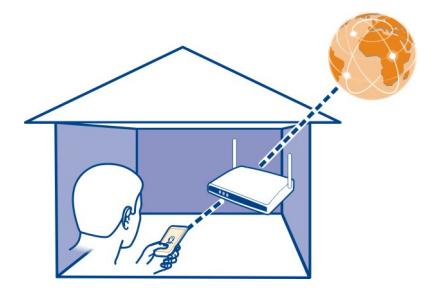

- 1 Чтобы открыть меню состояния, проведите вниз от области уведомлений. Если Wi-Fi не отображается, выберите
- 2 Выберите **Wi-Fi** и домашнюю сеть Wi-Fi. Если домашняя сеть Wi-Fi защищена, введите пароль. Если домашняя сеть Wi-Fi скрыта, выберите **Другое (скрытая сеть)** и введите имя сети (код набора услуг — SSID).

# **Закрытие подключения к сети Wi-Fi**

Проведите вниз от области уведомлений и выберите .

# **Подключение к сети Wi-Fi в пути**

Подключение к сети Wi-Fi — это удобный способ доступа в Интернет, если Вы не дома. Подключайтесь к публичным сетям Wi-Fi в общественных местах, например в библиотеках или интернет-кафе.

- 1 Чтобы открыть меню состояния, проведите вниз от области уведомлений. Если Wi-Fi не отображается, выберите (
- 2 Выберите **Wi-Fi** и необходимое подключение Wi-Fi.

#### **Закрытие подключения к сети Wi-Fi**

Проведите вниз от области уведомлений и выберите  $\bullet$ .

## **Определение способа подключения телефона к Интернету**

Телефон автоматически выполняет поиск и подключается к доступной известной сети, когда требуется подключение к сети. Выбор осуществляется на основании настроек подключения, если не применяются специальные настройки приложения.

Выберите > **Параметры** и **Связь** > **Параметры**.

#### **Использование мобильного соединения в режиме передачи данных**

Выберите **Мобильные данные** > **Вкл.**.

# **Использование мобильного соединения в режиме передачи данных за границей**

Выберите **Разрешить моб. данные** > **Везде**.

Использование мобильного подключения к Интернету при пребывании за границей может привести к значительному повышению стоимости передачи данных.

Можно также настроить телефон на использование подключения для передачи данных по каналу мобильной связи только при нахождении в домашней сети или в своей стране.

# **Использование только подключения Wi-Fi**

Выберите **Мобильные данные** > **Откл.**.

Точка доступа может быть предназначена для мобильного подключения в режиме передачи данных или подключения Wi-Fi.

Точки доступа можно упорядочить в списке назначений и определить порядок приоритета в этом списке.

**Пример:** Если точка доступа Wi-Fi обладает более высоким местом в списке назначений, чем точка доступа для передачи данных по каналу мобильной связи, телефон всегда будет сначала подключаться к точке доступа Wi-Fi, а затемк точке доступа для передачи данных по каналу мобильной связи, если сеть Wi-Fi недоступна.

# **Добавление новой точки доступа в список назначений**

Выберите **Сетевые пункты назначен.** > **Точка доступа**.
#### <span id="page-108-0"></span>**Изменение приоритета точки доступа в списке назначений Интернета**

- 1 Выберите **Сетевые пункты назначен.** > **Интернет**.
- 2 Выберите и удерживайте нажатой точку доступа, а во всплывающем меню выберите **Изменить приоритет**.
- 3 Коснитесь места в списке, в которое требуется переместить точку доступа.

#### **Кабель USB для передачи данных**

#### **Копированиеизображений или другого содержимогос телефона на компьютер и наоборот**

Для сохранения резервной копии и копирования изображений, видеоклипов и другого содержимого с телефона на компьютер или наоборот можно использовать USB-кабель для передачи данных.

- 1 Чтобы убедиться, что для функции Перед. м-файл. установлен режим USB, выберите > **Параметры** и **Связь** > **USB** > **Перед. м-файл.**.
- 2 С помощью совместимого кабеля USB Ф для передачи данных подключите телефон к совместимому компьютеру.

Телефон отображается на компьютере в качестве переносного устройства. Если компьютер не поддерживает режимПеред. м-файл., используйте вместо него режим Накопитель.

3 Для копирования содержимого используйте диспетчер файлов.

#### **Изменение режима USB**

Чтобы добиться наилучших результатов при копировании содержимого или синхронизациителефона с компьютером, при подключении к другимустройствам с помощью кабеля USB для передачи данных выбирайте правильный режим USB.

- 1 С помощью совместимого кабеля USB для передачи данных подключите телефон к компьютеру.
- 2 На телефоне проведите вниз от области уведомлений.
- 3 Выберите **USB** и одну из следующих функций:

**Nokia Ovi Suite** — Подключение телефона к совместимому компьютеру, на котором установлено приложение Nokia Ovi Suite. В этом режиме можно синхронизировать телефон с программой Nokia Ovi Suite и использовать другие функции пакета программ Nokia Ovi Suite.

Этот режим автоматически включается при открытии приложения Nokia Ovi Suite.

**Накопитель** — Подключение телефона к совместимому компьютеру, на котором нет приложения Nokia Ovi Suite. Телефон будет определен как USBустройство флэш-памяти. Можно подключить телефон к домашней или

#### <span id="page-109-0"></span>**110 Связь**

автомобильной стереосистеме или другим устройствам с разъемом для USBнакопителя.

При подключении к компьютеру в этом режиме некоторые приложения телефона могут быть недоступны.

Нельзя получить доступ к карте памяти и запоминающему устройству, установленным в данном телефоне, с другого устройства.

**Перед. м-файл.** — Подключение телефона к совместимому компьютеру, на котором нет приложения Nokia Ovi Suite. В этом режиме следует передавать музыкальные файлы, защищенные с помощью технологии DRM (цифровое управление правами). Кроме того, в этом режиме можно подключать устройство к некоторым домашним развлекательным системам и принтерам.

**Телефон как модем** — Подключение телефона к совместимому компьютеру для использования в качестве беспроводного модема. Компьютер подключается к Интернету автоматически.

#### **Подключение запоминающего устройства USB**

Благодаря адаптеру USB On-The-Go (OTG), можно подключать телефон к совместимой карте памяти USB и жесткому диску. Например, можно сохранить фотографии на карте памяти USB без подключения к компьютеру.

#### **Подключение карты памяти**

- 1 Подсоедините конец micro-USB мобильного адаптера USB OTG (продается отдельно) к разъему micro-USB телефона.
- 2 Подсоедините карту памяти к мобильному адаптеру USB OTG.

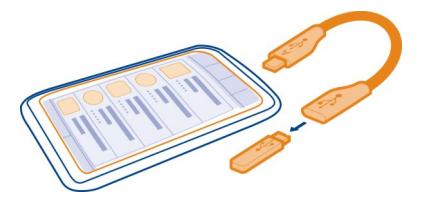

Открывается приложение Файлы, в котором карта памяти отображается как запоминающее устройство .

#### **Копирование файла**

В приложении Файлы выберите и удерживайте файл, который необходимо скопировать, а во всплывающем меню выберите необходимую функцию и конечную память и папку.

<span id="page-110-0"></span>При подключении жесткого диска, которому требуется питание, превышающее возможности телефона, отображается сообщение об ошибке. Необходимо подключить к этому жесткому диску внешний источник питания.

### **Bluetooth**

#### **Канал связи Bluetooth**

Выберите > **Параметры** > **Связь** > **Bluetooth**.

Можно установить беспроводное подключение к другим совместимым устройствам, например к телефонам, компьютерам, мини-гарнитурам и ,<br>автомобильным комплектам.

Данное подключение можно использовать для передачи элементов с телефона, копирования файлов с совместимого ПК и печати файлов на совместимом принтере.

В устройствах с поддержкой технологии беспроводной связи Bluetooth для передачи информации используются радиоволны, поэтому прямая видимость между ними не требуется. Обязательным является следующее условие: устройства должны находиться на расстоянии не более 10 м друг от друга. Однако соединение может нарушить наличие препятствий (например стен), а также помехи от других электронных устройств.

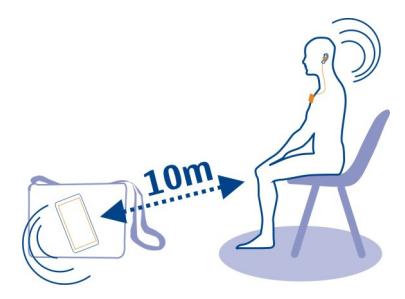

Когда телефон заблокирован, возможны только подключения к разрешенным устройствам.

**Совет.** Подключениями Bluetooth также можно управлять в меню состояния. Чтобы открыть меню состояния, проведите вниз от области уведомлений и выберите **Bluetooth**. Если Bluetooth не отображается, выберите .

### <span id="page-111-0"></span>**Подключение к беспроводной мини-гарнитуре**

Использование беспроводной гарнитуры позволяет отвечать на вызовы, не держа телефон в руке, благодаря чему Вы можете освободить руки, чтобы, например, продолжать работать на компьютере во время разговора. Беспроводные мини-гарнитуры приобретаются отдельно.

Выберите > **Параметры** > **Связь** > **Bluetooth**.

- 1 Для включения канала связи Bluetooth выберите **Bluetooth** > **Включен**
- 2 Включите мини-гарнитуру.
- 3 Откройте вкладку Сопряжен. устр-ва $\lambda\lambda$ .
- 4 Выберите мини-гарнитуру.

Если мини-гарнитура не отображается в списке, для ее поиска выберите $\equiv$  > **Новое сопряж. устройство**.

5 Может потребоваться ввод кода доступа. Более подробные сведения см. в руководстве по эксплуатации мини-гарнитуры.

#### **Отправка изображения или другого содержимого на другое устройство по каналу связи Bluetooth**

Для передачи изображений, видеоклипов, визитных карточек, записей календаря и иного содержимого на совместимые устройства друзей или на компьютер можно использовать канал связи Bluetooth.

Одновременно можно установить несколько соединений Bluetooth. Например, если подключена совместимая мини-гарнитура, одновременно можно также передавать файлы на другое совместимое устройство.

- 1 Выберите и удерживайте элемент, например изображение. Во всплывающем меню выберите **Отправить** > **По каналу Bluetooth**.
- 2 Выберите устройство для подключения. Если необходимое устройство не отображается, для его поиска выберите **Новый поиск**. При поиске отображаются устройства, которые используют функцию Bluetooth и находятся в доступном диапазоне.
- 3 Если для подключения к другому устройству требуется код доступа, введите его. На обоих устройствах должен быть введен заданный Вами код доступа. В некоторых устройствах используется фиксированный код доступа. Более подробные сведения см. в руководстве по эксплуатации другого устройства.

Код доступа действителен только для текущего подключения.

#### <span id="page-112-0"></span>**Подключение автомобильного комплекта с использованием режима удаленного доступа к SIM-карте**

В режиме удаленного доступа к SIM-карте установленную в телефоне SIM-карту можно использовать через совместимый автомобильный комплект.

Выберите > **Параметры** > **Связь** > **Bluetooth**.

Перед включением режима удаленного доступа к SIM-карте необходимо выполнить сопряжение телефона и аксессуара. Запустите функцию сопряжения автомобильного комплекта.

- 1 Для включения функции Bluetooth выберите **Bluetooth** > **Включен**.
- 2 Для включения режима удаленного доступа к SIM-карте выберите **Удаленнный доступ к SIM** > **Включен**
- 3 Включите функцию Bluetooth автомобильного комплекта.

Если режим удаленного доступа к SIM-карте включен, на главном экране устройства отображается**Удаленнныйдоступ к SIM**. Соединение с беспроводной сетью отключается, и Вы не сможете воспользоваться услугами или функциями SIM-карты, которые требуют подключения к сотовой сети.

Для совершения вызовов в режиме удаленного доступа к SIM-карте необходимо использовать совместимый подключенный аксессуар, например, автомобильный комплект.

В этом режиме устройство можно использовать только для вызова службы экстренной помощи.

### **Выключение режима удаленного доступа SIM**

Нажмите клавишу включения и выберите **Выйти из удален. SIM**.

### **Блокировка устройства**

Можно запретить устройствам подключаться по каналу Bluetooth к Вашему телефону.

Выберите > **Параметры** > **Связь** > **Bluetooth**.

Перейдите на вкладку Сопряжен. устр-ва $\hat{\mathcal{R}}\hat{\mathcal{R}}$ , выберите и удерживайте устройство, которое необходимо заблокировать, и во всплывающем меню выберите **Заблокировать**.

### <span id="page-113-0"></span>**Удаление устройства из списка заблокированных**

Перейдите на вкладку Заблокир. устр-ва $\mathbf{\hat{x}}$  Х, выберите и удерживайте устройство, которое необходимо удалить из списка, и во всплывающем меню выберите **Удалить**.

В случае отклонения запроса на сопряжение от другого устройства выдается запрос о добавлении устройства в список заблокированных.

#### **Защита телефона**

Если в телефоне включена функция Bluetooth, можно управлять обнаружением телефона и подключением к нему.

Выберите > **Параметры** > **Связь** > **Bluetooth**.

#### **Запрет на обнаружение телефона**

Выберите **Доступность телефона** > **Скрыт**.

Если телефон скрыт, другие устройства не могут обнаружить его. Однако сопряженные устройства по-прежнему могут подключаться к данному телефону.

### **Отключение функции Bluetooth**

Выберите **Bluetooth** > **Отключен**.

Не выполняйте сопряжение и не принимайте запросы на подключение от неизвестного устройства. Это помогает защитить телефон от вредоносного содержимого.

#### **NFC**

#### **О технологии NFC**

Благодаря технологии Near Field Communication (NFC) подключение и обмен данными становятся простыми и удобными. Беспроводное подключение телефонов и аксессуаров Nokia, поддерживающих NFC, осуществляется при их прикосновении друг к другу.

Технология NFC позволяет:

- передавать содержимое между двумя телефонами Nokia, поддерживающими NFC;
- подключать аксессуары, совместимые с Bluetooth и поддерживающие NFC, например мини-гарнитуры или беспроводной громкоговоритель;
- играть в игры совместно с другими владельцами телефонов Nokia, поддерживающих NFC.

<span id="page-114-0"></span>Область NFC расположена на задней панели телефона над камерой. Касайтесь других телефонов или аксессуаров областью NFC.

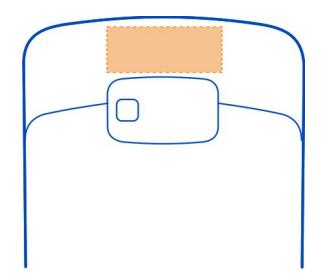

NFC можно использовать, если экран телефона включен.

Для получения дополнительной информации см. учебные видеоклипы об NFC на телефоне.

**Совет.** Можно загрузить дополнительное содержимое, поддерживаемое NFC, из магазина Nokia.

### **Включение NFC**

Выберите > **Параметры** и **Связь** > **NFC** > **NFC** > **Включено**

#### **Подключение аксессуара Bluetooth с помощью NFC**

Коснитесь области NFC на аксессуаре областью NFC на телефоне, затемвыберите **Да**.

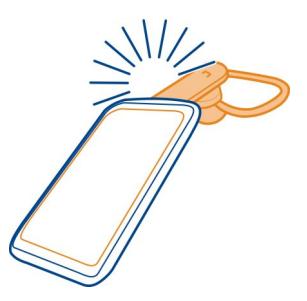

#### **Отключение аксессуара**

Коснитесь области NFC аксессуара еще раз.

<span id="page-115-0"></span>Дополнительную информацию см. в руководстве по эксплуатации аксессуара.

#### **Передача изображения или другого содержимого на другой телефон Nokia, поддерживающий NFC**

При прикосновении к другому телефону Nokia, поддерживающему NFC, можно осуществлять обмен фотографиями, видеофайлами, контактами и данными «Моя карта».

### **Обмен изображениями**

- 1 Выберите изображение в приложении Галерея.
- 2 Коснитесь областью NFC своего телефона области NFC другого телефона. Изображение передается по Bluetooth.

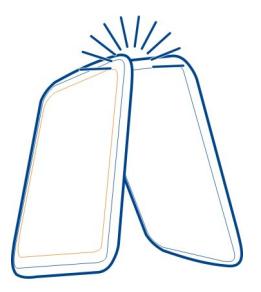

Расположение области NFC может отличаться. Дополнительную информацию см. в руководстве пользователя другого телефона.

#### **Доступ к интернет-службе с помощью NFC**

При прикосновении областью NFC на телефоне к метке NFC, содержащей интернет-адрес, в интернет-браузере телефона открывается сайт.

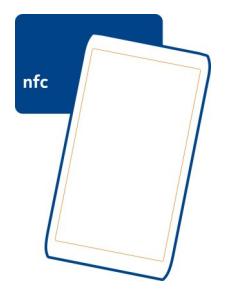

<span id="page-116-0"></span>**Совет.** Метки NFC могут также содержать информацию, например номер телефона или визитную карточку. При отображении номера телефона в рекламе, поддерживающей NFC, коснитесь метки, чтобы позвонить по номеру.

#### **Игры с друзьями с помощью NFC**

Хотите играть с друзьями с помощью Tippit? Если у Вас и у Вашего друга есть телефоны Nokia, поддерживающие NFC, можно играть друг с другом в игры.

- 1 Откройте игру, поддерживающую NFC.
- 2 Следуйте инструкциям игры.

#### **Подключения VPN**

Выберите > **Параметры** и **Связь** > **Параметры** > **VPN**

Для просмотра данных в интранете своей компании или для удаленного доступа к своим рабочим сообщениям электронной почты Вам потребуется подключение к виртуальной частной сети (VPN).

Политики VPN определяют, как шифруются данные и как компания выполняет аутентификацию телефона. Для настройки VPN-клиента, сертификатов и политик обратитесь в ИТ-отдел своей компании. После установки политики способ подключения VPN автоматически добавляется в назначении интранета.

Для получения дополнительной информации выполните поиск слов «мобильная виртуальная частная сеть» или «мобильная VPN» по адресу [www.nokia.com/](http://www.nokia.com/support) [support.](http://www.nokia.com/support)

#### **Закрытие сетевого подключения**

Если подключение кИнтернету используется несколькими приложениями, можно воспользоваться приложением Диспетч. подключ. для закрытия некоторых или всех сетевых подключений.

Выберите > **Параметры** и **Связь** > **Диспетчер подключен.**.

На экране активных подключений в режиме передачи данных отображаются текущие подключения к сети.  $\implies$  указывает на мобильное соединение в режиме передачи данных, — на подключение к сети Wi-Fi.

Выберите и удерживайте подключение, а во всплывающем меню выберите **Разъединить**.

#### **Просмотр информации о подключении**

Выберите и удерживайте подключение, а во всплывающем меню выберите **Информация**.

<span id="page-117-0"></span>Отображаются такие сведения, как объем переданных данных и длительность подключения.

**Совет.** На большинстве экранов для просмотра активных подключений проведите вниз от области уведомлений.

### **Управление телефоном**

**Получение последних версий ПО и приложений О программном обеспечении телефона и обновлении приложений**

Идите в ногу со временем — обновляйте программное обеспечение телефона и приложения для добавления новых функций и расширения функциональных возможностей телефона. Обновление программного обеспечения может также улучшить рабочие характеристики телефона.

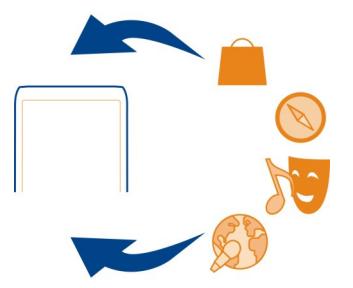

Перед выполнением обновления рекомендуется создать резервную копию личных данных.

### **Внимание!**

При установке обновления программного обеспечения использование устройства невозможно (даже для вызова службы экстренной помощи) до завершения установки и перезапуска устройства.

При использовании этих служб или загрузке содержимого могут передаваться большие объемы данных, передача которых тарифицируется.

Перед запуском обновления подключите устройство к электрической сети или убедитесь в том, что аккумулятор заряжен.

<span id="page-118-0"></span>После обновления программного обеспечения устройства инструкции в руководстве по эксплуатации могут устареть. Обновленную версию руководства можно найти по адресу [www.nokia.com/support.](http://www.nokia.com/support)

#### **Обновление программного обеспечения телефона и приложений с помощью телефона**

Можно узнать, доступны ли обновления для программного обеспечения телефона или приложений, а затем загрузить и установить их на телефон через беспроводное подключение (услуга сети). Можно также настроить телефон на автоматическую проверку наличия обновлений и оповещение при обнаружении доступных важных или рекомендуемых обновлений.

Выберите > **Обновл. ПО**.

Для завершения обновления может потребоваться перезагрузка телефона.

#### **Просмотр сведений об обновлении**

Выберите и удерживайте обновление.

#### **Установка всех обновлений**

Выберите (D).

#### **Выбор обновлений для установки**

Выберите > **Отметить обновления** и обновления, которые нужно установить. По умолчанию выбраны все обновления.

#### **Настройка телефона на автоматическую проверку обновлений**

Выберите > **Параметры** > **Автопроверка обновлений**.

#### **Обновление программного обеспечения телефона с помощью компьютера**

Для обновления программного обеспечения телефона можно использовать приложение Nokia Suite на компьютере. Для этого требуется совместимый компьютер, высокоскоростной доступ в Интернет и совместимый кабель USB для подключения телефона к компьютеру.

Для получения дополнительной информации и загрузки приложения Nokia Suite перейдите по адресу [www.nokia.com/support](http://www.nokia.com/support).

**Управление файлами О диспетчере файлов**

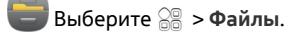

<span id="page-119-0"></span>Можно просматривать и открывать файлы, а также управлять ими на телефоне. Кроме того, можно просматривать файлы на установленной совместимой карте памяти и управлять ими.

#### **Просмотр файлов, сохраненных на телефоне**

Выберите > **Файлы** и нужную память.

Отображаются файлы и папки, расположенные на верхнем уровне этой памяти.

#### **Просмотр содержимого папки**

Выберите папку.

#### **Упорядочение файлов**

Для помощи в организации файлов можно создавать новые папки. При этом станет более удобным резервное копирование или отправка содержимого. Можно копировать, перемещать или удалять файлы и вложенные папки, находящиеся в папках.

Выберите > **Файлы**.

#### **Создание новой папки**

 $B$  папке, где нужно создать подпапку, выберите  $\equiv$  > **Новая папка**.

#### **Копирование файла в папку**

Выберите и удерживайте файл, а затем выберите нужную функцию во всплывающем меню.

#### **Удаление файла из папки.**

Выберите и удерживайте файл, а затем выберите нужную функцию во всплывающем меню.

#### **Одновременное копирование, перемещение или удаление нескольких файлов**

- 1 Выберите > **Отметить несколько элем.**.
- 2 Выберите файлы.
- 3 Выберите  $\equiv$  и соответствующую функцию.

#### **Резервное копирование файлов**

Хотите защититься от потери важных файлов? Можно создать резервные копии памяти телефона.

Выберите > **Файлы** и **Резерв. и восстановлен.**.

<span id="page-120-0"></span>Рекомендуется регулярно выполнять резервное копирование памяти телефона.

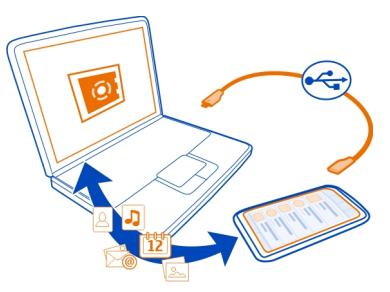

#### **Форматирование запоминающего устройства**

Хотите удалить все содержимое с запоминающего устройства телефона? Можно осуществить форматирование запоминающего устройства.

Перед форматированием запоминающего устройства создайте резервные копии всего содержимого, которое необходимо сохранить. Все содержимое на запоминающем устройстве удаляется окончательно.

- 1 Выберите <sup>22</sup> > Файлы.
- 2 Выберите и удерживайте выбранным записывающее устройство, а во всплывающем меню выберите **Форматировать**.

Не используйте программное обеспечение компьютера для форматирования запоминающего устройства, поскольку это приведет к снижению производительности устройства.

Можно использовать приложение Nokia Suite для резервного копирования содержимого на совместимый компьютер. Технология управления цифровым доступом (DRM) может помешать восстановлению некоторых резервных копий содержимого. Дополнительную информацию о системе DRM, используемой для содержимого, можно получить у поставщика услуг.

#### **Форматирование карты памяти**

Хотите удалить все содержимое с карты памяти? При форматировании карты памяти все сохраненные на ней данные удаляются.

- 1 Выберите <sup>28</sup> > Файлы.
- 2 Выберите и удерживайте выбранной карту памяти, а во всплывающем меню выберите **Форматировать**.

#### <span id="page-121-0"></span>**122 Управление телефоном**

#### **Защита карты памяти паролем**

Хотите защитить карту памяти от несанкционированного использования? Можно задать пароль для защиты данных.

- 1 Выберите <sup>22</sup> > Файлы.
- 2 Выберите и удерживайте выбранной карту памяти, затем во всплывающем меню выберите **Установка пароля**.
- 3 Введите пароль.

Храните пароль в надежном и безопасном месте отдельно от карты памяти.

#### **Освобождение памяти телефона**

Хотите увеличить объем доступной памяти телефона, чтобы можно было установить больше приложений или добавить больше содержимого?

Можно удалить следующие элементы, если они больше не нужны:

- Текст, мультимедийные данные и почтовые сообщения
- Записи и сведения о контактах
- Приложения
- Установочные файлы (.sis или .sisx) уже установленных приложений
- Файлы музыки, изображений или видеоклипов

Скопируйте содержимое, которое необходимо сохранить, на диск, совместимую карту памяти (если доступна) или совместимый компьютер.

#### **Действия при заполненной памяти**

Если телефон сообщает об отсутствии свободной памяти, удалите из памяти телефона ненужные приложения и содержимое.

Если при одновременном удалении нескольких объектов на устройстве отображается сообщение о нехватке памяти, удаляйте объекты по одному, начиная с наименьшего.

Скопируйте содержимое, которое необходимо сохранить, на диск, на совместимую карту памяти (при ее наличии) или на совместимый компьютер. Если возможно, устанавливайте приложения на диск или карту памяти, а не в память телефона.

#### **Управление приложениями О приложениях**

**Выберите**  $\frac{60}{60}$  **> Параметры и Установки.** 

<span id="page-122-0"></span>Можно просматривать сведения об установленных приложениях, удалять приложения и определять настройки установки.

Можно устанавливать приложения следующих типов:

- приложения Java™ ME с расширением .jad или .jar;
- приложения, совместимые с операционной системой Symbian, с расширениями файлов .sis или .sisx;
- виджеты с расширением файлов .wgz.

Устанавливайте только совместимые с телефоном приложения.

#### **Удаление приложения из телефона**

В целях увеличения объема доступной памяти можно удалить установленные приложения, которые больше не требуются или не используются.

Выберите > **Параметры** и **Установки**.

- 1 Выберите **Уже установлено**.
- 2 Выберите и нажмите удаляемое приложение, затем выберите **Удалить**.

После удаления приложения его повторная установка возможна только при наличии исходного установочного файла или полной резервной копии удаленного приложения. Открытие файлов, созданных с помощью удаленного приложения, может быть невозможным.

Если работа установленных приложений зависит от удаленного приложения, установленные приложения могут перестать функционировать. Подробные сведения см. в документации по установленному приложению.

Установочные файлы могут занимать большой объем памяти и мешать сохранению других объектов.

#### **Синхронизация содержимого**

**О синхронизации**

Выберите > **Параметры** > **Связь** > **Передача данных** > **Синхронизация**.

Хотели бы Вы иметь календарь, заметки и другое содержимое в виде резервной копии, чтобы они всегда были под рукой независимо от того, сидите ли Вы за компьютером или прогуливаетесь с телефоном? Можно синхронизировать контакты, заметки и другое содержимое между телефоном и удаленным сервером. После синхронизации на сервере создается резервная копия важных для Вас данных.

<span id="page-123-0"></span>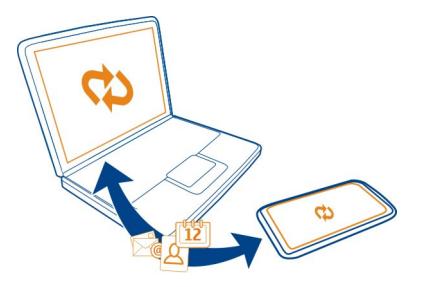

#### **Синхронизация содержимого между телефоном и удаленным сервером**

Синхронизируйте важное содержимое между телефоном и удаленным сервером, чтобы создать копию данных, к которой можно обратиться из любого места.

Выберите > **Параметры** и **Связь** > **Передача данных** > **Синхронизация**.

Значения параметров синхронизации можно получить от поставщика услуг сотовой связи в сообщении конфигурации. Параметры синхронизации сохраняются в профиле синхронизации. После открытия приложения отображается используемый по умолчанию или использовавшийся ранее профиль синхронизации.

#### **Включение или исключение типов содержимого**

Выберите тип содержимого.

#### **Синхронизация содержимого**

Выберите > **Синхронизировать**.

**Совет.** Чтобы синхронизировать содержимое между телефоном и службами Nokia, используйте приложение Синхронизация Ovi.

### **Об услуге "Синхронизация Ovi"**

Выберите > **Синхр. Ovi**.

Можно выполнять синхронизацию контактов, событий календаря и заметок между телефоном и службами Nokia. При этом всегда следует создавать резервную копию содержимого. Для использования услуги "Синхронизация Ovi" необходима учетная запись Nokia. При отсутствии учетной записи Nokia войдите в службу Nokia для отображения запроса на создание учетной записи.

<span id="page-124-0"></span>При использовании услуги «Синхронизация Ovi» для автоматической синхронизации контактов со службами Nokia не выполняйте синхронизацию с какой-либо другой службой, например со службой «Почта Exchange», поскольку могут возникнуть конфликты.

#### **Копирование контактов или изображений с телефона на телефон**

Можно бесплатно выполнять синхронизацию и копирование контактов, изображений и другого содержимого между двумя совместимыми телефонами Nokia с помощью Bluetooth.

Выберите > **Параметры** > **Связь** > **Передача данных** > **Замена телефона**.

- 1 Выберите одну из следующих функций:
	- $\Box$  копирование содержимого с другого телефона.
	- копирование содержимого на другой телефон.
	- синхронизация содержимого между двумя телефонами.
- 2 Выберите телефон, к которому необходимо подключиться, и выполните сопряжение телефонов. Необходимо включить функцию Bluetooth на обоих телефонах.
- 3 Если для подключения к другому телефону требуется код доступа, введите его. На обоих телефонах должен быть введен заданный Вами код доступа. В некоторых телефонах используется фиксированный код доступа. Более подробные сведения см. в руководстве по эксплуатации другого телефона.

Код доступа действителен только для текущего подключения.

4 Выберите содержимое и выберите **OK**.

#### **Защита телефона**

#### **Блокировка клавиш и экрана**

Чтобы не допустить случайного выполнения вызова, когда телефон находится в чехле или в сумке, заблокируйте клавиши и экран телефона.

Нажмите клавишу блокировки.

#### **Разблокировка клавиатуры и экрана**

Нажмите клавишу блокировки клавиатуры и выберите **Откл. блк**.

<span id="page-125-0"></span>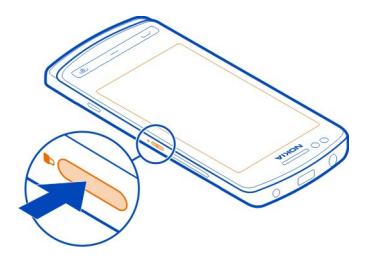

**Совет.** Чтобы выполнить разблокировку, нажмите клавишу меню и выберите **Откл. блк**.

### **Настройка автоматической блокировки клавиш и экрана**

- 1 Выберите > **Параметры** и **Телефон** > **Дисплей** > **Время ожид. бл. экр./ клав.**.
- 2 Укажите время, по истечении которого клавиши и экран автоматически заблокируются.

#### **Настройка автоматической блокировки телефона**

Необходимо защитить телефон от несанкционированного использования? Определите защитный код и настройте телефон на автоматическую блокировку, когда он не используется.

- 1 Выберите > **Параметры** > **Телефон** и **Параметры защиты** > **Телефон и SIM-карта**.
- 2 Выберите **Защитный код** и введите защитный код. Необходимо ввести не менее 4 знаков; можно использовать цифры, специальные символы и буквы верхнего и нижнего регистра.

Храните защитный код в надежном и безопасном месте отдельно от телефона. Если Вы забыли защитный код и телефон заблокирован, потребуется обслуживание телефона. Может потребоваться дополнительная плата, кроме того, возможно удаление Ваших данных с телефона. За дополнительной информацией обратитесь в информационный центр Nokia Care или к уполномоченному дилеру.

3 Выберите **Период автоблокировки** > **Задано пользовател.** и укажите время, по истечении которого телефон будет автоматически блокироваться.

### **Ручная блокировка телефона**

На главном экране нажмите клавишу включения  $\omega$ , выберите Заблокир. **телефон** и ведите защитный код.

#### <span id="page-126-0"></span>**Разблокировка телефона**

Нажмите клавишу блокировки клавиатуры, выберите **Откл. блк**, введите защитный код и выберите **OK**.

Если клавиша блокировки клавиатуры отсутствует, нажмите клавишу меню и выберите **Откл. блк**.

#### **Блокировка телефона в удаленном режиме**

Забыли телефон на работе и хотите его заблокировать для предотвращения несанкционированного использования? Можно заблокировать телефон удаленно с помощью заранее определенного текстового сообщения. Карту памяти также можно заблокировать удаленно.

#### **Включение удаленной блокировки**

- 1 Выберите > **Параметры** > **Телефон** и **Параметры защиты** > **Телефон и SIM-карта** > **Удаленная блокировка тлф** > **Включено**.
- 2 Введите текстовое сообщение. Оно может содержать от 5 до 20 символов, включая буквы верхнего и нижнего регистра.
- 3 Введите текст еще раз для подтверждения.
- 4 Введите код блокировки.

#### **Передача сообщения блокировки**

Для удаленной блокировки телефона напишите заранее определенный текст и отправьте его на телефон в виде текстового сообщения.

Для разблокирования телефона необходим код блокировки.

#### **Шифрование данных**

Хотите защитить свои данные от несанкционированного использования? Можно зашифровать данные телефона с помощью ключа шифрования.

Выберите > **Параметры** > **Телефон** > **Управлен. телефоном** > **Параметры защиты** > **Шифрование**.

Шифрование и расшифровывание данных может занять несколько минут. Во время шифрования не следует делать следующее:

- Пользоваться телефоном, если в этом нет крайней необходимости
- Выключать телефон
- Извлекать аккумулятор

Если Вы не настроили автоматическую блокировку телефона, когда он не используется, будет предложено сделать это при первом шифровании данных.

#### <span id="page-127-0"></span>**Шифрование памяти телефона**

Выберите **Шифрование откл.**.

#### **Дешифрование памяти телефона**

Выберите **Шифрование вкл.**.

### **Поиск дополнительной информации**

#### **Поддержка**

Если Вы хотите больше узнать об использовании телефона или не уверены в назначении некоторых функций телефона, прочитайте руководство в телефоне. Выберите > **Руков-во**.

При наличии проблемы выполните одно из следующих действий:

- Перезагрузите телефон. Выключите телефон и извлеките аккумулятор. Примерно через минуту установите аккумулятор на место и включите телефон.
- Обновление программного обеспечения телефона
- Восстановите заводские настройки.

Если решить проблему не удалось, обратитесь в компанию Nokia за информацией о возможности ремонта. Посетите [www.nokia.com/repair.](http://www.nokia.com/repair) Перед отправкой телефона в ремонт обязательно сделайте резервную копию данных, поскольку все персональные данные, хранящиеся в памяти телефона, могут быть удалены.

### **Защита окружающей среды**

#### **Экономия энергии**

Если выполнять следующие инструкции аккумуляторне придется часто заряжать.

- Закрывайте приложения и подключения передачи данных, такие как Wi-Fi или Bluetooth, когда они не используются.
- Уменьшить яркость экрана.
- Настройте телефон на переход в режим экономии энергии по истечении минимального периода бездействия.
- Отключите ненужные звуки, такие как сигналы касания сенсорного экрана и нажатия клавиш.

#### **Утилизация**

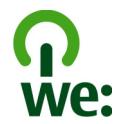

Когда истечет срок службы этого телефона, все его материалы могут быть повторно переработаны в качестве материалов и энергии. Чтобы гарантировать надлежащую утилизацию и вторичную переработку, Nokia сотрудничает с партнерами по программе, называемой We:recycle. Информацию об экологичности изделия и способе утилизации продукции Nokia можно получить на сайтах [www.nokia.com/werecycle](http://www.nokia.com/werecycle), или можно позвонить в информационный центр Nokia Care.

Утилизируйте упаковку и руководства пользователей согласно местным правилам по утилизации.

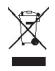

Знак перечеркнутого мусорного контейнера на изделии, аккумуляторе, в документации или на упаковке означает, что по окончании срока службы все электрические и электронные изделия, батареи и аккумуляторы подлежат отдельной утилизации. Это требование применяется в странах ЕС. Не уничтожайте эти изделия вместе с неотсортированными городскими отходами. Подробнуюинформациюоб экологических характеристиках телефона см. на вебсайте [www.nokia.com/ecoprofile.](http://www.nokia.com/ecoprofile)

### **Информация о продукте и сведения о безопасности**

#### **Услуги сети и их стоимость**

Данное устройство предназначено для использования в cети GSM 850, 900, 1800, 1900 МГц и сети WCDMA 850, 900, 1700, 1900, 2100 МГц.

Работа устройства возможна только при наличии обслуживания, предоставляемого поставщиком услуг.

Для использования сетевых сервисов и загрузки контента на данное устройство требуется подключение к сети, что приводит к затратам на трафик данных. Для некоторых функций изделия требуется поддержка от сетевых ресурсов и необходимость подписки на них.

#### **Уход за устройством**

Данное устройство, аккумулятор, зарядное устройство и аксессуары требуют осторожного обращения. Соблюдение приведенных ниже рекомендаций позволит выполнить все условия предоставления гарантии.

#### **130 Информация о продукте и сведения о безопасности**

- Оберегайте устройство от влаги. Атмосферные осадки, влага, любые жидкости могут содержать минеральные частицы, вызывающие коррозию электронных схем. При попадании влаги в устройство извлеките аккумулятор и полностью высушите устройство.
- Не используйте и не храните устройство в запыленных или загрязненных помещениях. Это может вызвать повреждение подвижных частей и электронных компонентов.
- Не храните устройство при повышенной температуре. Высокая температураможет привести к сокращениюсрока службы устройства, повредить аккумулятор и вызвать деформацию или оплавление пластмассовых деталей.
- Не храните устройство при низкой температуре. При повышении температуры устройства (до нормальной температуры) возможна конденсация влаги внутри корпуса, что может привести к повреждению электронных плат.
- Не пытайтесь вскрывать корпус устройства способом, отличным от указанного в данном руководстве.
- Несанкционированные изменения могут привести к повреждению устройства и к нарушению установленных правил эксплуатации радиооборудования.
- Оберегайте устройство от падения, ударов и тряски. Неосторожное обращение может привести к поломке внутренних печатных плат и механических компонентов.
- Для очистки поверхности устройства пользуйтесь только мягкой, чистой и сухой тканью.
- Не раскрашивайте устройство. Краска может засорить движущиеся узлы и нарушить их работу.
- Для оптимизации производительности время от времени выключайте устройство и извлекайте аккумулятор.
- Не подносите устройство к магнитам и источникам магнитных полей.
- В целях обеспечения безопасности важных данных храните их копии как минимум на двух носителях, например в устройстве и на карте памяти или компьютере. Кроме того, вы можете записывать важную информацию на бумаге.

После продолжительной работы устройство может нагреваться. В большинстве случаев это нормально. При нарушении нормальной работы устройства обратитесь в ближайший специализированный сервисный центр.

#### **Утилизация**

Возвращайте использованные электронные изделия, аккумуляторы и упаковочные материалы в специальные пункты сбора. Это позволяет предотвратитьнеконтролируемые выбросы отходови способствует повторному использованию материалов. Информацию о порядке утилизации продуктов Nokia можно найти по адресу [www.nokia.com/recycling](http://www.nokia.com/recycling) .

#### **Сведения об управлении цифровыми правами**

Пользуясь данным устройством, строго соблюдайте законодательство, местные обычаи, уважайте право на частную жизнь и не нарушайте законных прав других лиц, в том числе авторских прав. Законодательство об охране авторских прав накладывает ограничения на копирование, изменение и передачу изображений, мелодий и другого содержимого.

Для защиты своих объектов интеллектуальной собственности владельцы содержимого могут использовать различные технологии управления цифровыми правами, включая авторские права. Для получения доступа к содержимому, защищенному с помощью системы управления цифровыми правами, в данномустройстве используются различные типы соответствующего программного обеспечения. На данном устройстве можно работать с содержимым, защищенным с помощью следующих технологий управления цифровыми правами: WMDRM 10 и OMA DRM 2.0. Если определенное программное обеспечение для управления цифровыми правами не позволяет защитить содержимое, владельцы такого содержимого вправе обратиться с просьбой отменить возможность доступа к новому содержимому с использованием такого программного обеспечения. Такая отмена может также привести к запрещению обновления содержимого, которое уже имеется на устройстве. Отмена доступа к содержимому с использованием такого программного обеспечения для управления цифровыми правами не влияет на использование содержимого, которое защищено с помощьюдругих технологий управления цифровыми правами, или незащищенного содержимого.

Содержимое, защищенное с помощью системы управления цифровым доступом (DRM), связано с лицензией, которая определяет права на использование этого содержимого.

<span id="page-130-0"></span>Если в устройстве находится содержимое с защитой OMA DRM, для резервного копирования лицензий и содержимого используйте соответствующую функцию пакета Nokia Ovi Suite.

При использовании других способов передачи могут не передаваться лицензии, которые должны сохраняться вместе с содержимым для того, чтобы после форматирования памяти устройства можно было продолжить использование этого содержимого с защитой OMA DRM. Восстановление лицензий также может потребоваться в случае повреждения файлов в устройстве.

Если в устройстве находится содержимое с защитой WMDRM, при форматировании памяти устройства лицензии и само содержимое теряются. Лицензии и содержимое также теряются в случае повреждения файлов в устройстве. Потеря лицензий или содержимого может привести к ограничению возможности повторного использования этого содержимого в устройстве. Дополнительную информацию можно получить у поставщика услуг.

Некоторые лицензии могут быть связаны с определенной SIM-картой. В этом случае для доступа к защищенному с их помощью содержимому необходимо вставить ее в устройство.

#### **Аксессуары и аккумуляторы**

#### **Об аккумуляторах и зарядных устройствах**

Данное устройство предназначено для работы с BP-5Z перезаряжаемым аккумулятором. Nokia может производить дополнительные модели аккумуляторов для этого устройства. Рекомендуется использовать только фирменные аккумуляторы Nokia.

Данное устройство поддерживает следующие зарядные устройства: AC-15 . Точный номер модели зарядного устройства Nokia зависит от типа штекера (E, X, AR, U, A, C, K или B).

Аккумулятор можно заряжать и разряжать сотни раз, однако при этом он постепенно изнашивается. При значительном сокращении продолжительности работы в режиме разговора и в режиме ожидания следует заменить аккумулятор.

#### **Техника безопасности при использовании аккумуляторов**

Перед отсоединением аккумулятора обязательно выключите устройство и отсоедините его от зарядного устройства. Отсоединяя зарядное устройство или кабель питания аксессуара, держитесь за вилку, а не за шнур.

Неиспользуемое зарядное устройство следует отключать от источника питания и от устройства. Не оставляйте полностью заряженный аккумулятор подключенным к зарядному устройству, поскольку это может сократить срок службы аккумулятора. Если полностью заряженный аккумулятор не используется, он постепенно разряжается.

Аккумулятор следует хранить при температуре от 15 до 25 °С. Слишком высокая и слишком низкая температура приводит к снижению емкости и срока службы аккумулятора. Чрезмерно нагретый или охлажденный аккумулятор может стать причиной временной неработоспособности устройства.

При контакте какого-либо металлического предмета с металлическими контактами аккумулятора (например, во время его переноски в кармане) может произойти короткое замыкание. Оно может стать причиной повреждения вызвавшего замыкание предмета или аккумулятора.

Не уничтожайте аккумуляторы путемсжигания, так как они могут взорваться. Утилизация отслуживших аккумуляторов осуществляется в соответствии с местным законодательством. По возможности сдавайте аккумуляторы для вторичной переработки. Запрещается выбрасывать аккумуляторы вместе с бытовым мусором.

Запрещается разбирать, разрезать, открывать, разрушать, сгибать, прокалывать или вскрывать батарейки и аккумуляторы. В случае протечки аккумулятора не допускайте попадания жидкости на кожу или в глаза. Если это произошло, немедленно промойте кожу или глаза водой или обратитесь за медицинской помощью.

Запрещается изменять, перерабатывать, пытаться вставлять посторонние предметы в аккумулятор, подвергать его воздействию или погружать в воду или другие жидкости. Аккумуляторы могут взрываться при повреждении.

#### <span id="page-131-0"></span>**132 Информация о продукте и сведения о безопасности**

Аккумуляторы и зарядные устройства следует использовать только по их прямому назначению. Применение не по назначению или использование не одобренных аккумуляторов или зарядных устройств может создавать угрозу возгорания, взрыва или других опасностей. Кроме того, это может привести к аннулированию гарантии. Если вам кажется, что зарядное устройство или аккумулятор неисправны, перед продолжением их эксплуатации обратитесь в сервисный центр. Не используйте неисправные зарядные устройства и аккумуляторы. Зарядные устройства следует использовать исключительно в помещениях.

#### **Дополнительно о технике безопасности Вызов службы экстренной помощи**

- 1 Включите устройство.
- 2 Убедитесь в том, что оно находится в зоне с достаточным уровнем радиосигнала. Возможно, потребуется также выполнить перечисленные ниже действия.
	- Вставьте SIM-карту.
	- Отключите активированные на устройстве ограничения на вызовы, например запреты вызовов, разрешенные номера и закрытые группы абонентов.
	- Измените режим "Автономный" или "Полет" на другой.
	- При необходимости снимите блокировку экрана и клавиатуры.
- 3 Нажимайте повторно клавишу завершения вызова до тех пор, пока не отобразится главный экран.
- 4 Чтобы открыть панель набора номера, выберите .
- 5 Введите номер службы экстренной помощи, установленный для данного региона. В разных сетях для вызова службы экстренной помощи используются различные номера.
- 6 Нажмите клавишу вызова.
- 7 Сообщите всю необходимую информацию с максимально возможной точностью. Не прерывайте связи, не дождавшись разрешения.

При первом включении устройства появляется запрос на создание учетной записи Nokia. Если во время настройки учетной записи необходимо вызвать службу экстренной помощи, нажмите клавишу вызова.

**Важное замечание:** Включите мобильные и интернет-вызовы, если устройство поддерживает последние. Попытка вызова службы экстренной помощи выполняется как через сети мобильной связи, так и через поставщика услуг интернет-вызовов. Гарантировать связь при любых обстоятельствах невозможно. В случае особо важных соединений (например, при вызове скорой медицинской помощи) не стоит рассчитывать только на мобильное устройство.

#### **Дети**

Устройство и аксессуары не являются игрушками. Они могут содержать мелкие детали. Храните их в недоступном для детей месте.

#### **Медицинское оборудование**

Работа радиопередающего оборудования, включая мобильные телефоны, может нарушать нормальное функционирование не имеющего должной защиты медицинского оборудования. С вопросами о защите медицинского оборудования от внешнего радиочастотного излучения обращайтесь к медицинским работникам или к изготовителю оборудования.

#### **Имплантированные медицинские устройства**

Согласно рекомендациям изготовителей медицинских устройств, таких как кардиостимуляторы или имплантированные дефибрилляторы, во избежание возникновения помех расстояние между мобильным устройством и имплантированным медицинскимустройством должно быть неменее 15,3 сантиметра. Лицам, пользующимся такими устройствами, необходимо соблюдать следующие правила:

- держите беспроводное устройство на расстоянии не менее 15,3 сантиметра от медицинского устройства;
- не носите беспроводное устройство в нагрудном кармане;
- держите мобильное устройство около уха, более удаленного от медицинского устройства;
- при появлении малейших признаков возникновения помех выключите мобильное устройство;
- следуйте инструкциям изготовителя имплантированного медицинского устройства.

При возникновении вопросов об использовании мобильного устройства совместно с имплантированным медицинским устройством обращайтесь в учреждение здравоохранения.

#### **Слух**

#### **Внимание!**

Использование мини-гарнитуры может снизить чувствительность слуха к внешним звукам. Не пользуйтесь минигарнитурой в ситуациях, создающих угрозу безопасности.

Некоторые беспроводные устройства могут создавать помехи в работе слуховых аппаратов.

#### **Никель**

**Примечание:** Покрытия на поверхности этого устройства не содержат никеля. Поверхность этого устройства изготовлена из нержавеющей стали.

#### **Не допускайте попадания в устройство вредоносного содержимого**

Устройство может подвергаться воздействию вирусов и другого вредоносного содержимого. Соблюдайте описанные ниже меры безопасности.

- Сообщения следует открывать с осторожностью. Они могут содержать вредоносное программное обеспечение и другие программные компоненты, которые могут нарушить работу телефона и компьютера.
- Соблюдайте осторожность при приеме запросов на подключение, во время работы вИнтернете или при загрузке содержимого. Не принимайте вызов по каналу Bluetooth из ненадежных источников.
- Устанавливайте и используйте услуги и программное обеспечение только из источников, заслуживающих доверия, которые предоставляют надежную защиту.
- Следует устанавливать антивирусное и другое программное обеспечение для защиты как в устройстве, так и на любой подключенный компьютер. Устанавливайте только одно антивирусное приложение. Использование нескольких приложений может негативно сказаться на производительности и работе устройства или компьютера.
- При открытии запрограммированных в устройстве закладок и ссылок на веб-сайты сторонних организаций соблюдайте соответствующие меры безопасности. Корпорация Nokia не делает никаких заявлений и не принимает на себя никаких обязательств относительно таких веб-сайтов.

#### **Условия эксплуатации**

Данное устройство удовлетворяет требованиям к уровню облучения радиочастотной энергией при использовании в обычном рабочем положении (рядом с ухом) либо на расстоянии не менее 1,5 см от тела. Чехлы, зажимы и держатели, которые крепятся на одежду или надеваются на шею, не должны содержать металлических деталей, при этом устройство должно находиться на указанном выше расстоянии от тела человека.

Для передачи файлов с данными и сообщений требуется качественное соединение с сетью. Передача файлов с данными и сообщений может выполняться с задержкой (после установления такого соединения). Выполняйте рекомендации относительно расстояния до тела человека вплоть до завершения передачи.

Детали устройства обладают магнитными свойствами. Возможно притяжение металлических предметов к устройству. Не храните рядом с устройством кредитные карточки и другие магнитные носители информации - это может привести к уничтожению информации.

#### **Автомобили**

Радиосигналы могут оказывать неблагоприятное воздействие на неправильно установленные или не имеющие требуемого экранирования электронные системы автомобиля (например, электронные системы впрыска топлива, электронные антиблокировочные системы тормозов, электронные системы контроля скорости, системы управления подушками безопасности). За дополнительной информацией обращайтесь к изготовителю автомобиля или оборудования.

Установка устройства в автомобиле должна проводиться только квалифицированными специалистами. Нарушение правил установки и технического обслуживания может быть опасным и привести к аннулированию гарантии. Регулярно проверяйте надежность крепления и работоспособность радиотелефонного оборудования в автомобиле. Не храните и не перевозите горючие жидкости, газы или взрывчатые вещества вместе с устройством, его компонентами или аксессуарами. Помните о том, что воздушная подушка наполняется газом под высоким давлением. Не помещайте устройство или аксессуары в зоне раскрытия воздушной подушки.

#### **Взрывоопасная среда**

Обязательно выключайте устройство в потенциально взрывоопасной среде (например, рядом с топливным оборудованием на автозаправках). Искрообразование в таких местах может привести к пожару или взрыву, что чревато травмами и гибелью людей. Необходимо соблюдать ограничения на автозаправках, в зонах хранения и распределения топлива, на химических предприятиях и в местах выполнения взрывных работ. Потенциально взрывоопасная среда встречается довольно часто, но не всегда четко обозначена. Примерами такой среды являются места, где обычно рекомендуется глушить автомобильные двигатели, подпалубные помещения на судах, хранилища химических веществ и установки по их переработке, помещения и зоны с загрязнением воздуха химическими парами или пылью, например, песчинками, металлической пылью или взвесями. Выясните у изготовителей автомобилей с использованием сжиженного горючего газа (например, пропана или бутана), можно ли поблизости от них безопасно использовать данное устройство.

#### **Информация о сертификации (SAR)**

**Данное мобильное устройство соответствует требованиям на уровень облучения в радиочастотном диапазоне.**

Данное мобильное устройство содержит передатчик и приемник радиосигналов. Устройство сконструировано с учетом требований на предельные уровни облучения в радиочастотном диапазоне, установленных международными директивами. Данные директивы были разработаны независимой научно-исследовательской организацией ICNIRP и содержат допустимые границы безопасного облучения человека независимо от его возраста и состояния здоровья.

Для определения уровня облучения, возникающего при работе мобильных устройств, используется единица измерения, называемая удельным коэффициентом поглощения (SAR). Предельное значение SAR, установленное в директивах ICNIRP, равно 2,0 Вт/кг с усреднением по десяти граммам ткани. Измерения коэффициента SAR выполняются в стандартном рабочем положении устройства в режиме максимальной мощности передатчика, указанной в технических характеристиках, во всех диапазонах рабочих частот. Фактическое значение уровня SAR для работающего устройства может оказаться ниже максимального значения; это обусловлено тем, что конструкция устройства позволяет использовать минимальную мощность, достаточную для установления соединения с сетью. Это значение определяется различными факторами, например, расстоянием до базовой станции сотовой сети.

Наибольшее значение коэффициента SAR для данного устройства в соответствии с директивами ICNIRP составляет 1,43 Вт/кг .

Значение коэффициента SAR может изменяться при использовании аксессуаров. Значения SAR могут отличаться в зависимости от государственных стандартов и требований к испытаниям, а также от частотных диапазонов. Дополнительную информацию SAR можно найти по адресу [www.nokia.com](http://www.nokia.com) в разделе, содержащем информацию об изделии.

### **Информация об авторских правах и другие уведомления**

#### ДЕКЛАРАЦИЯ СООТВЕТСТВИЯ

# $C$   $E$   $0$ 434  $Q$

Настоящим КОРПОРАЦИЯ NOKIA заявляет, что изделие RM-670 соответствует основным требованиям и другим соответствующим положениям Директивы Совета Европы 1999/5/EC. Копию декларации соответствия можно найти по адресу [http://www.nokia.com/phones/declaration\\_of\\_conformity/.](http://www.nokia.com/phones/declaration_of_conformity/)

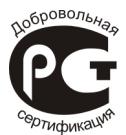

#### 700 (RM-670)

В соответствии с Российским законом о защите прав потребителей (статья 2.5), срок службы изделия составляет 3 года с даты производства при условии, что изделие эксплуатируется в соответствии с техническими стандартами и инструкциями руководства по эксплуатации.

© 2011 Nokia. Все права защищены.

Nokia, Nokia Connecting People и логотип Nokia Original Accessories являются товарными знаками или зарегистрированными товарными знаками корпорации Nokia. Nokia tune является звуковым логотипом корпорации Nokia. Названия других изделий или компаний, указанные здесь, могут быть торговыми марками или торговыми наименованиями соответствующих владельцев.

Воспроизведение, передача, распространение или хранение в любой форме данного документа или любой его части без предварительного письменного разрешения корпорации Nokia запрещено. Корпорация Nokia постоянно совершенствует свою продукцию. Корпорация Nokia оставляет за собой право вносить любые изменения и улучшения в любое изделие, описанное в этом документе, без предварительного уведомления.

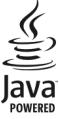

Oracle and Java are registered trademarks of Oracle and/or its affiliates.

The Bluetooth word mark and logos are owned by the Bluetooth SIG, Inc. and any use of such marks by Nokia is under license.

Данное изделие лицензировано по лицензии на пакет патентов MPEG-4 Visual (i) в личных и некоммерческих целях в связи с информацией, закодированной в соответствии со стандартом MPEG-4 Visual потребителем, занятым индивидуальной и некоммерческой деятельностью, и (ii) в связи с видеоинформацией в формате MPEG-4, предоставленной поставщиком видеопродукции, действующим на основании лицензии. На применение в иных целях никакие лицензии не предоставляются и не распространяются. Дополнительные сведения, в том числе сведения об использовании в рекламных, служебных и коммерческих целях, можно получить в компании MPEG LA, LLC. См. http:// www.mpegla.com.

THIS SOFTWARE IS PROVIDED FOR USE WITH VALIDLY LICENSED COPIES OF MICROSOFT OFFICE COMMUNICATIONS SERVER 2007 R2 AND LYNC 2010. IF YOU DO NOT HAVE A VALID LICENSE TO MICROSOFT OFFICE COMMUNICATIONS SERVER 2007 R2 OR LYNC 2010, YOU MAY NOT USE THIS SOFTWARE.

В максимально допустимой действующим законодательством степени корпорация Nokia и ее держатели лицензий ни при каких обстоятельствах не принимают на себя никакой ответственности за потерю данных или прибыли, а также ни за какой специальный, случайный, воспоследовавший или косвенный ущерб, какими бы причинами это ни было вызвано.

Содержание этого документа представлено на условиях "как есть". Кроме требований действующего законодательства, никакие иные гарантии, как явные, так и подразумеваемые, включая (но не ограничиваясь) неявными гарантиями коммерческой ценности и пригодности для определенной цели, не касаются точности, надежности или содержания этого документа. Корпорация Nokia оставляет за собой право пересматривать или изменять содержимое данного документа в любое время без предварительного уведомления. Набор доступных продуктов, функций, приложений и услуг зависит от региона. Дополнительную информацию можно получить у торгового агента Nokia или поставщика услуг. Данное устройство может содержать компоненты, технологии и/или программное обеспечение, подпадающие под действие экспортного законодательства США и других стран. Любое использование в нарушение законодательства запрещено.

Корпорация Nokia не предоставляет никаких гарантий и не несет никакой ответственности за поддержку конечных пользователей и функционирование, а также за информацию, содержащуюся в приложениях сторонних разработчиков, поставляемых вместе с устройством. Приступая к использованию приложения, вы признаете, что оно предоставлено на условиях "как есть". Корпорация Nokia не делает никаких заявлений, не предоставляет никаких гарантий и не несет никакой ответственности за поддержку конечных пользователей и функционирование, а также за информацию, содержащуюся в приложениях сторонних разработчиков, поставляемых вместе с устройством.

#### ТРЕБОВАНИЯ FCC/ПРОМЫШЛЕННЫХ СТАНДАРТОВ КАНАДЫ

Данное устройство может создавать помехи в работе радио- и телевизионного оборудования (например, при пользовании телефоном в непосредственной близости от приемного оборудования). Если такие помехи не могут быть устранены, правила FCC/Industry Canada требуют выключения телефона. Дополнительную информацию можно получить в местном сервисном центре. Данное устройство соответствует требованиям раздела 15 правил FCC, а также требованиямпромышленных RSS-стандартов Канады для нелицензируемого оборудования. Эксплуатация устройства зависит от следующих двух условий: 1. Данное устройство может не являться причиной вредных помех. 2. Данное устройство должно допускать любые принимаемые помехи, включая помехи, которые могут вызвать нежелательное нарушение работы устройства. Изменения, не являющиеся специально рекомендованными Nokia, могут привести к аннулированию полномочий пользователя на работу с оборудованием.

Телефон горячей линии Nokia: 8 800 700 2222 Факс: +7 (495) 795-05-03 125009, Москва, Тверская ул., 7, а/я 25 Nokia.

[www.nokia.ru](http://www.nokia.ru)

/Выпуск 1.1 RU

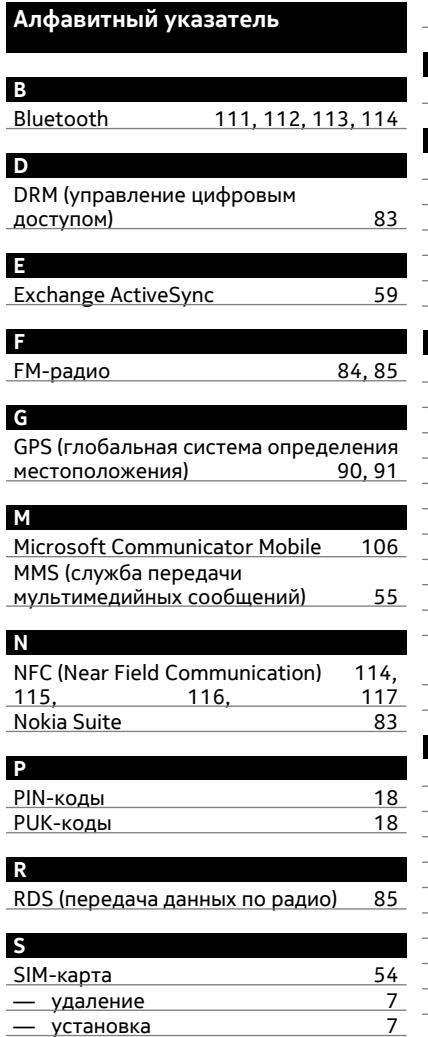

— установка [7](#page-6-0)

### SMS (служба коротких сообщений) [55](#page-54-0)

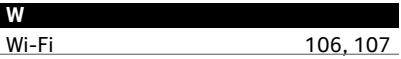

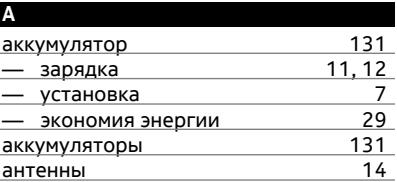

#### **Б**

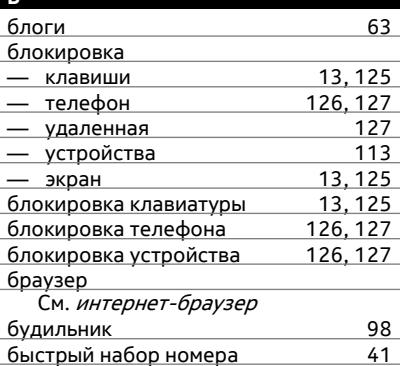

### **В**

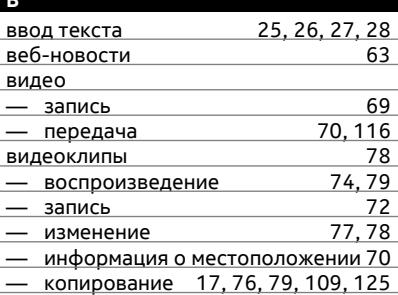

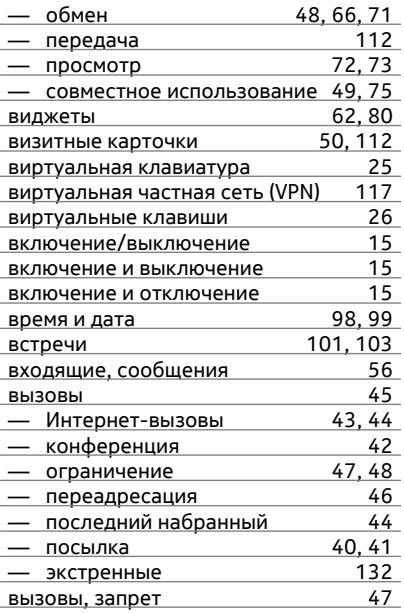

### **Г**

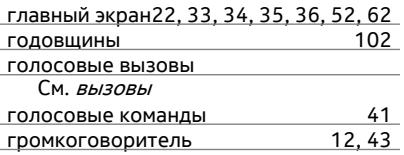

#### **Д**

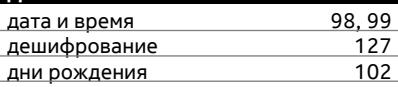

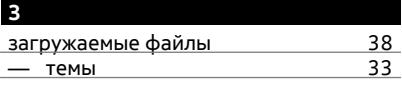

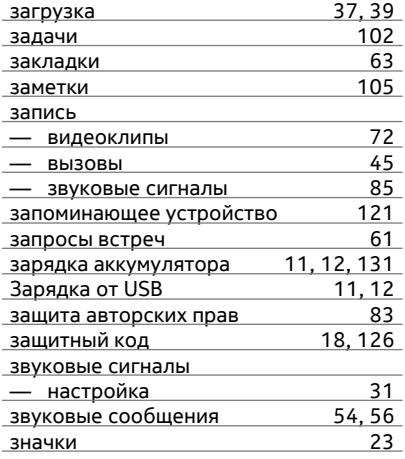

#### **И**

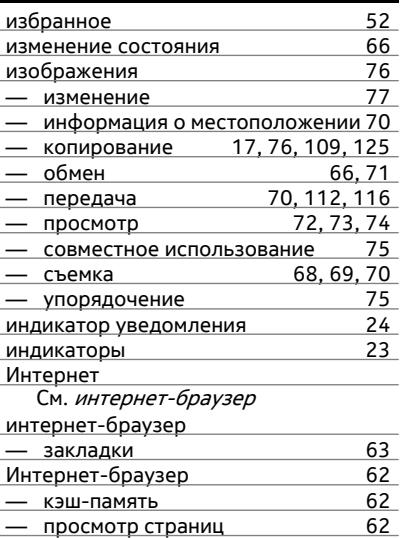

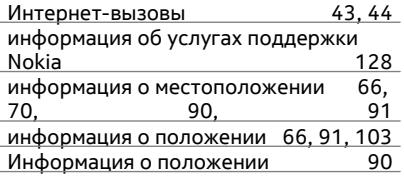

### **К**

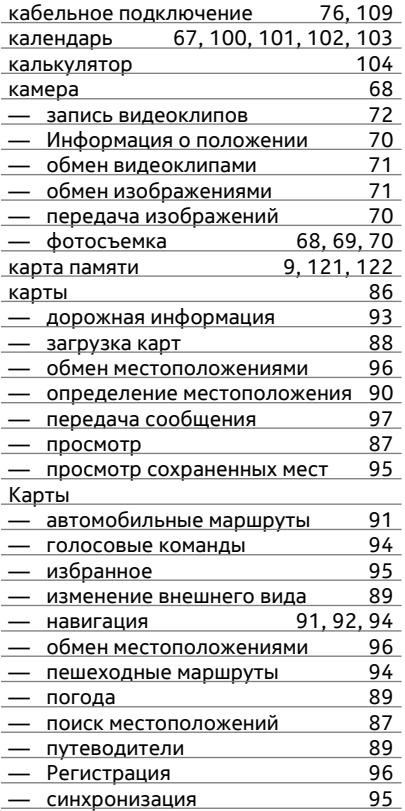

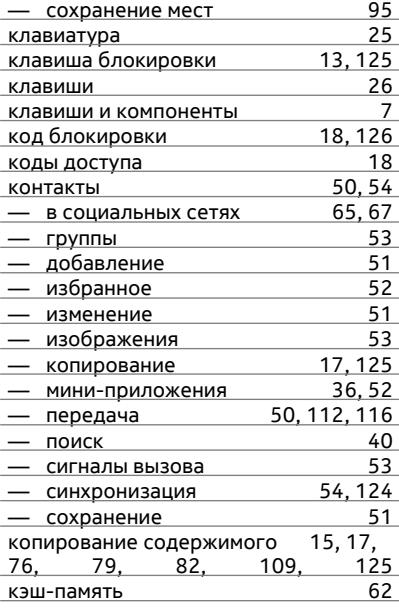

## **Л**

лицензии [83](#page-82-0)

### **М**

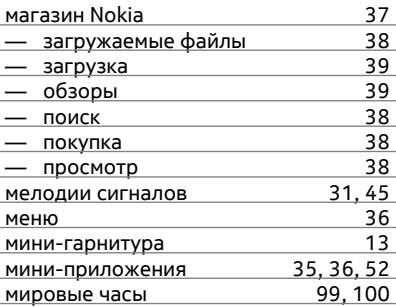

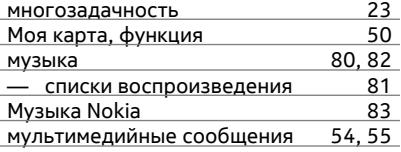

### **Н**

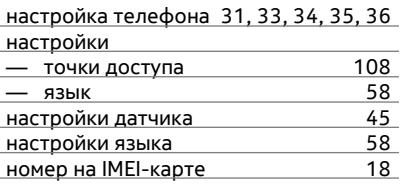

#### **О**

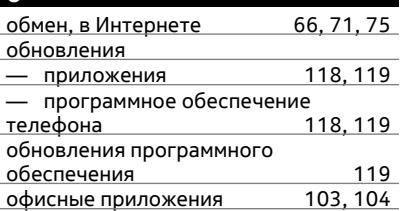

**П**

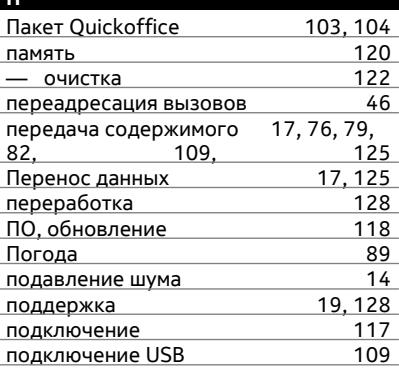

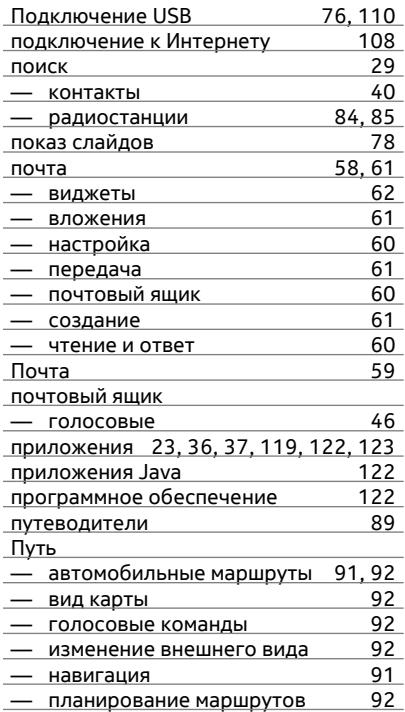

#### **Р**

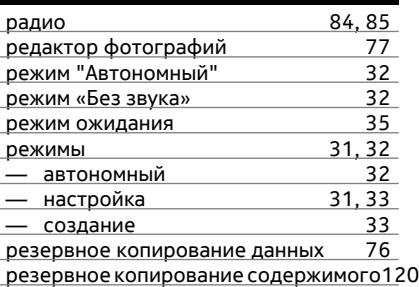

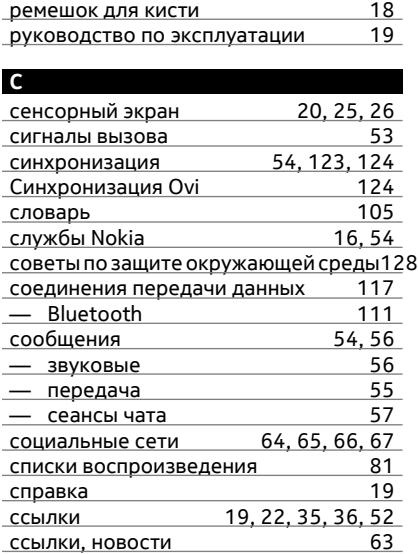

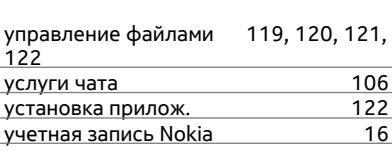

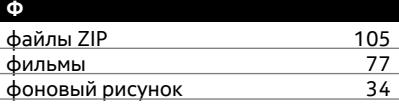

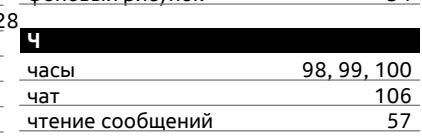

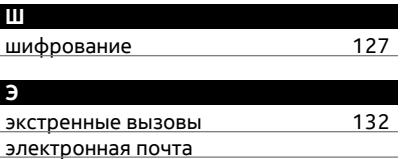

### См. *почта* См. Почта

#### **Т** ТВ

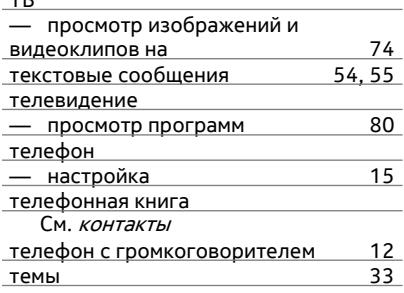

### **У**

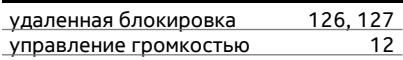